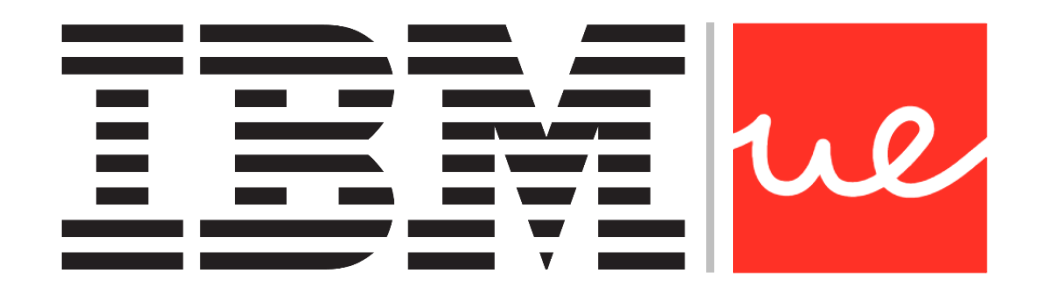

### **UNIVERSIDAD EUROPEA DE MADRID**

**ESCUELA DE ARQUITECTURA, INGENIERÍA Y DISEÑO**

**MÁSTER UNIVERSITARIO EN** 

### **BIG DATA ANALYTICS - MBI**

TRABAJO FIN DE MÁSTER

### **SISTEMA DE DETECCIÓN AUTOMÁTICO DE PLACAS DE MATRÍCULA EN TIEMPO REAL**

**NOMBRE:**

**JESÚS CUESTA TENORIO**

**CURSO 2020-2021**

<mark>de Universidad</mark><br>Europea Master Universitario en Big Data Analytics Trabajo Final de Máster (TFM)

- Máster Universitario en Big Data Analytics – Página 2 -

**TÍTULO**: SISTEMA DE DETECCIÓN AUTOMÁTICO DE PLACAS DE MATRÍCULA EN TIEMPO REAL

### **AUTOR**: JESÚS CUESTA TENORIO

**TITULACIÓN**: Máster Universitario en Análisis de Grandes Cantidades de Datos - MBI / Big Data Analytics

**DIRECTOR DEL PROYECTO**: JOSÉ JAVIER RUIZ

**FECHA**: OCTUBRE de 2021

### <span id="page-3-0"></span>**RESUMEN**

Uno de los campos de aplicación más extendidos de las **Redes Neuronales Convolucionales**, es el de la **Visión Artificial** (**VA**). Los avances en este espacio se están sucediendo de forma acelerada debido a la demanda, entre otros, de su aplicación a sistemas de aumento de seguridad y vigilancia, industria del entretenimiento y numerosas necesidades en el ámbito industrial.

El presente trabajo aborda un ejemplo práctico de aplicación de **Redes Neuronales Convolucionales** en **Visión Artificial**, al reconocimiento de placas de matrícula de vehículos. Aunque son muchoslos avances en reconocimiento y clasificación de objetos, siguen existiendo dificultades en conseguir procesamiento en tiempo real, cuando los recursos hardware son limitados y, con este trabajo, se demuestra un caso de uso de reconocimiento de objetos en tiempo real.

El trabajo se basa en la implementación de un sistema de **Visión Artificial** de una sóla pasada, basado en **Redes Neuronales Convolucionales**, conocido como **YOLO** (**You Only Look Once**) (Redmon & Farhadi, 2018) y, en concreto, el proyecto *Open Source* **Darknet** (Bochkovskiy, Wang, & Mark Liao, 2020).

Utilizando imágenes reales, tanto para entrenamiento como para prueba, se demuestra que el sistema escogido, es capaz de reconocer placas de matrícula en tiempo real (superior a 24 *frames* por segundo), mostrando una elevada tasa de acierto, tanto en imágenes estáticas como en vídeo.

**Palabras clave:** Redes Neuronales Convolucionales (RNC), Visión Artificial (VA), You Only Look Once (YOLO), Reconocimiento de Objetos en Imagen, Reconocimiento de Objetos en Video, Darknet

### <span id="page-4-0"></span>**ABSTRACT**

One of the most widespread fields of application of **Convolutional Neural Networks** is that of **Computer Vision (CV)**. Advances in this space are happening at an accelerated rate due to the demand, among others, of its application to systems for increasing security and surveillance, the entertainment industry, and numerous needs in the industrial field.

The present work addresses a practical example of the application of Convolutional Neural Networks in Artificial Vision, to the recognition of vehicle registration plates. Although there are many advances in object recognition and classification, there are still difficulties in achieving real-time processing when hardware resources are limited and, with this work, a real-time object recognition use case is demonstrated.

The work is based on the implementation of a one-shot **Computer Vision** system, based on **Convolutional Neural Networks**, known as **YOLO** (**You Only Look Once**) (Redmon & Farhadi, 2018) and, specifically, the Open Source **Darknet** project (Bochkovskiy, Wang, & Mark Liao, 2020).

Using real images, both for training and testing, it is shown that the chosen system is capable of recognizing license plates in real time (greater than 24 frames per second), showing a high success rate, both in static images and in video.

**Keywords**: Convolutional Neural Networks (RNC), Machine Vision (VA), You Only Look Once (YOLO), Image Object Recognition, Video Object Recognition, Darknet

### <span id="page-5-0"></span>**AGRADECIMIENTOS**

Agradezco a la Universidad Europea de Madrid las facilidades dispuestas para la presentación del trabajo actual y, a mi tutor, José Javier Ruiz, por el apoyo y la ayuda en todo momento.

Universidad<br>Europea Master Universitario en Big Data Analytics Trabajo Final de Máster (TFM)

## Índice

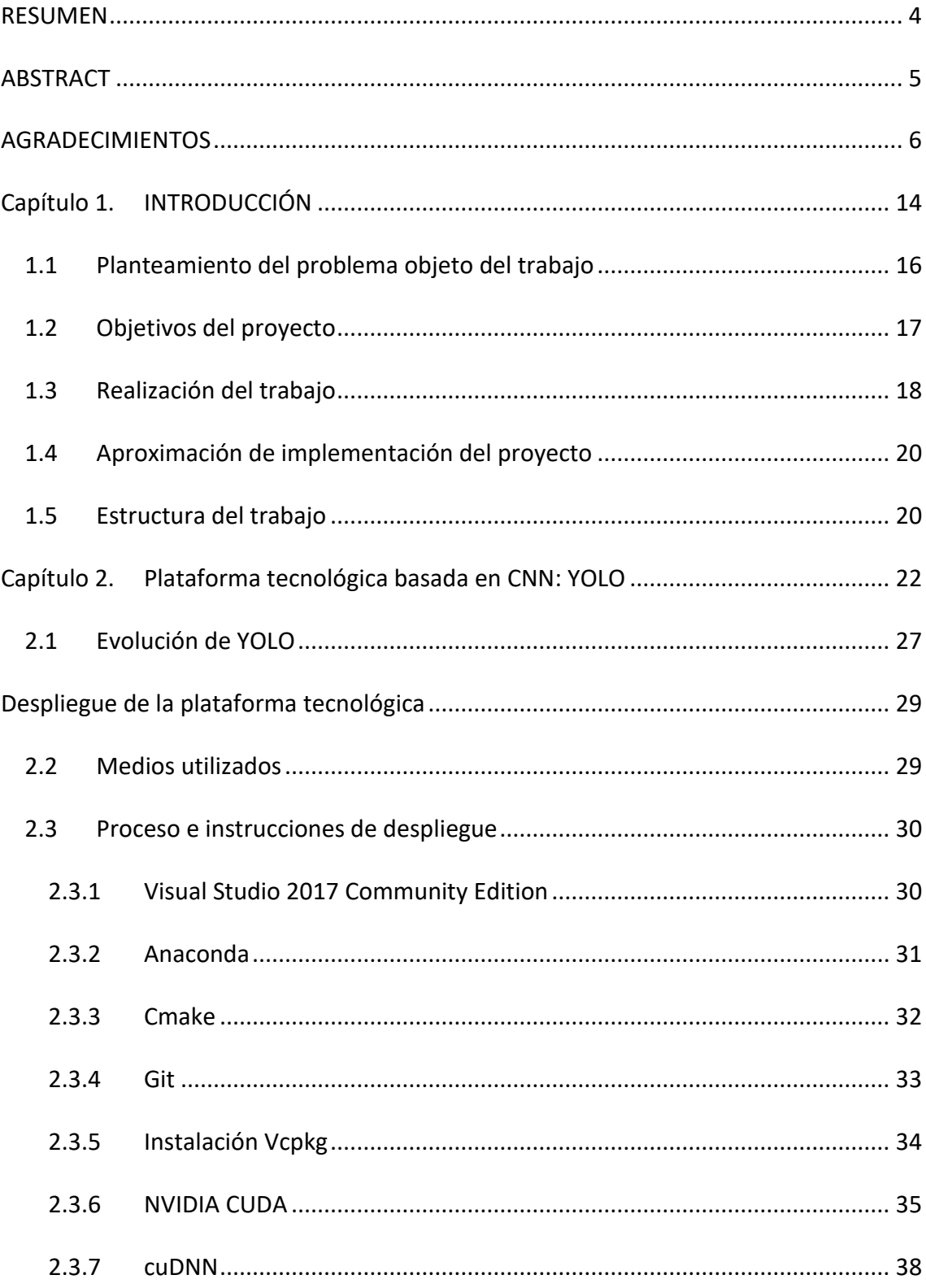

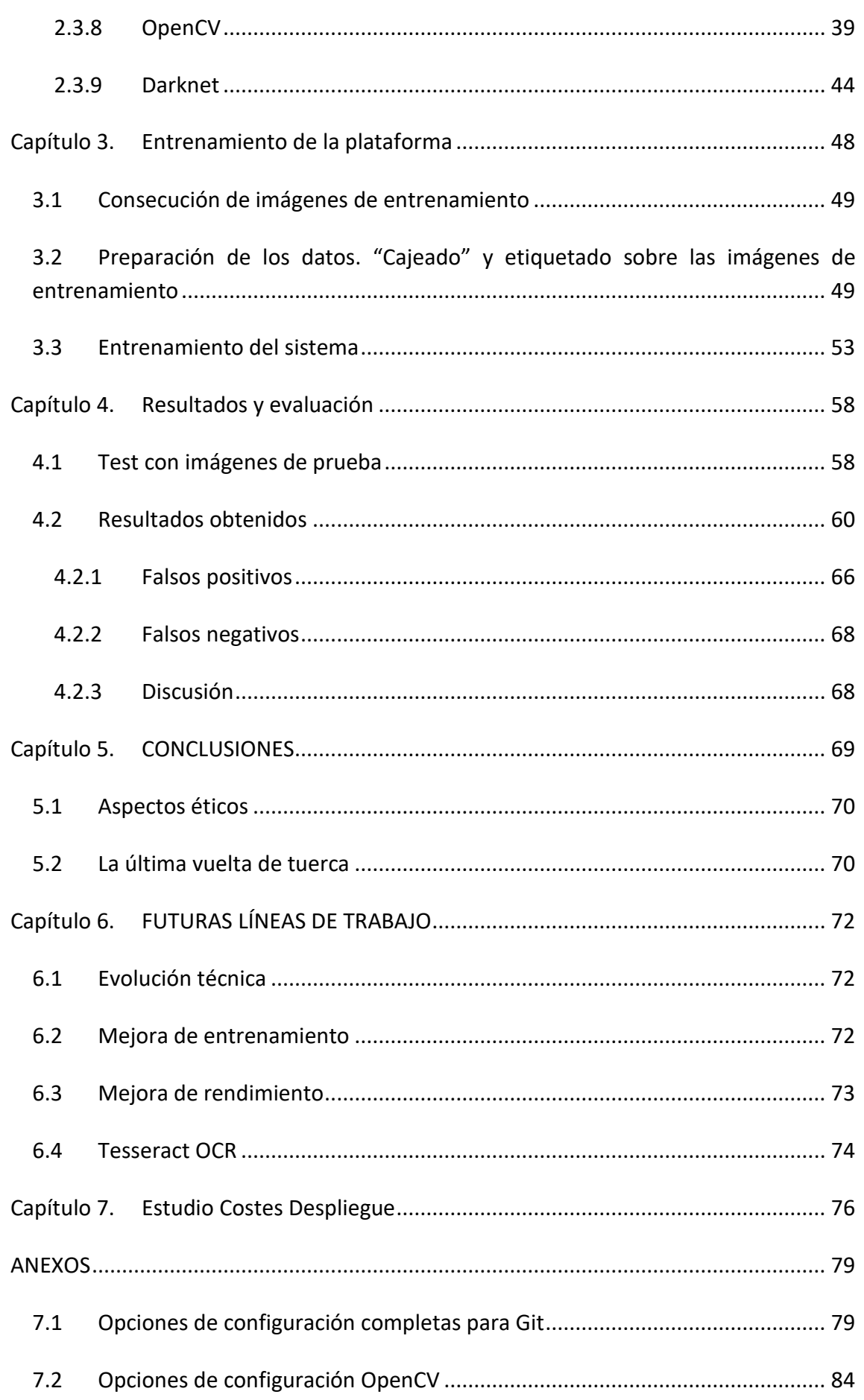

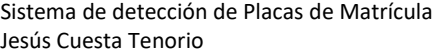

#### Universidad<br>Europea ue

Master Universitario en Big Data Analytics Trabajo Final de Máster (TFM)

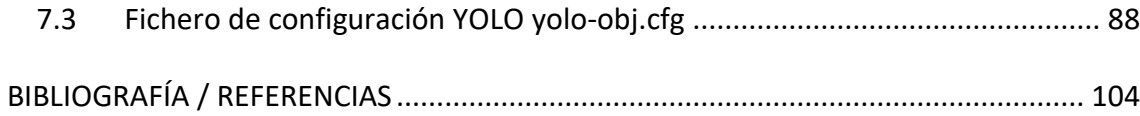

# Índice de Figuras

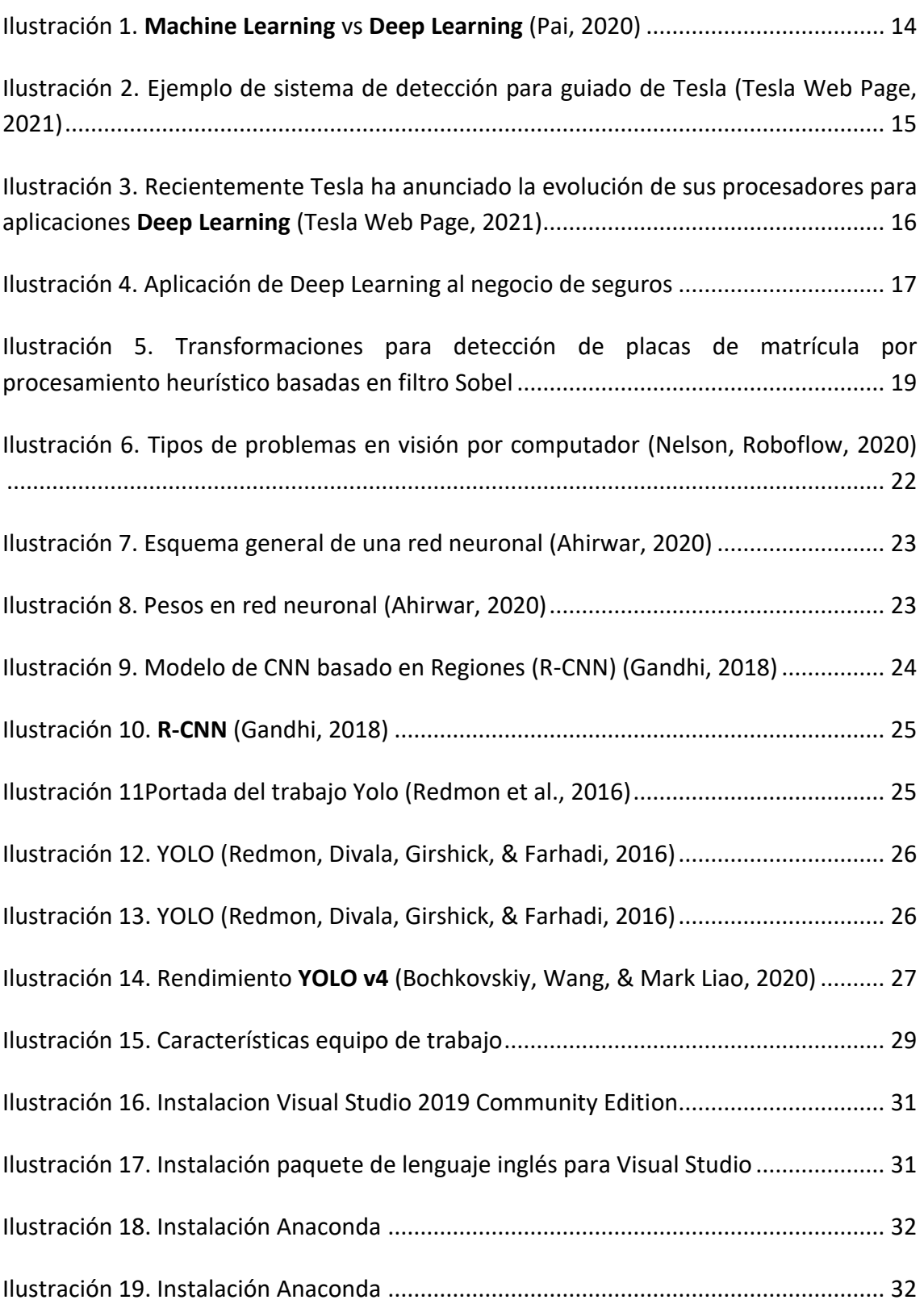

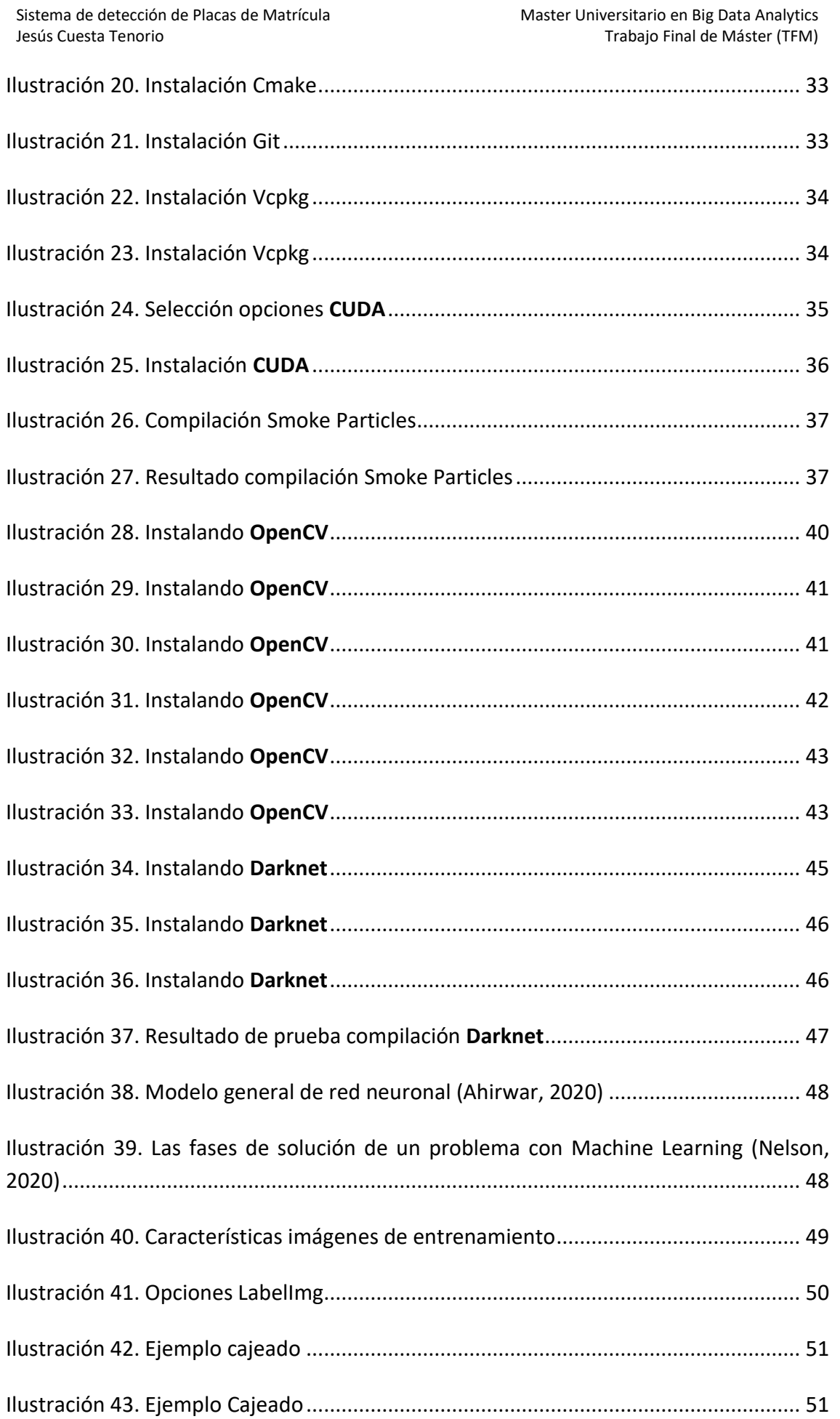

Universidad<br>Europea

 $0.0$ 

- Máster Universitario en Big Data Analytics – Página 11 -

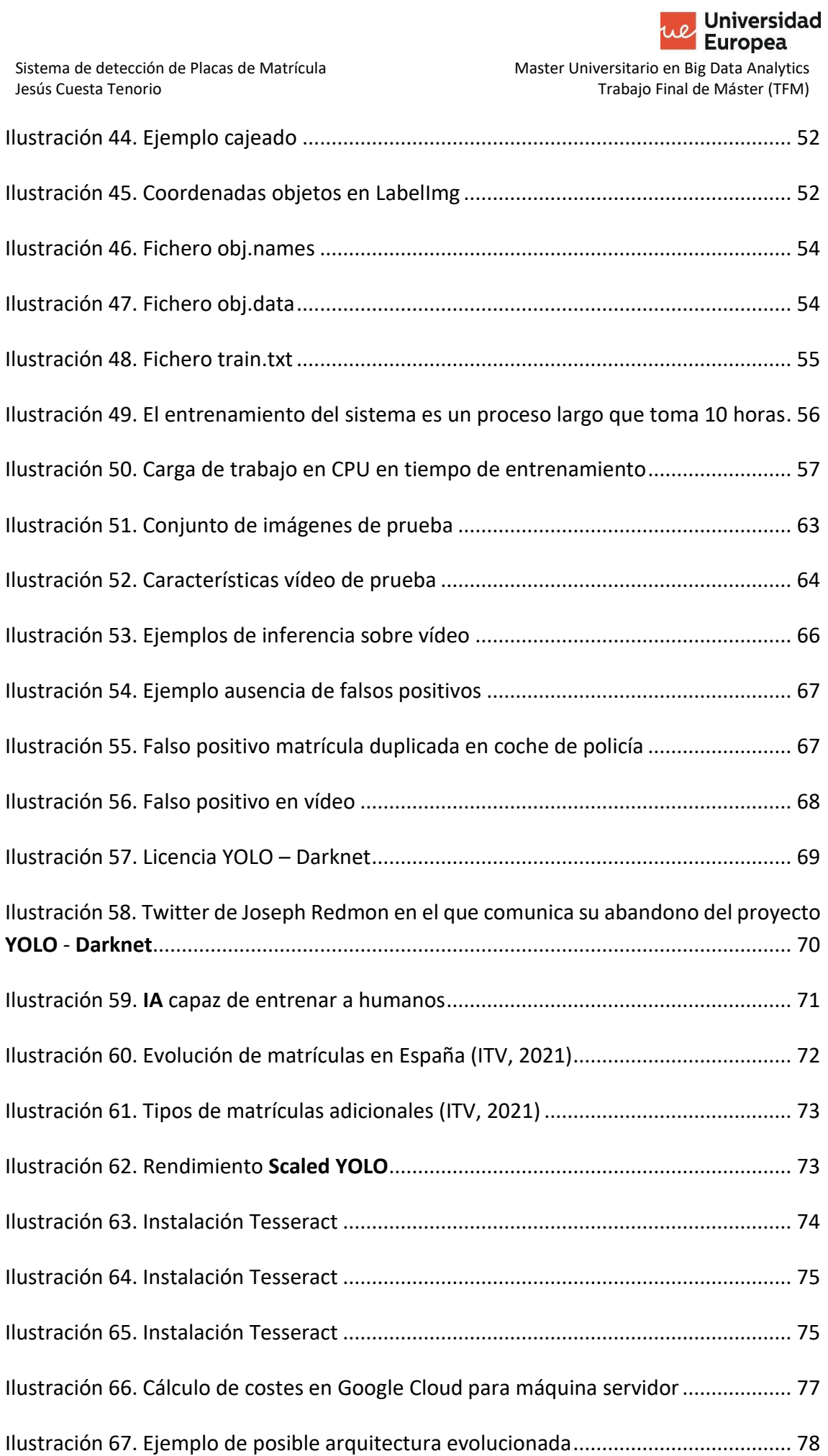

re

<mark>we Universidad</mark><br>Europea Master Universitario en Big Data Analytics Trabajo Final de Máster (TFM)

- Máster Universitario en Big Data Analytics – Página 13 -

### <span id="page-13-0"></span>**CAPÍTULO 1. INTRODUCCIÓN**

La **Visión Artificial** es una de las áreas más importantes en las que tienen aplicación las tecnologías que denominamos **Aprendizaje Automático** o *Machine Learning*. Existen diferentes aproximaciones al trabajo en visión computacional utilizando dichas tecnologías y, una de ellas, es la que acumula más investigación en los últimos años, que es la basada en **Redes Neuronales Multinivel**, un paradigma que ha evolucionado exponencialmente gracias a la evolución de sistemas *software* y *hardware*.

Uno de los trabajos claves en este campo es *Imagenet Classification with Deep Convolutional Neural Networks* (Krizhevsky, Sutskever, & Hinton, 2012), donde se sientan las bases del procesamiento neuronal convolucional aplicado de forma práctica al procesado de imagen.

Una de las mayores ventajas de los sistemas computacionales basados en **Redes Neuronales**, es la capacidad de poder ser entrenados para tareas específicas, sin tener en cuenta procedimientos heurísticos. Esto se consigue, mediante la alimentación del sistema con las salidas deseadas ante entradas conocidas.

En el caso de uso de reconocimiento de objetos en imágenes, el uso de **Redes Neuronales Multinivel**, cuyo caso particular podrían ser las Redes Neuronales Convolucionales, permite evitar la selección manual de las características a detectar. En el ejemplo de detección de la figura de un coche en una imagen, por ejemplo, la diferencia entre uno y otro método podría esquematizarse de la siguiente forma:

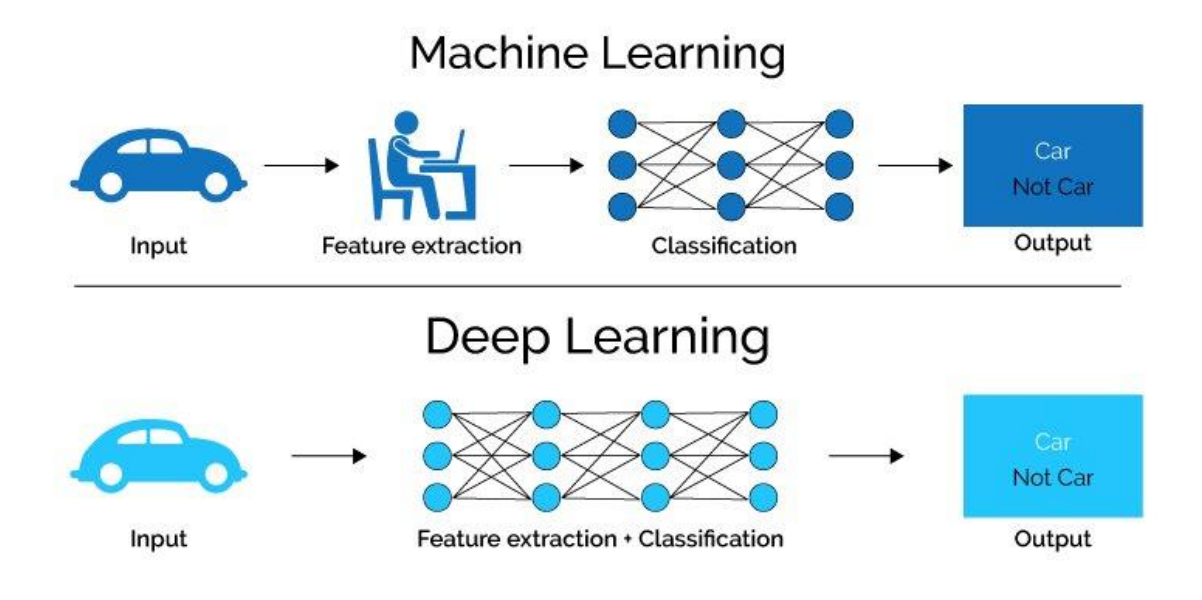

<span id="page-13-1"></span>*Ilustración 1. Machine Learning vs Deep Learning (Pai, 2020)*

- Máster Universitario en Big Data Analytics – Página 14 -

Gracias a los avances en este terreno, iniciativas como la conducción automática de **Tesla**, son posibles. Se trata de un sistema real que permite la conducción autónoma, aunque no desatendida, de vehículos a motor. El sistema de **Tesla** basa su actuación en el reconocimiento de objetos en tiempo real a través de las cámaras implantadas en diferentes localizaciones del exterior del vehículo.

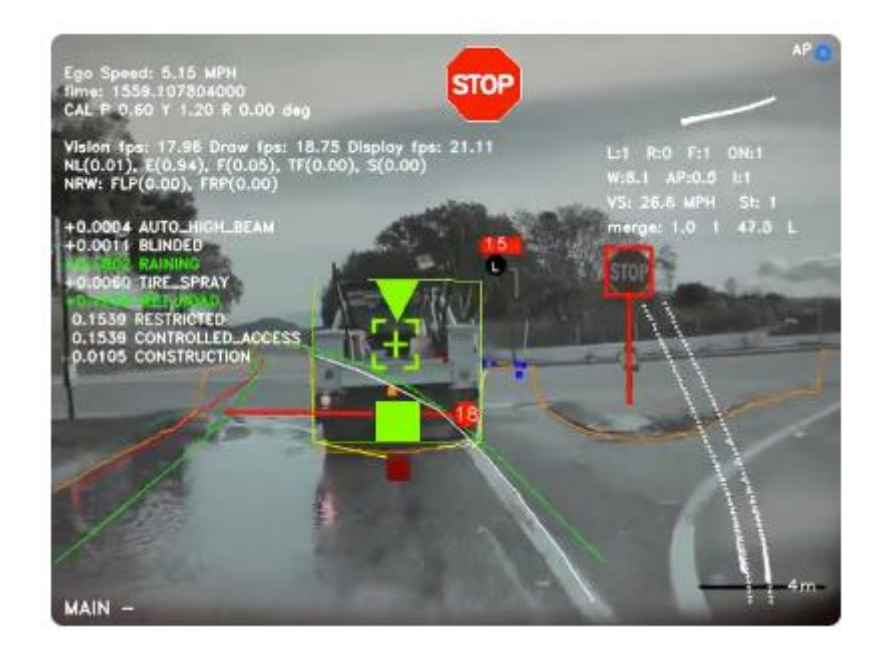

*Ilustración 2. Ejemplo de sistema de detección para guiado de Tesla (Tesla Web Page, 2021)*

<span id="page-14-0"></span>No obstante, hay que tener en cuenta que, para la consecución de objetivos en implantaciones de la tecnología a nivel profesional, o como pueda ocurrir en el caso mencionado, frecuentemente los sistemas requerirán un *hardware* de muy elevadas capacidades o, incluso, del desarrollo microprocesadores específicos.

En el caso de **Tesla**, la compañía ha desarrollado sus propios microprocesadores orientados al procesamiento neuronal y, recientemente, han anunciado la evolución de dicho hardware. En la siguiente ilustración puede observarse la placa de control de un vehículo **Tesla**, con dos microprocesadores específicos.

Los ejemplos de uso de tecnología de reconocimiento de imagen son innumerables, desde aplicaciones industriales para guiado o actuación, hasta la seguridad, para la detección de amenazas, identificación de personas, etc

Europea Master Universitario en Big Data Analytics Trabajo Final de Máster (TFM)

Universidad

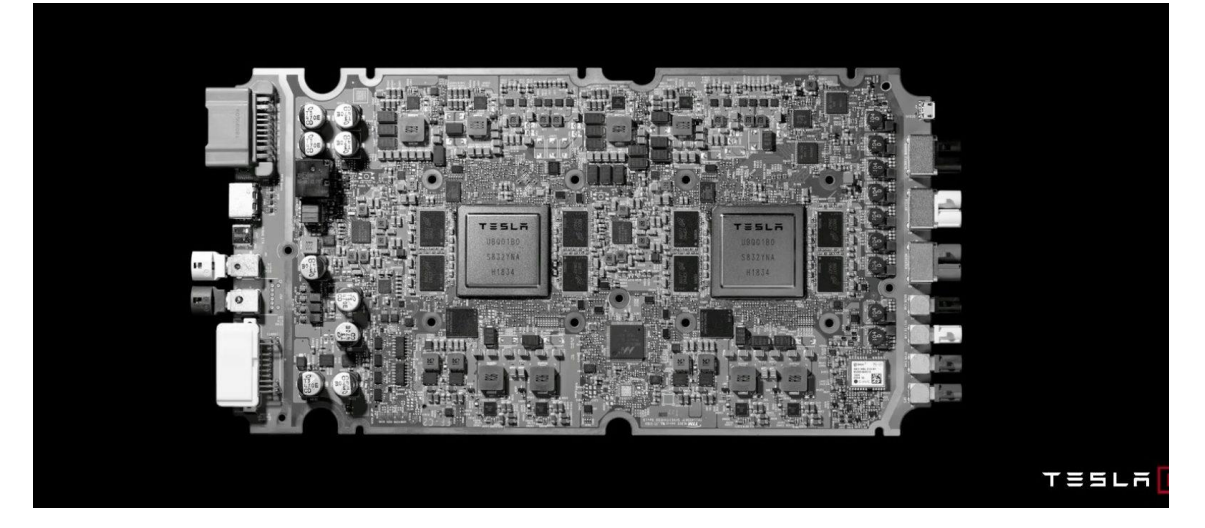

*Ilustración 3. Recientemente Tesla ha anunciado la evolución de sus procesadores para aplicaciones Deep Learning (Tesla Web Page, 2021)*

<span id="page-15-1"></span>Actualmente, todos podemos llevar eventualmente en nuestro bolsillo dispositivos que utilizan sistemas de red neuronal a escala para operaciones específicas. Son ejemplos de esto la capacidad de difuminar automáticamente las fotos en los modos "retrato" de algunos teléfonos móviles o la capacidad de realizar reconocimiento facial y permitir la autenticación del usuario para dar acceso al dispositivo, aunque este último ejemplo se apoya en hardware específico, ya sean cámaras con reconocimiento en el espectro infrarrojo o, incluso, cámaras 3D (Triggs, 2019).

### <span id="page-15-0"></span>**1.1 Planteamiento del problema objeto del trabajo**

El interés para empezar a desarrollar este trabajo, vino motivado por una entrevista con uno de mis clientes en la compañía de *software* para la que trabajo actualmente como responsable de ventas para el sector financiero. Este cliente, una importante compañía de seguros, reconocía la importancia de la utilización de tecnologías asistidas por visión artificial en los procesos de negocios del sector asegurador.

Los posibles campos de aplicación en el sector seguros son múltiples: asistencia a la peritación de siniestros, valoración de estado de los vehículos previo a la creación de pólizas, confirmación visual de partes de siniestro, confirmación de vehículos involucrados en siniestros, identificación de asegurados, etc.

Esta compañía, igualmente reconocía la dificultad de la implementación de este tipo de tecnologías en sus procesos y, cómo algunas de sus aplicaciones podrían mejorar mediante la incorporación de la capacidad de reconocimiento de placas de matrícula o de números de bastidor, que pudiesen ser obtenidos de imágenes o vídeos.

Dicha conversación, fue la idea que originó el presente trabajo y, el objetivo, de encontrar un procedimiento que permitiese reconocer objetos, específicamente placas de matrícula, en imágenes. Adicionalmente, añadí el interés en la capacidad de

procesamiento en tiempo real, entendida como la detección de placas de matrícula en objetos en movimiento a 24 o más, *frames* por segundo (*fps*).

El trabajo en este proyecto comenzó en 2019 y, desde ese momento se han producido interesantes avances en las aplicaciones de la tecnología al sector asegurador.

Recientemente, la compañía Mapfre anunciaba el uso de técnicas de peritación basadas en *Deep Learning* (Leonor, 2021). Tecnología con la que esperar aumentar la efectividad de las peritaciones y automatizar procesos, con el consiguiente ahorro de costes.

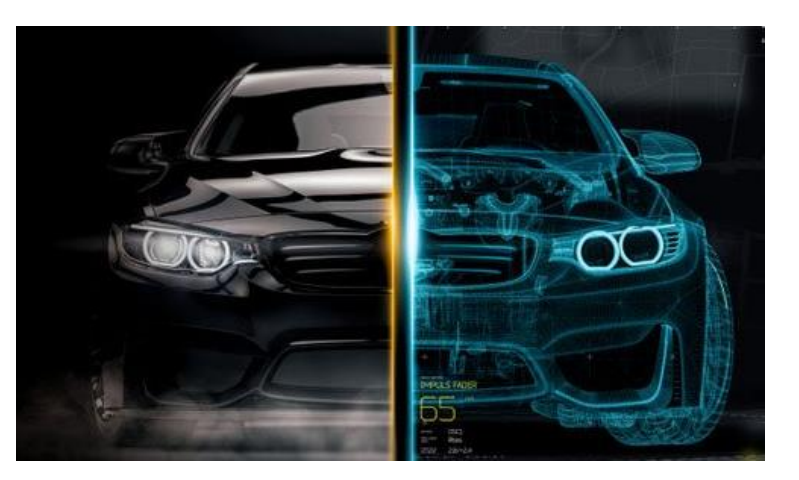

*Ilustración 4. Aplicación de Deep Learning al negocio de seguros*

### <span id="page-16-0"></span>**1.2 Objetivos del proyecto**

El trabajo se plantea con los siguientes objetivos primordiales a cumplir durante la ejecución del del proyecto:

Objetivos primarios:

- Desplegar un sistema computacional basado en **Redes Neuronales Convolucionales**, capaz de realizar análisis de imagen.
- Entrenar el sistema para el reconocimiento de patrones en forma del objeto deseado especificado durante el entrenamiento.
- Capacidad de clasificación del objeto, cuyo reconocimiento es deseado, por su grado de probabilidad de identificación correcta.
- Asignación correcta de la tipología de objeto entrenado tras el reconocimiento del mismo.
- Capacidad de detección en tiempo real, entendida esta como la posibilidad de detección del objeto entrenado en imágnes en movimiendo a una tasa igual o superior a 24 frames por segundo (*fps*).

Objetivos secundarios:

• Identificar los requisitos mínimos *hardware* para la consecución de los objetivos primarios.

- Establecer un procedimiento replicable, que pueda facilitar el uso del proyecto en otras plataformas estándar, consiguiendo los objetivos primarios.
- Desplegar una plataforma que pueda ser mejorada mediante el desarrollo de aplicaciones que utilicen sus capacidades, en leguajes Python o C++.

### <span id="page-17-0"></span>**1.3 Realización del trabajo**

El trabajo ha contado con múltiples retos. El primero de ellos fue la selección de la tecnología a emplear para el desarrollo. Inicialmente se investigaron las posibilidades existentes que utilizasen procedimientos heurísticos, es decir, la capacidad de acometer la detección de objetos mediante el uso de reglas y transformaciones prefijadas.

Para ello se utilizan transformaciones sobre las imágenes de partida, como puedan ser las reducciones o filtros de "ruido", los reescalados, conversión a espacio de color de tonalidades de gris o blanco y negro y técnicas de aumento de contraste. El objetivo es amplificar las diferencias cromáticas que puedan facilitar la diferenciación del objeto deseado. Este tipo de técnicas han sido usadas ampliamente por la industria en el reconocimiento óptico de caracteres u OCR.

Tras las transformaciones adecuadas, el proyecto se reduce a un problema de regresión, donde se desea estimar una variable dependiente (presencia de un objeto), en base a variables independientes (*píxeles* o conjuntos de *píxeles*). La clave será eliminar la información no necesaria o redundante, mediante el empleo de los algoritmos adecuados.

Tengamos en cuenta que, una placa de matrícula puede representar una zona pequeña dentro de una imagen de gran tamaño, por lo que una gran parte del problema es eliminar información sobrante, algo que, computacionalmente, puede ser bastante costoso.

El trabajo *License Plate Number Recognition* (García, Díez-Pastor, Rodríguez, & Maudes, 2008), hace un gran trabajo en explicar el proceso seguido con este enfoque sobre placas de matrícula europeas. Los autores se basan principalmente, en el uso de un filtro de tipo Sobel sobre las zonas de baja saturación de color (las matrículas son principalmente caracteres negros sobre fondo blanco).

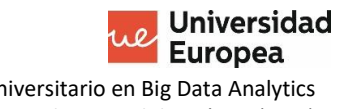

Master Universitario en Big Data Analytics Trabajo Final de Máster (TFM)

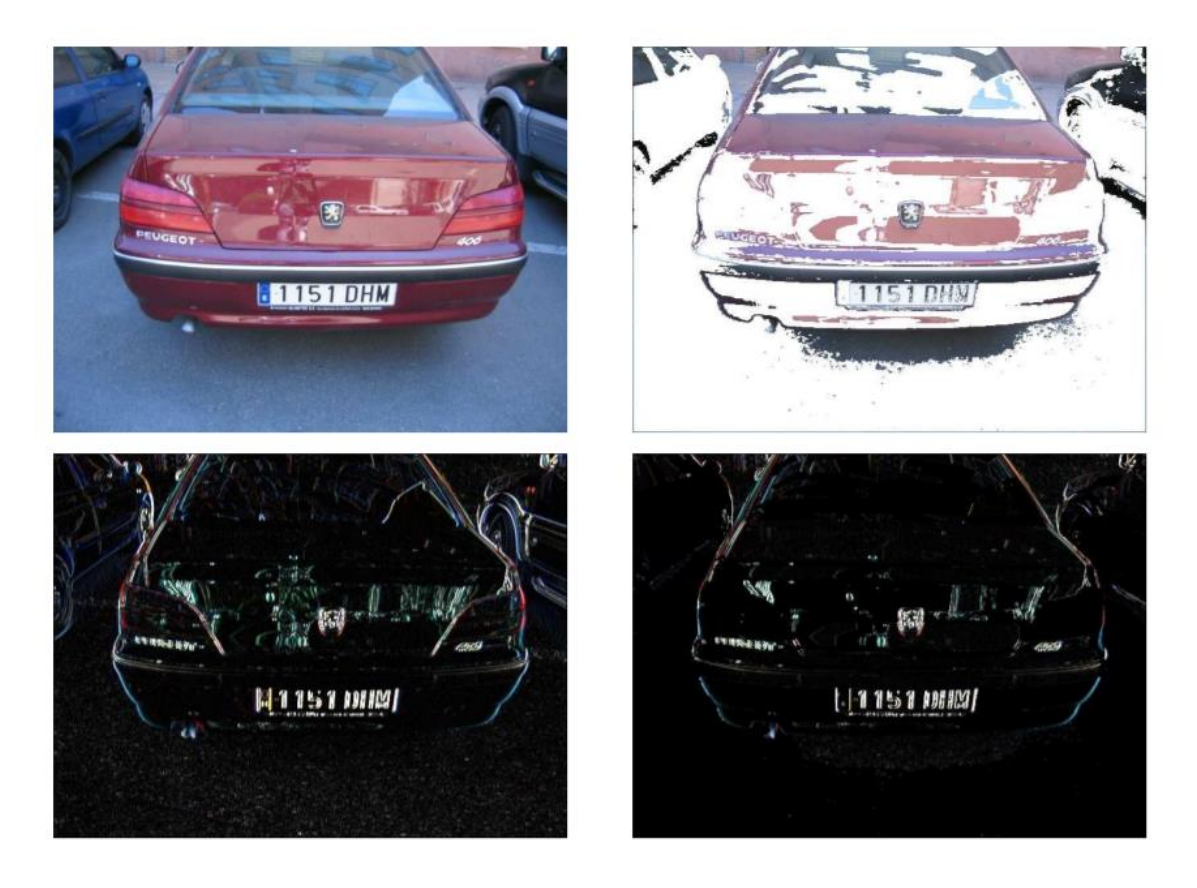

*Ilustración 5. Transformaciones para detección de placas de matrícula por procesamiento heurístico basadas en filtro Sobel*

<span id="page-18-0"></span>El enfoque heurístico tiene diversos problemas:

- La calidad de la detección está limitada a la calidad y efectividad de las reglas implementadas. Las reglas imponen ciertas limitaciones de partida, como puedan ser en el trabajo comentado, el descarte del 30% de la zona superior de la imagen y el 10% de la zona inferior. Las placas situadas en dichas zonas no serán detectadas.
- La necesidad computacional es elevada y pone en riesgo el objetivo de detección en tiempo real.
- Las limitaciones en el proceso de detección exigen unas condiciones de uso muy determinadas: ángulos de visualización de las placas, principalmente frontales.

Estas limitaciones, hacen indicado el uso de este tipo de técnicas en casos de uso delimitados, como pueda ser la detección de placa de matrícula en accesos a aparcamientos, donde existen unas condiciones específicas de iluminación, colocación y ángulo desde el que se captura la imagen.

Por todo lo anterior, se descarta el planteamiento heurístico, lo que nos lleva a la selección de un sistema de procesamiento basado en **Redes Neuronales**, del que hablaremos en detalle en el siguiente capítulo.

### <span id="page-19-0"></span>**1.4 Aproximación de implementación del proyecto**

Dentro de las tecnologías de **Redes Neuronales**, existen múltiples aproximaciones posibles para el uso en el caso de detección y clasificación de objetos en imagen. La mayor parte de ellas comienzan con la selección de un marco de desarrollo especializado en Redes Neuronales (*AI Development Framework*), sobre el que pueden desarrollarse o implantarse módulos tengan aplicación a nuestro caso.

Las plataformas más habituales son:

- TensorFlow.
- Pytorch.
- Keras.
- Caffe

Estas plataformas son de tipo generalista. Requieren la definición de un modelo específico para el tratamiento de las imágenes y de las zonas, que puedan llevar a la detección de los objetos.

Otro de los enfoques posibles es el uso de una plataforma específica para la detección de objetos, que tenga embebida una arquitectura neuronal y que pueda ser entrenada para los objetos de detección necesarios. Ejemplos de estas plataformas son **Darknet** o **Darkflow**. Como nota, hay que destacar que **Darkflow** está construido sobre el *framework* **TensorFlow**.

La selección del modelo algorítmico de implementación, como veremos más adelante, define la mayor parte del proyecto y el éxito o fracaso del mismo, sobre todo teniendo en cuenta el requisito de procesamiento en tiempo real sobre plataformas de hardware limitadas.

Para el trabajo, se ha optado por el modelo **YOLO** (*You Only Look Once*), que es el que requiere menores capacidades de hardware para conseguir el objetivo de procesamiento en tiempo real. Y en concreto se ha escogido la implementación **Darknet**. En los siguientes apartados de la presente memoria, se analiza en detalle esta plataforma y se detallan los pasos seguidos para la ejecución del proyecto de forma completa.

### <span id="page-19-1"></span>**1.5 Estructura del trabajo**

El trabajo se ha estructurado en los siguientes apartados principales:

- Explicación de la plataforma tecnológica escogida basada en **Red Neuronal**: **YOLO** - **Darknet**
- Despliegue de la plataforma tecnológica escogida
- Entrenamiento del sistema con imágenes reales
- Evaluación del sistema sobre imágenes estáticas y vídeo

El trabajo incluye la explicación de los marcos teóricos y técnicos pertinentes para el caso y detalla los pasos seguidos y reproducibles para la consecución de una plataforma funcional.

### <span id="page-21-0"></span>**CAPÍTULO 2. PLATAFORMA TECNOLÓGICA BASADA EN CNN: YOLO**

Como se ha introducido, para el proyecto se ha escogido trabajar con la plataforma **YOLO** construida sobre **Darknet**. A continuación, se explican los motivos que han basado dicha selección y se resumen el marco teórico que aplica a esta tecnología.

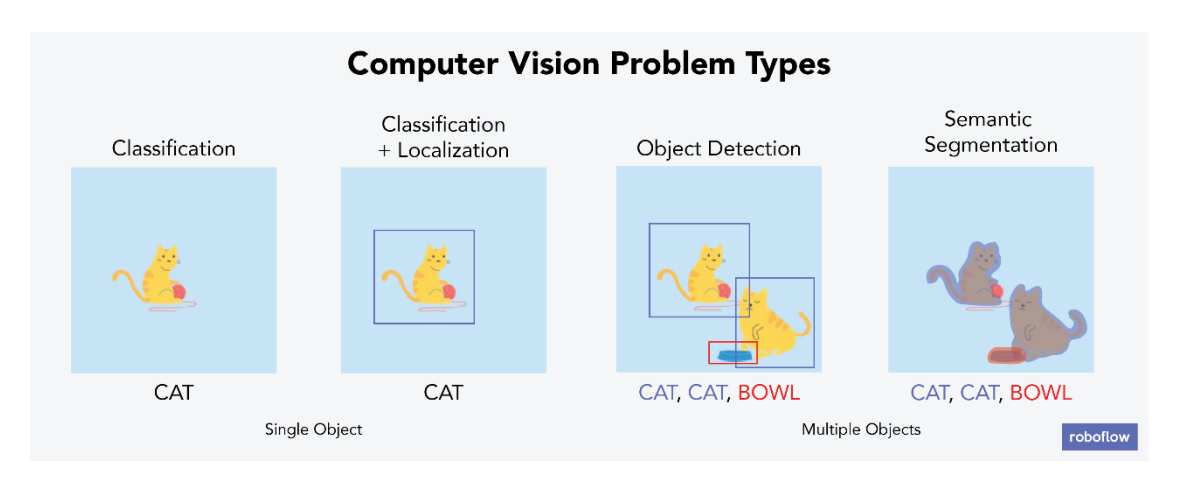

*Ilustración 6. Tipos de problemas en visión por computador (Nelson, Roboflow, 2020)*

<span id="page-21-1"></span>El problema que nos ocupa, la detección de placas de matrícula en imagen, estaría encuadrado en la Detección de objetos. Ya se ha mencionado que, eliminados los enfoques heurísticos al problema de detección y clasificación de objetos, lo que nos queda son los modelos neuronales.

En el modelo neuronal, un sistema multinivel interconectado, que toma como referencia el procesamiento individual de una neurona, se encarga de trabajar con un conjunto de entradas para proporcionar determinadas salidas. La belleza del modelo neuronal, es que es entrenable, siendo durante el proceso de entreno cuando se generan las relaciones entre las neuronas y niveles de procesamiento.

El siguiente esquema facilita la comprensión de lo comentado. En las capas que denominamos "ocultas", las entradas son ponderadas y atraviesan una función matemática de activación, cuyo resultado alimentará los subsiguientes niveles neuronales.

Master Universitario en Big Data Analytics Trabajo Final de Máster (TFM)

**Universidad Europea** 

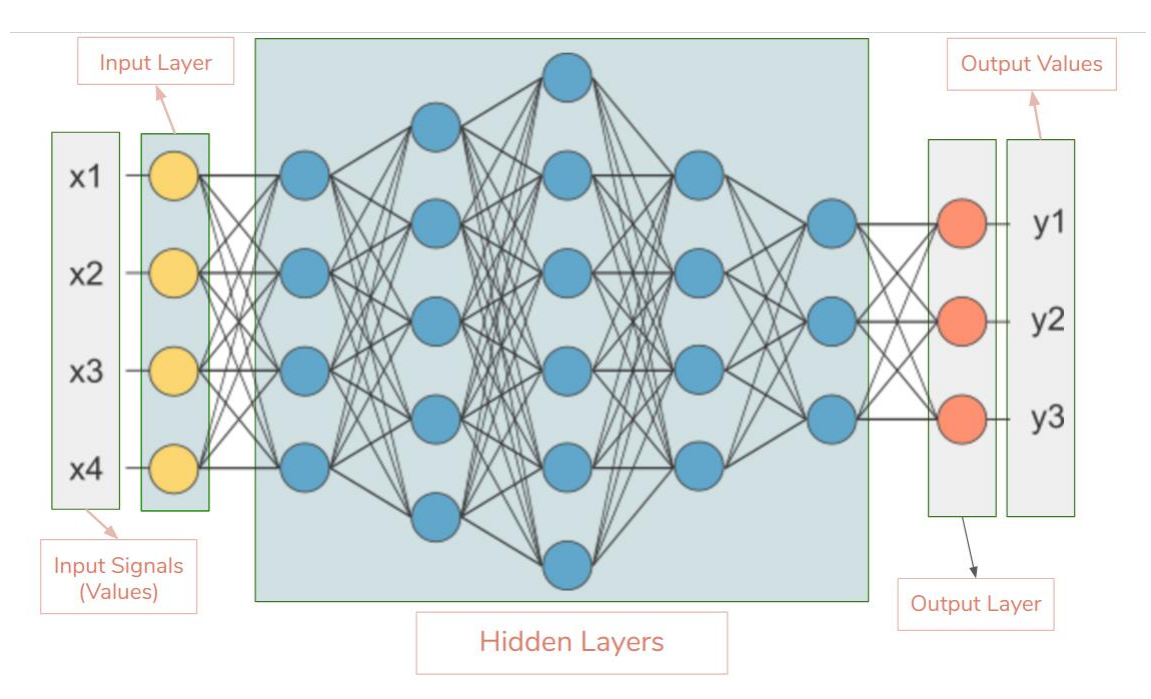

*Ilustración 7. Esquema general de una red neuronal (Ahirwar, 2020)*

<span id="page-22-0"></span>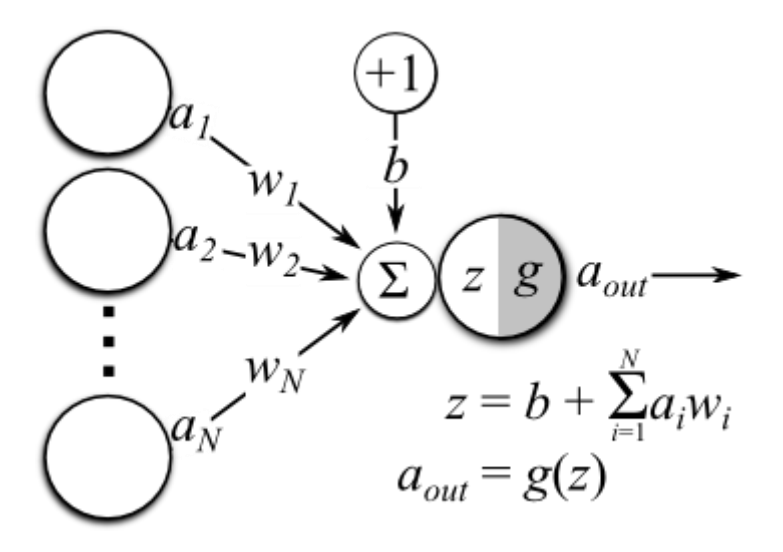

*Ilustración 8. Pesos en red neuronal (Ahirwar, 2020)*

<span id="page-22-1"></span>La aplicación básica del procesamiento neuronal a imagen, consiste en la sectorización masiva de imágenes y estudio de cada una de dichas regiones. El problema de usar redes neuronales típicas en el análisis de imagen es que la capacidad de procesamiento sería ingente y tendiente a *overfitting*. Por ello, típicamente las redes neuronales aplicadas a imagen serán de tipo **Convolucional**. Las redes neuronales de este tipo, no necesariamente obligan que todas las neuronas de un nivel estén conectadas con todas las del siguiente nivel, dado que utilizan técnicas de filtrado y agrupación que simplifican la conectividad entre neuronas y niveles.

Una aproximación específina a las **Redes Neuronales Convolucionales**, con las **R-CNN** (*Region* based **CNN**). En estas redes, se realiza un planteamiento de estudio en regiones

(típicamente 2000) específico que alivia bastante la carga de procesamiento del modelo. Para ello, algoritmos específicos estudian de forma recursiva las regiones de la imagen y proponen agrupaciones de estas que simplifiquen el proceso.

El problema de esta aproximación, es que sigue siendo intensivo computacionalmente. Al incluir algoritmos específicos para el filtrado neuronal, estamos forzando una parte heurística dentro del modelo, por así decirlo, lo que puede llevar ineficiencias o errores de selección frente al procesamiento neuronal completo.

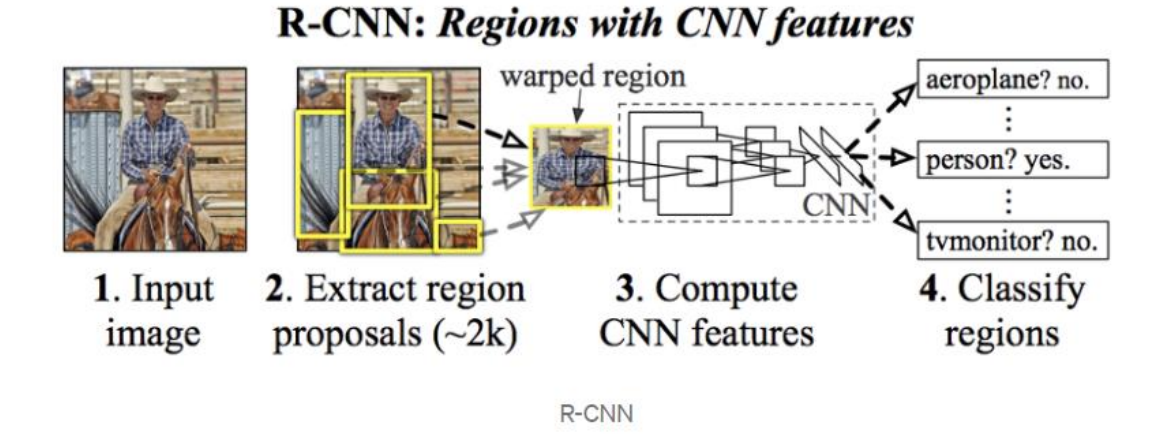

*Ilustración 9. Modelo de CNN basado en Regiones (R-CNN) (Gandhi, 2018)*

<span id="page-23-0"></span>La evolución de **R-CNN** se denomina *Fast* **R-CNN**. Se trata de un procesamiento neuronal de dos fases. Primero se hace un procesamiento convolucional de la estructura general de la imagen para extraer las características principales y, posteriormente, ese resultado convolucional se alimenta a una red neuronal completamente conectada. La diferencia con **CNN** es que, no se realiza una convolución por cada región, sino una convolución inicial sobre la imagen global que extrae el mapa de características, reduciendo el número de zonas a tratar por la red neuronal completamente conectada.

Master Universitario en Big Data Analytics Trabajo Final de Máster (TFM)

Universidad Europea

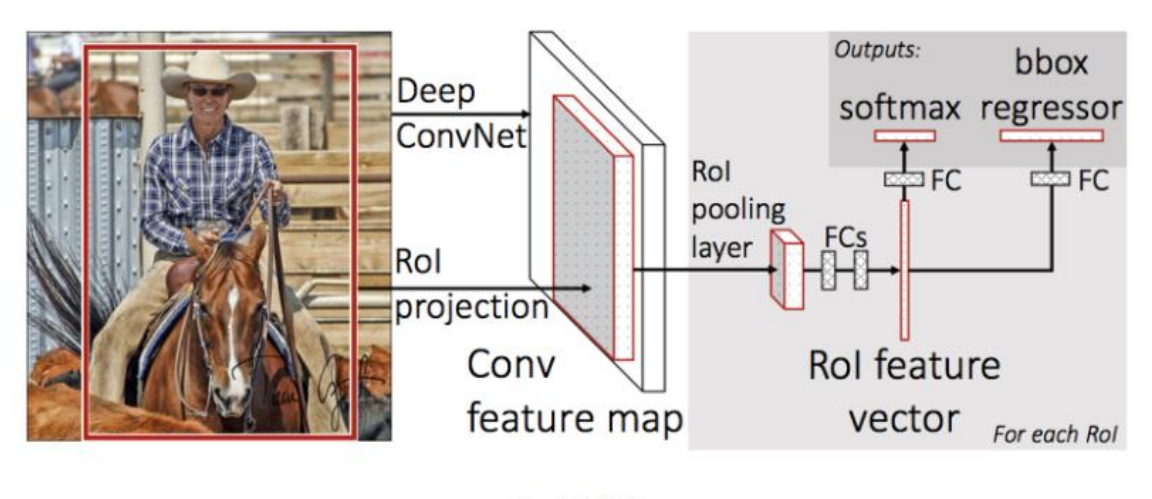

Fast R-CNN

*Ilustración 10. R-CNN (Gandhi, 2018)*

<span id="page-24-0"></span>Frente a estas típicas aproximaciones, encontramos el enfoque diferencial de **YOLO**. **YOLO** es un acrónimo que en lengua inglesa representa habitualmente la expresión "*You Only Live Once"* o "sólo se vive una vez". Los autores Redmon, Girshick, Divvala y Farhadi (2016), hicieron un divertido juego de palabras para reutilizar el acrónimo en forma de "*You Only Look Once*".

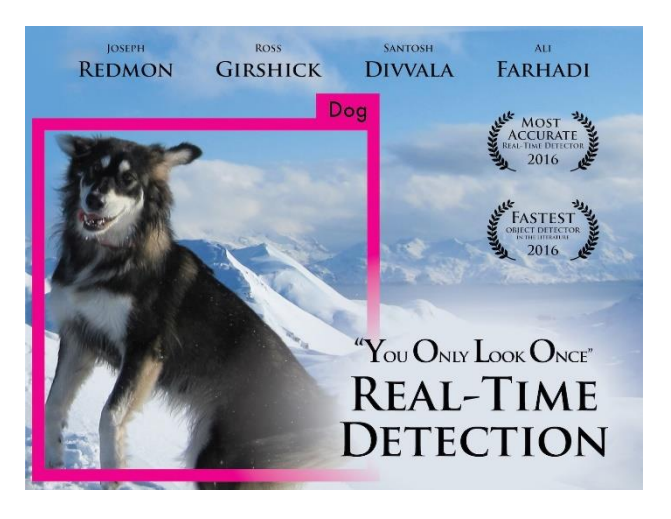

*Ilustración 11Portada del trabajo Yolo (Redmon et al., 2016)*

<span id="page-24-1"></span>Habitualmente el problema de la detección está basado en dos fases:

- Primero identificando una "caja", lo que representa un problema de regresión
- Y posteriormente, identificando la clase a la que pertenece el objeto "cajeado", lo que se configura como un problema de clasificación

Pero el aspecto diferencial de **YOLO**, es que sólo se procesa la imagen una única vez. En una sola pasada, una red convolucional analiza la imagen y predice no sólo las posibles

regiones que puedan contener los objetos de interés, sino que también identifica la clasificación de los objetos. Todo en un único paso.

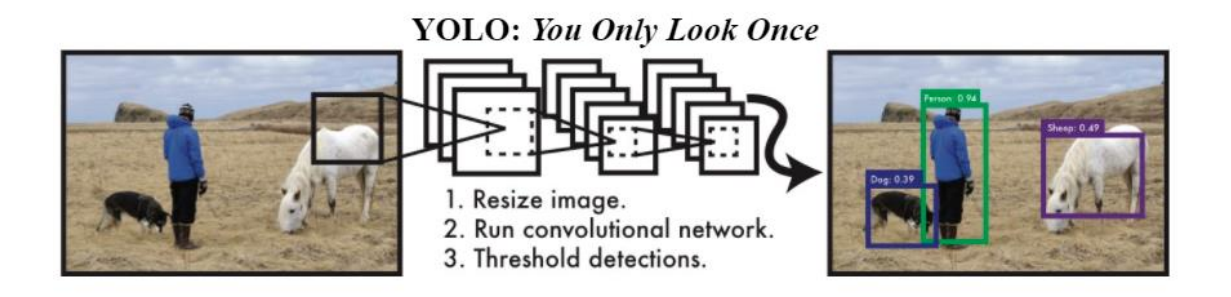

#### *Ilustración 12. YOLO (Redmon, Divala, Girshick, & Farhadi, 2016)*

<span id="page-25-0"></span>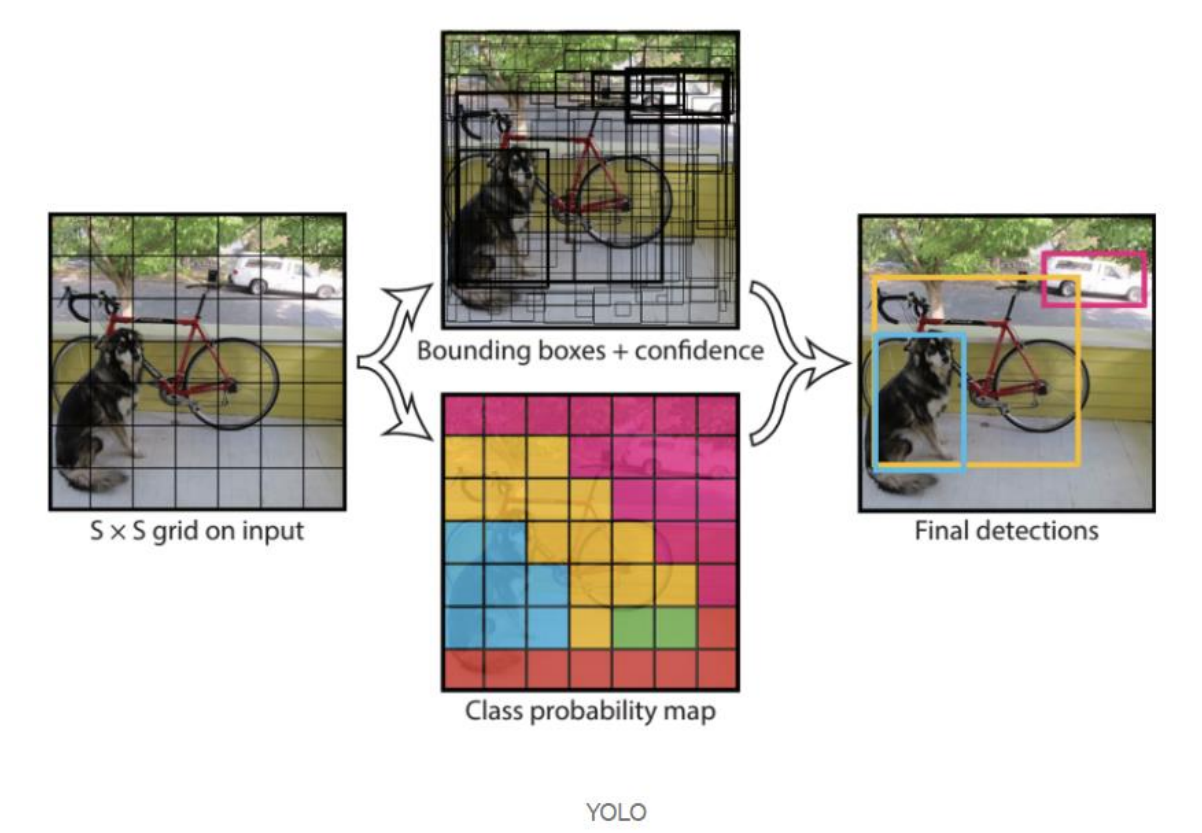

*Ilustración 13. YOLO (Redmon, Divala, Girshick, & Farhadi, 2016)*

<span id="page-25-1"></span>Por lo comentado, **YOLO** se configura como uno de los procedimientos de referencia para el procesado de imágenes en tiempo real, que es justamente el objetivo principal del proyecto.

### <span id="page-26-0"></span>**2.1 Evolución de YOLO**

El sistema YOLO y su implementación a nivel programático, **Darknet**, ha tenido varias evoluciones en el tiempo:

- La versión original (Redmon, Divala, Girshick, & Farhadi, 2016)
- La version 2 (Redmon & Farhadi, YOLO9000: Better, Faster, Stronger, 2017)
- La tercera versión, YOLO v3 es del 2018 (Redmon & Farhadi, 2018)
- La versión 4, que es la utilizada en este trabajo (Bochkovskiy, Wang, & Mark Liao, 2020)

La versión era capaz de procesar imágenes a un ratio de 40 a 90 *fps*, pero la versión 3 y posteriores, permiten balancear precisión frente a velocidad (a mayor número de niveles convolucionales, la precisión aumenta a costa de la velocidad).

Existe una versión 5 que no se ha considerado, al estar envuelta en una cierta polémica. Está mostrando resultados de rendimiento contradictorios y aparentemente, sólo mejora en flexibilidad al estar construida sobre **Pytorch**.

El rendimiento de **YOLO**, frente a otros sistemas se ha probado en múltiples ocasiones. Además de enfoque diferencial, su implementación Darknet está desarrollada en C/C++, lo que facilita las compilaciones orientadas a rendimiento. Por otra parte, **Darknet** soporta la capacidad de procesamiento paralelo de las tarjetas gráficas **NVIDIA** y, adicionalmente las librerías **cuDNN** de aceleraciónd de procesamiento neuronal basado en tensores.

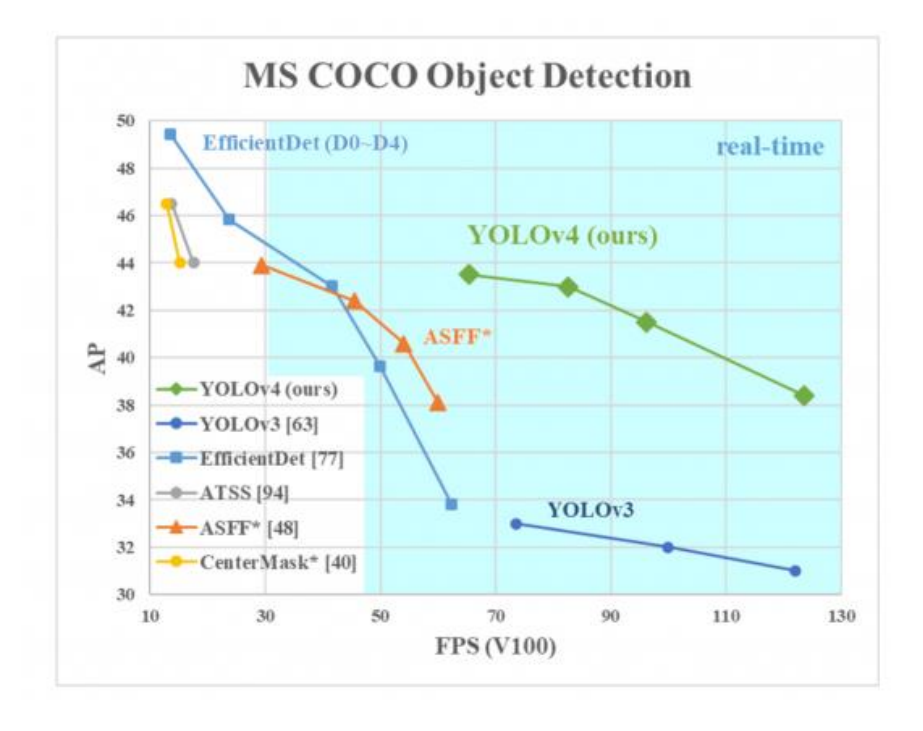

<span id="page-26-1"></span>*Ilustración 14. Rendimiento YOLO v4 (Bochkovskiy, Wang, & Mark Liao, 2020)*

- Máster Universitario en Big Data Analytics – Página 27 -

Como curiosidad, comentar que existe una plataforma de **YOLO** desarrollada en TensorFlow. Se denomina **Darkflow**. Se trata de una interesante implementación, pero en pruebas publicadas (Kromann, 2018), **YOLO** Darknet multiplica por tres el rendimiento de YOLO **Darkflow**.

Por todo lo anterior, se ha decidido utilizar **YOLO** y su implementación **Darknet**, como la base del presente proyecto. El siguiente capítulo explica los pasos y problemas encontrados en la implementación de la plataforma tecnológica.

### <span id="page-28-0"></span>**DESPLIEGUE DE LA PLATAFORMA TECNOLÓGICA**

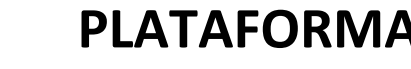

### <span id="page-28-1"></span>**2.2 Medios utilizados**

El trabajo se ha realizado sobre un ordenador portátil con Windows 10 versión 64 bits, procesador i7-9750H a 2,60 GHz con 6 *cores* y 12 *threads*, 32 GB de memoria RAM y una tarjeta gráfica de tipo *Mobile*, con 6 GB de memoria dedicada y chip 2060 de NVIDIA.

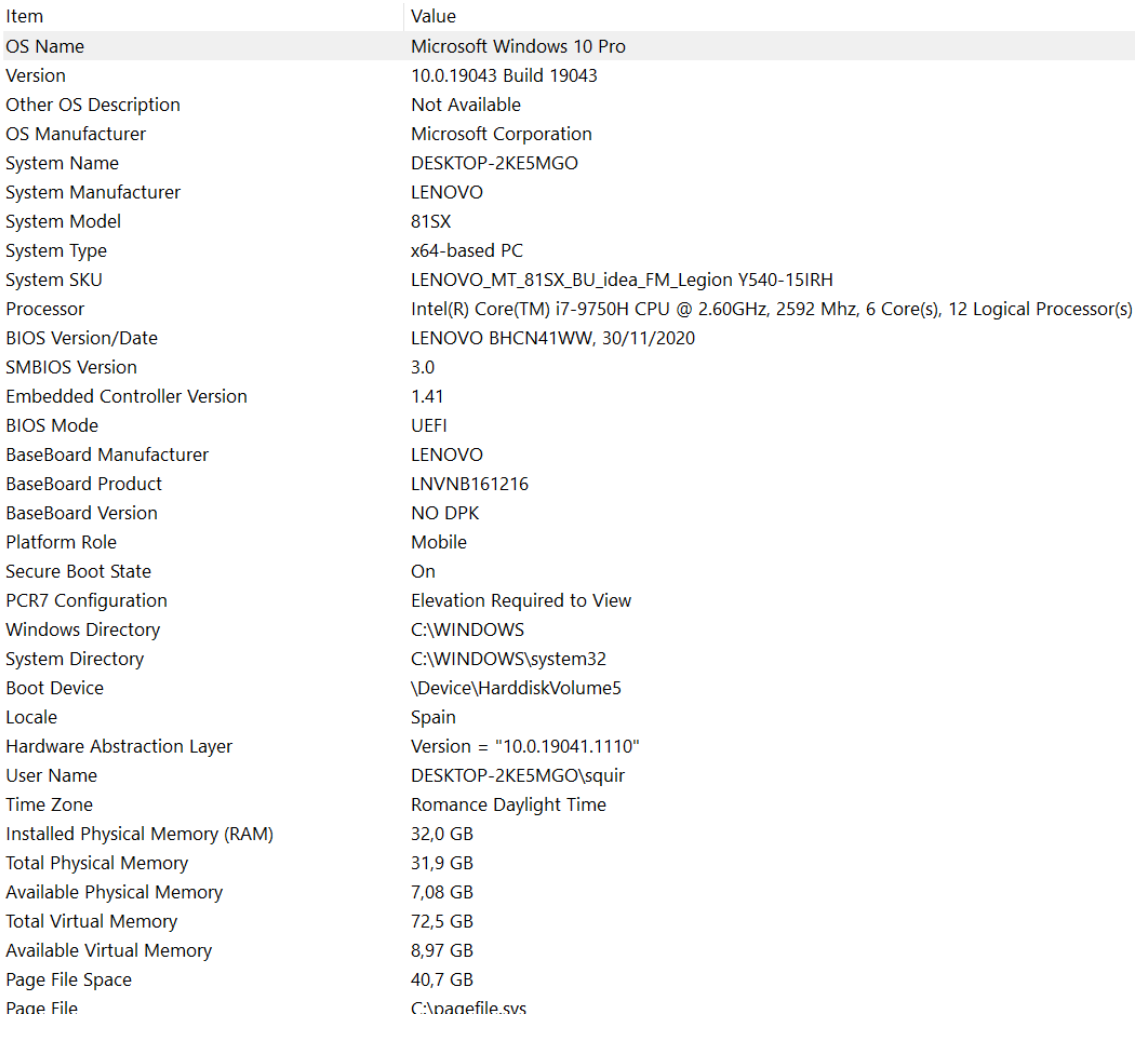

#### *Ilustración 15. Características equipo de trabajo*

<span id="page-28-2"></span>El *hardware*, fue seleccionado como ejemplo de una plataforma hardware con capacidad de procesamiento a nivel computacional y gráfico, de tipo medio. Hubiera sido más sencillo realizar el trabajo en un *hardware* menos limitado, pero como se comentado, el trabajo incluye entre sus objetivos buscar la capacidad mínima de máquina que garantice el éxito de los objetivos del proyecto.

Como confirmaremos más adelante, este equipo representa el mínimo necesario para conseguir la detección de objetos en tiempo real con la plataforma escogida.

Se escogió una plataforma basada en sistema operativo Windows de 64 bits como base del trabajo, por diferentes motivos:

- Amplia disponibilidad de la plataforma sobre *hardware* estándar
- Existencia de múltiples proyectos de reconocimiento de objetos construidos sobre Linux, pero escasez de casos similares para Windows

En el caso de desearse generar un proyecto similar para sistemas embarcados y embebidos, se aconsejaría utilizar Linux por su mayor disponibilidad para este tipo de entornos

### <span id="page-29-0"></span>**2.3 Proceso e instrucciones de despliegue**

El proceso de despliegue es muy largo y complejo. Requiere de múltiples piezas de software que, al estar basadas en código abierto (*Open Source*), en algunos casos carecen de instaladores estándar.

Las dos piezas principales de software de este proyecto, **OpenCV** y **Darknet**, han requerido compilaciones específicas para poder cumplir con los objetivos planteados al inicio del trabajo de detección en tiempo real, siendo la de **OpenCV** especialmente compleja como detallaremos a continuación.

El proceso de instalación de la plataforma incluye el despliegue del siguiente software, que se aconseja desplegar en el orden propuesto, debido a dependencias entre los paquetes necesarios.

### <span id="page-29-1"></span>**2.3.1 Visual Studio 2017 Community Edition**

Visual Studio es el compilador multilenguaje de Microsoft. El software se descarga de la dirección<https://visualstudio.microsoft.com/es/vs/>

El proyecto ha sido realizado con la versión 2017 Community Edition, pero puede funcionar igualmente con la versión 2019. La última revisión de las librerías **CUDA**, de las que hablaremos posteriormente, aconseja la versión 2019 pero, por un cierto tiempo seguirá admitiendo la 2017. Se ha escogido la versión 2017 porque garantiza una mejor compatibilidad en la compilación del software **OpenCV** que veremos posteriormente.

Durante el proceso de instalación de Visual Studio, hay que habilitar la opción para "Desarrollo para el escritorio con C++" y, adicionalmente, instalar el paquete de idioma inglés adicional. Sin este último paso, será imposible la compilación del software **Darknet** que se explica más adelante.

Master Universitario en Big Data Analytics Trabajo Final de Máster (TFM)

**Universidad Europea** 

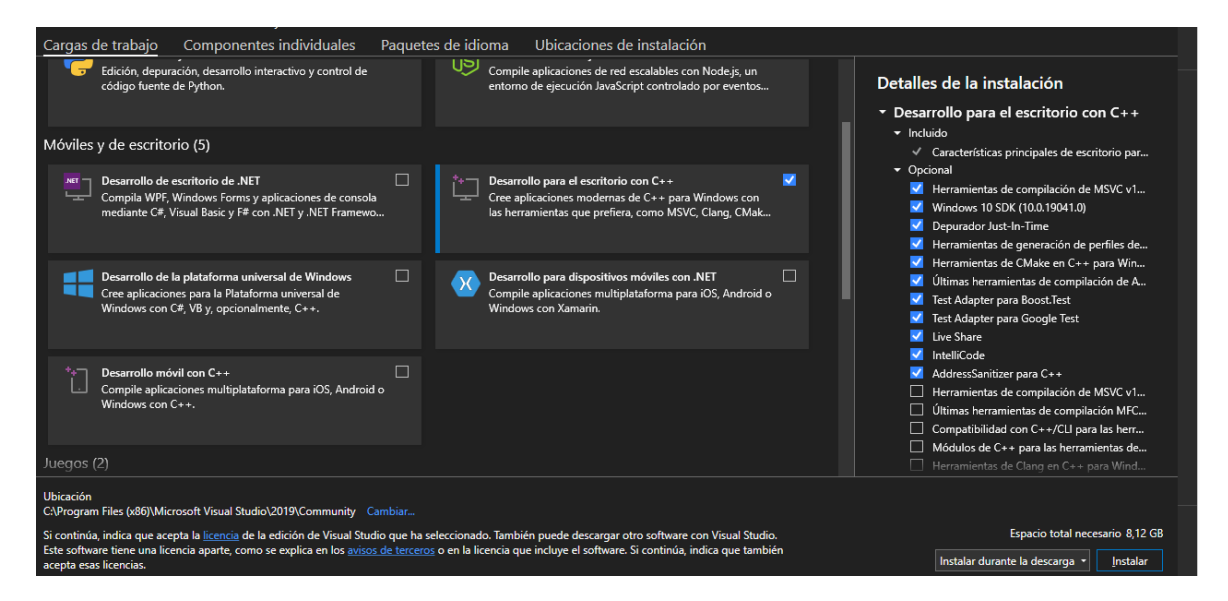

*Ilustración 16. Instalacion Visual Studio 2019 Community Edition*

<span id="page-30-1"></span>Adicionalmente, es obligatorio instalar el paquete de lenguaje inglés para Visual Studio, de lo contrario las compilaciones de algunos productos fallarán.

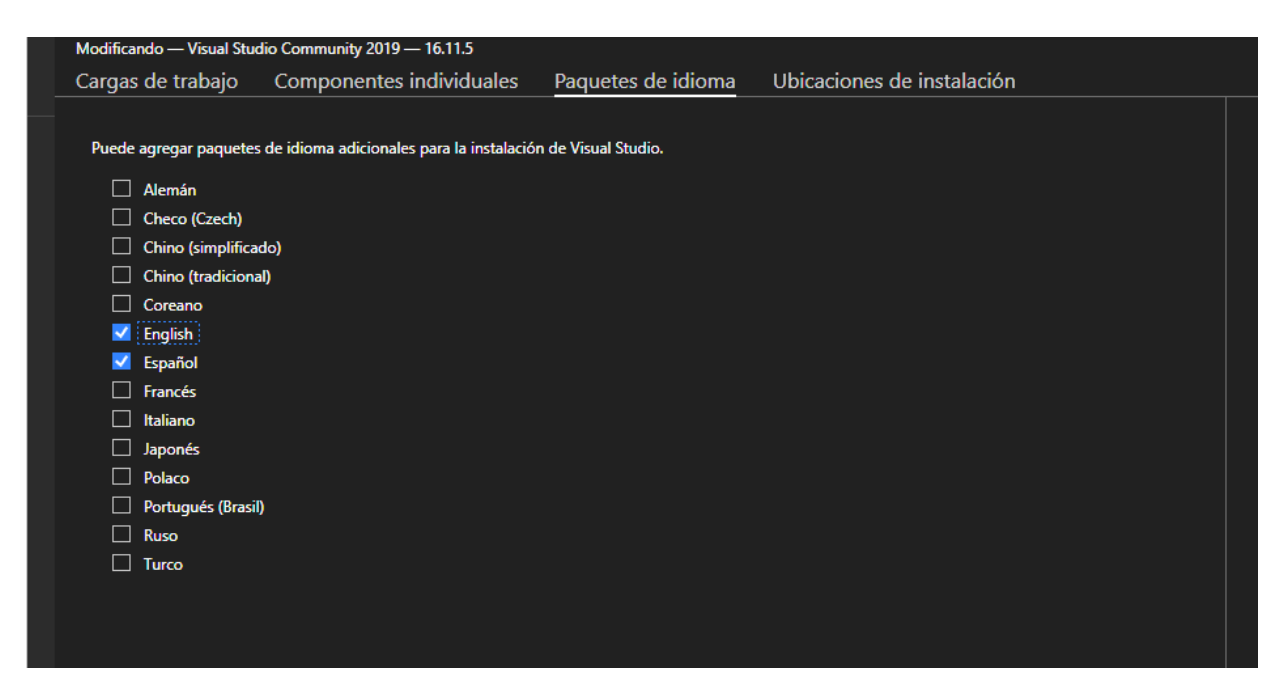

*Ilustración 17. Instalación paquete de lenguaje inglés para Visual Studio*

#### <span id="page-30-2"></span><span id="page-30-0"></span>**2.3.2 Anaconda**

Se trata del software para trabajo con Python y Jupyter notebooks. Durante la instalación de este software se instala el interprete de Python y otras múltiples utilidades. La versión de Anaconda utilizada es la 2021.05, siendo el intérprete de Python la versión 3.8.8.

El software se descarga desde <https://www.anaconda.com/products/individual>

Master Universitario en Big Data Analytics Trabajo Final de Máster (TFM)

**Universidad Europea** 

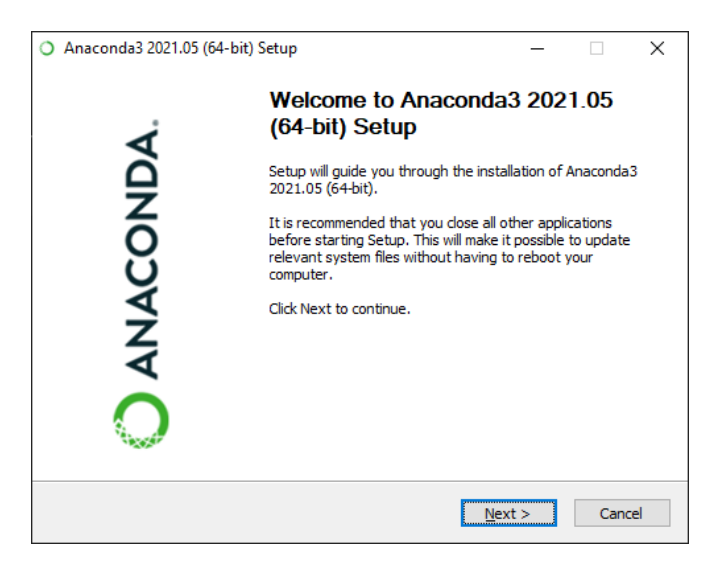

*Ilustración 18. Instalación Anaconda*

<span id="page-31-1"></span>Se aconseja usar la opción de instalación para el usuario que tengamos activado en Windows, de esta forma evitaremos problemas en la resolución de rutas de directorio.

Ha de registrarse el software como entorno Python predeterminado y se activará la opción de añadir las modificaciones a la variable PATH.

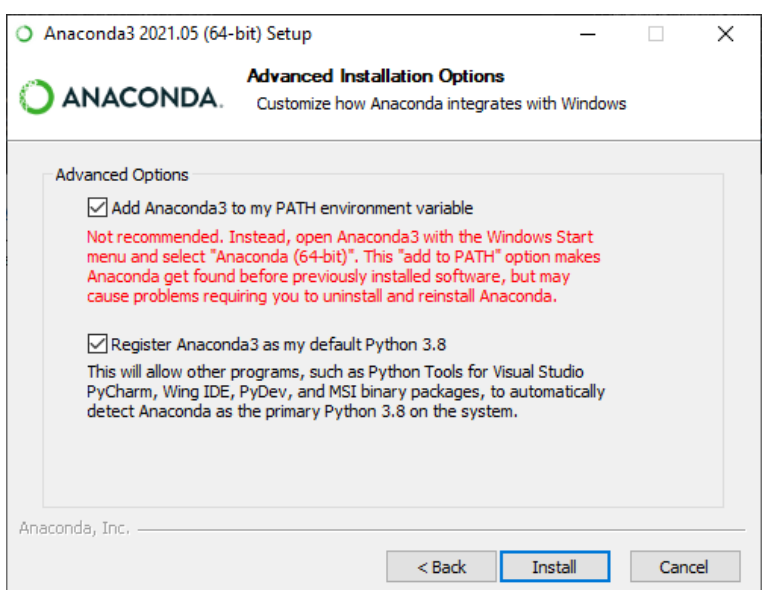

*Ilustración 19. Instalación Anaconda*

#### <span id="page-31-2"></span><span id="page-31-0"></span>**2.3.3 Cmake**

Cmake es la utilidad de compilación multisistema más habitual. Conectará con el software Visual Studio desplegado previamente, para la compilación del software que necesitaremos posteriormente. Se descarga desde <https://cmake.org/download/>

La versión utilizada en nuestro proyecto es la 3.21.3.

**Europea** Master Universitario en Big Data Analytics Trabajo Final de Máster (TFM)

**Universidad** 

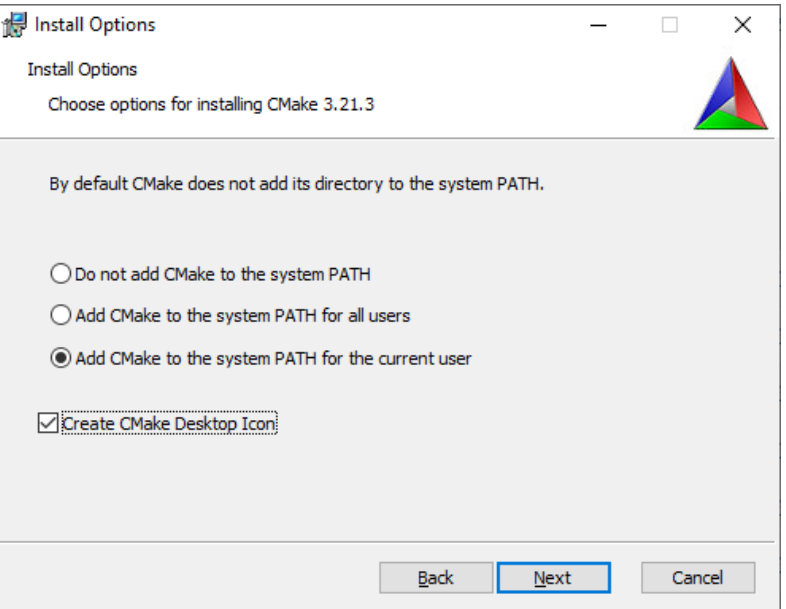

*Ilustración 20. Instalación Cmake*

### <span id="page-32-1"></span><span id="page-32-0"></span>**2.3.4 Git**

Git es uno de los sistemas más populares de control de versiones de *software*, con capacidad de descarga de los paquetes seleccionados. Se descarga desde [https://git](https://git-scm.com/download/win)[scm.com/download/win](https://git-scm.com/download/win)

Utilizaremos las opciones de configuración que se muestran a continuación. La referencia completa de los pasos de instalación se añadido en el apartado de Anexos del presente trabajo.

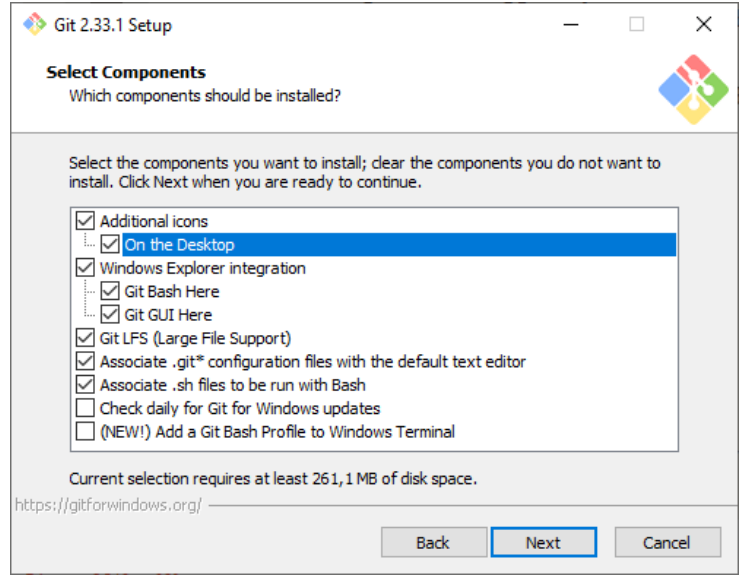

*Ilustración 21. Instalación Git*

<span id="page-32-2"></span>- Máster Universitario en Big Data Analytics – Página 33 -

### <span id="page-33-0"></span>**2.3.5 Instalación Vcpkg**

Se trata de un instalador de paquetes y mantenedor de dependencias de Microsoft para uso en Windows.

Para instalarlo clonaremos el repositorio usando Git:

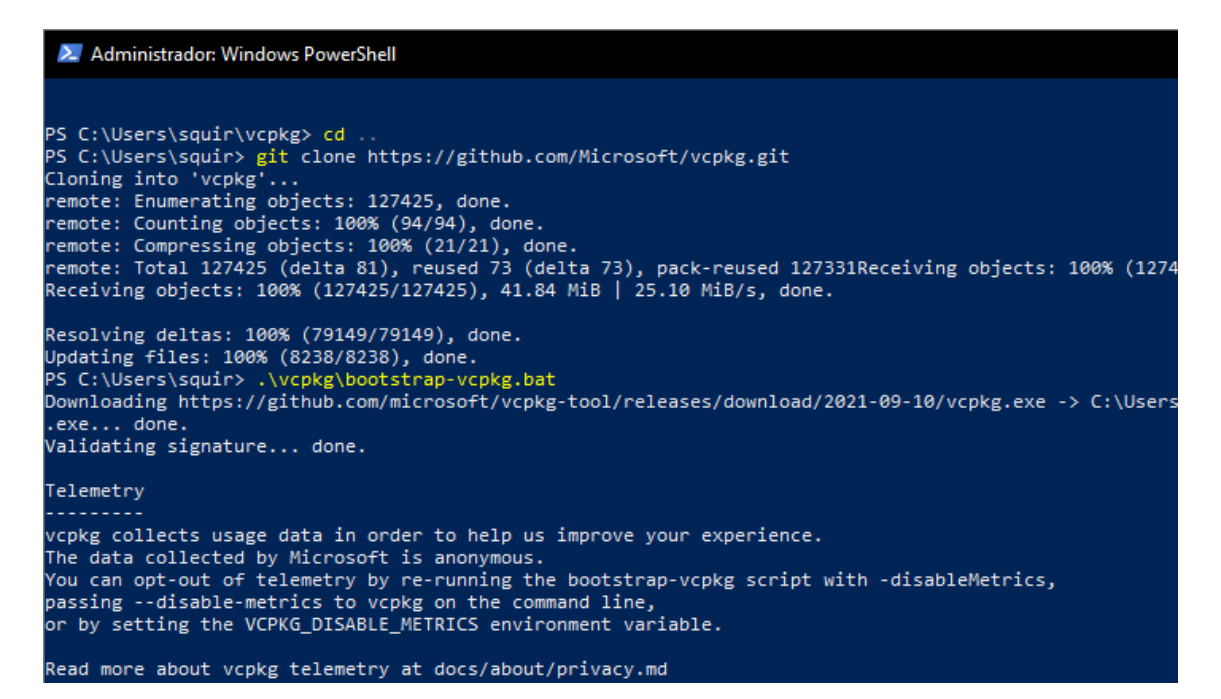

*Ilustración 22. Instalación Vcpkg*

<span id="page-33-1"></span>Después comprobamos la instalación correcta instalando un paquete de ejemplo:

#### 2. Administrador: Windows PowerShell PS C:\Users\squir\vcpkg> ./vcpkg install opengl Computing installation plan.. The following packages will be built and installed: opengl[core]:x64-windows -> 0.0#9 Detecting compiler hash for triplet x64-windows... A suitable version of powershell-core was not found (required v7.1.4). Downloading portable \downloads\PowerShell-7.1.4-win-x86.zip Extracting powershell-core... A suitable version of 7zip was not found (required v19.0.0). Downloading portable 7zip v19. Downloading 7zip.. https://www.7-zip.org/a/7z1900-x64.msi -> C:\Users\squir\vcpkg\downloads\7z1900-x64.msi Extracting 7zip... Restored 0 packages from C:\Users\squir\AppData\Local\vcpkg\archives in 133.9 us. Use --deb Starting package 1/1: opengl:x64-windows Building package opengl[core]:x64-windows... -- Performing post-build validation -- Performing post-build validation done Stored binary cache: C:\Users\squir\AppData\Local\vcpkg\archives\9e\9e7043b4daeac2931c005a2 d4ca547b039d.zip Installing package opengl[core]:x64-windows... Elapsed time for package opengl:x64-windows: 149.1 ms Total elapsed time: 7.488 s

<span id="page-33-2"></span>*Ilustración 23. Instalación Vcpkg*

Por último, añadiremos las siguientes variables de entorno a Windows:

- VCPKG ROOT=C:\Users\squir\vcpkg
- VCPKG DEFAULT TRIPLET=x64-windows

#### <span id="page-34-0"></span>**2.3.6 NVIDIA CUDA**

Se trata de una de las piezas más importantes de este proyecto. **CUDA** es el conjunto de librerías de **NVIDIA** que permiten que los programas compilados con soporte **CUDA** utilicen las unidades de ejecución o núcleos **CUDA** de las tarjetas gráficas, para procesamiento masivo en paralelo.

El uso de **CUDA** es lo que nos permite la capacidad de detección de placas de matrícula en tiempo real y uno de los motivos de tener que realizar compilaciones específicas para la consecución de los objetivos del proyecto.

El software se descarga desd[ehttps://developer.nvidia.com/cuda-downloads](https://developer.nvidia.com/cuda-downloads)

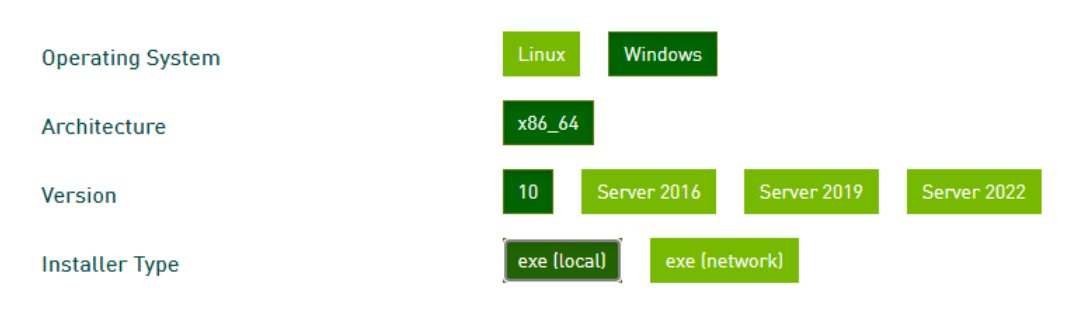

*Ilustración 24. Selección opciones CUDA*

<span id="page-34-1"></span>En nuestro caso instalaremos la versión 11.4.

Master Universitario en Big Data Analytics Trabajo Final de Máster (TFM)

**Universidad Europea** 

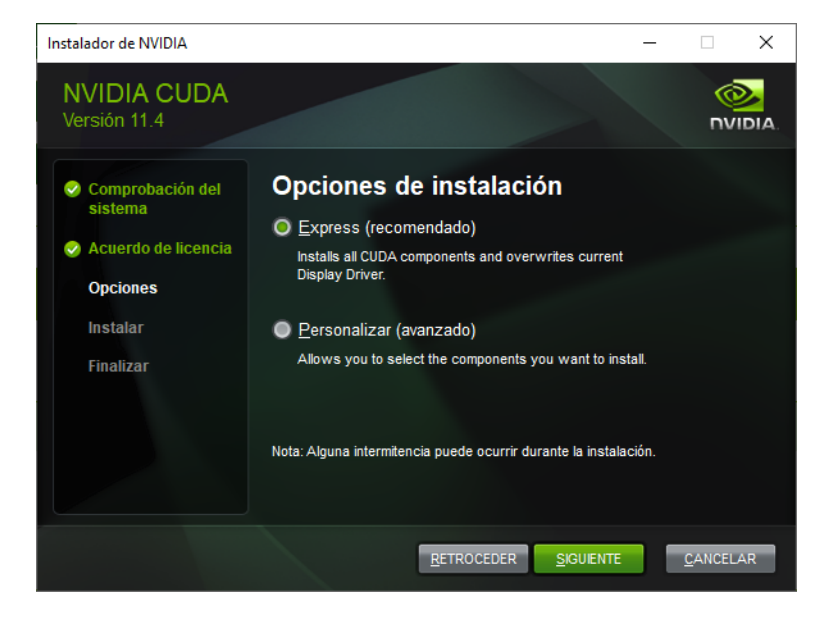

*Ilustración 25. Instalación CUDA*

<span id="page-35-0"></span>Una vez instalado el paquete, es importante comprobar el correcto funcionamiento del mismo. Para ello realizamos una compilación de uno de los ejemplos que se suministran. En concreto compilaremos Smoke Particles, para lo que usaremos Visual Studio.

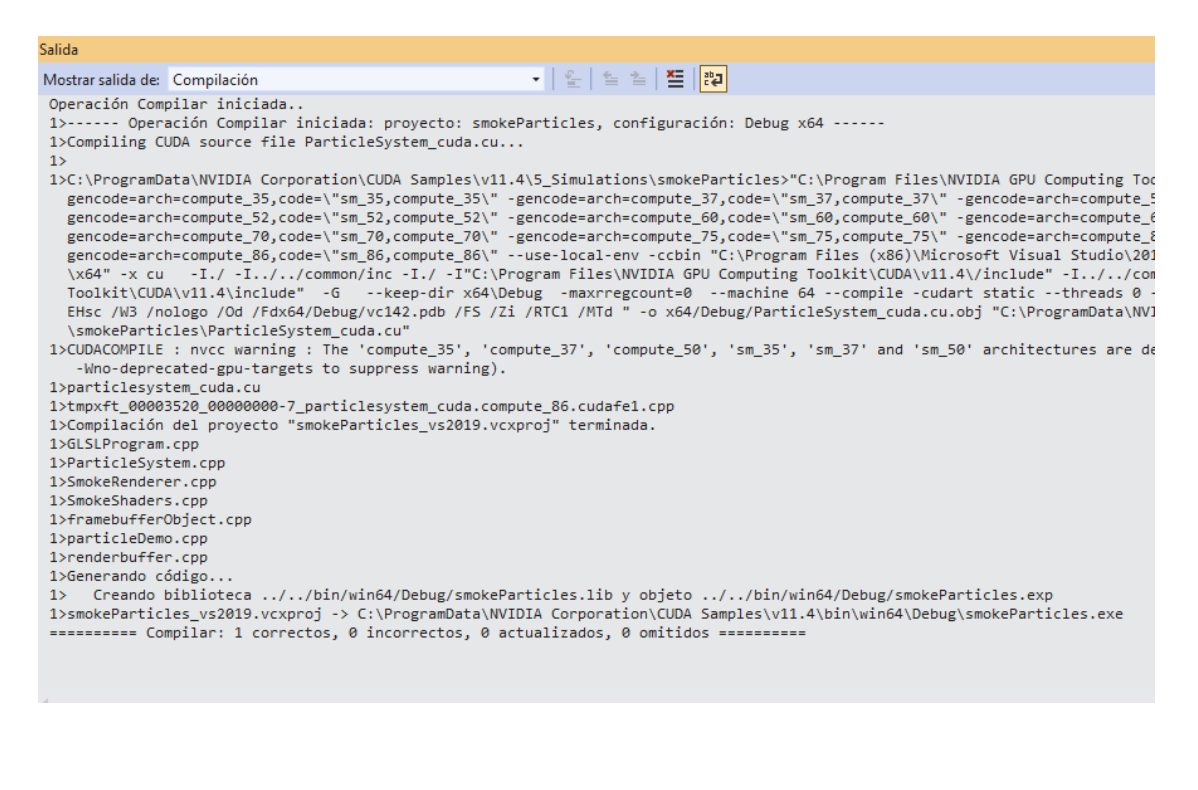
**Europea** Master Universitario en Big Data Analytics Trabajo Final de Máster (TFM)

**Universidad** 

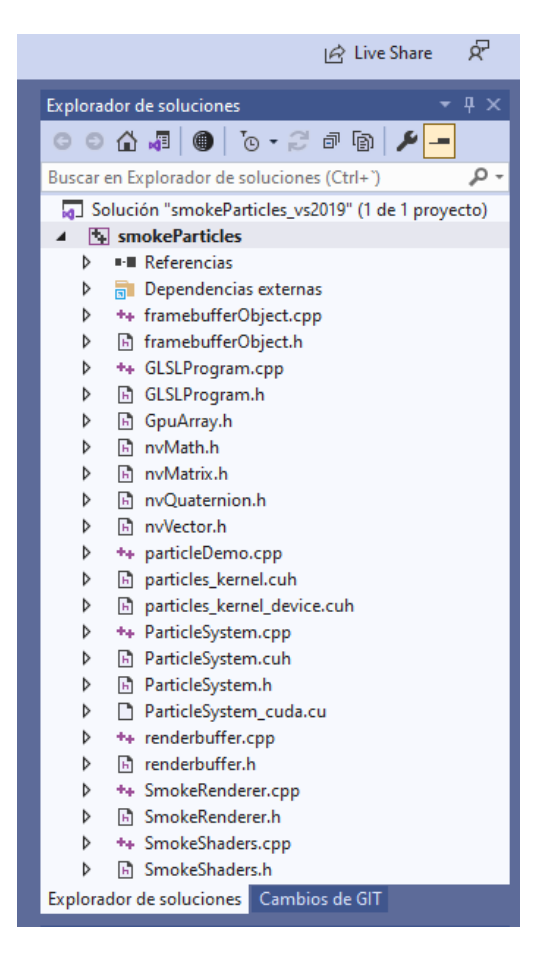

*Ilustración 26. Compilación Smoke Particles*

Si todo resulta correcto, veremos en pantalla una simulación con físicas basadas en modelos realistas, de una bola de humo desplazándose.

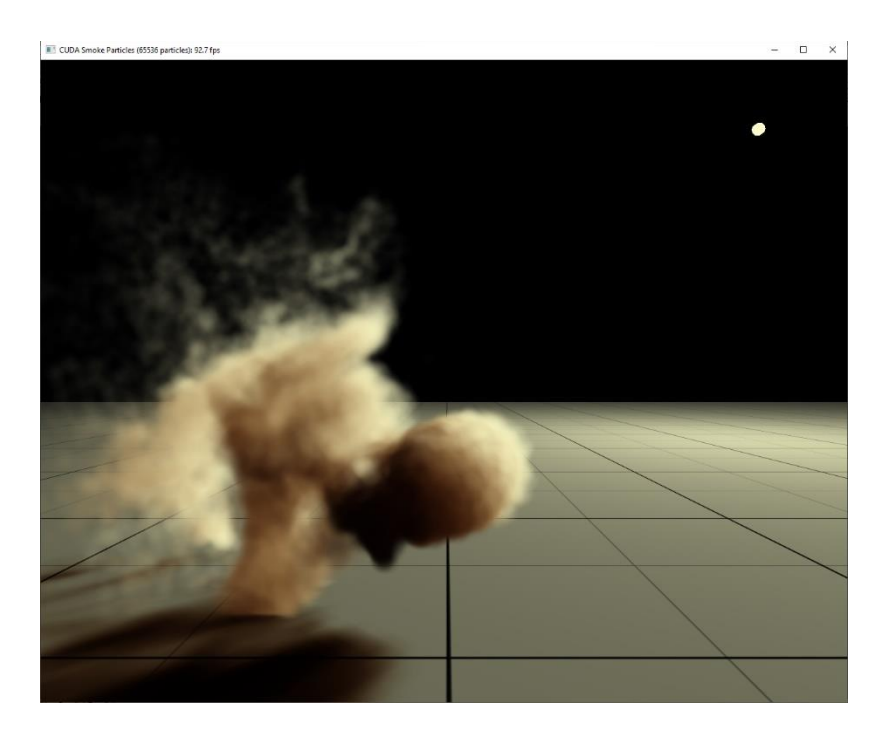

*Ilustración 27. Resultado compilación Smoke Particles*

- Máster Universitario en Big Data Analytics – Página 37 -

## **2.3.7 cuDNN**

Otra de las piezas clave para conseguir nuestro objetivo de procesamiento en tiempo real. Si **CUDA** nos da la capacidad de utilizar la tarjeta gráfica de **NVIDIA** para procesamiento paralelo, **cuDNN** nos va a permitir acelerar la computación basada en modelos neuronales mediante uso de las unidades de ejecución para procesar operaciones matemáticas basadas en tensores.

Sin el conjunto de las dos piezas, **CUDA** + **cuDNN**, estaríamos limitados a utilizar únicamente la capacidad de la CPU del ordenador portátil para el procesamiento de las imágenes.

Se descarga desde<https://developer.nvidia.com/cudnn-download-survey>

Es necesario crear un perfil previamente en el portal y contestar una encuesta para poder descargar el software. En nuestro caso, usaremos la versión 11.4. Es de vital importancia asegurar la compatibilidad de la versión **cuDNN** con la versión **CUDA**.

Una vez descargado, ha de descomprimirse y copiar los contenidos de sus carpetas de la siguiente forma:

- Copiar el contenido de la carpeta \cuda\bin a la carpeta bin dentro de C:\Program Files\NVIDIA GPU Computing Toolkit\CUDA\v11.4
- Copiar el contenido de la carpeta \cuda\include a la carpeta include dentro de C:\Program Files\NVIDIA GPU Computing Toolkit\CUDA\v11.4
- Copiar el contenido de la carpeta \cuda\lib\x64 a la carpeta lib\x64 dentro de C:\Program Files\NVIDIA GPU Computing Toolkit\CUDA\v11.4

Será necesario crear una variable de entorno CUDA\_PATH con valor igual a C:\Program Files\NVIDIA GPU Computing Toolkit\CUDA\v11.4

En Windows esto puede realizarse escribiendo "Editar las variables de entorno del sistema" y ejecutando la aplicación y, posteriormente, modificando el aparto de Variables de entorno".

Master Universitario en Big Data Analytics Trabajo Final de Máster (TFM)

**Universidad Europea** 

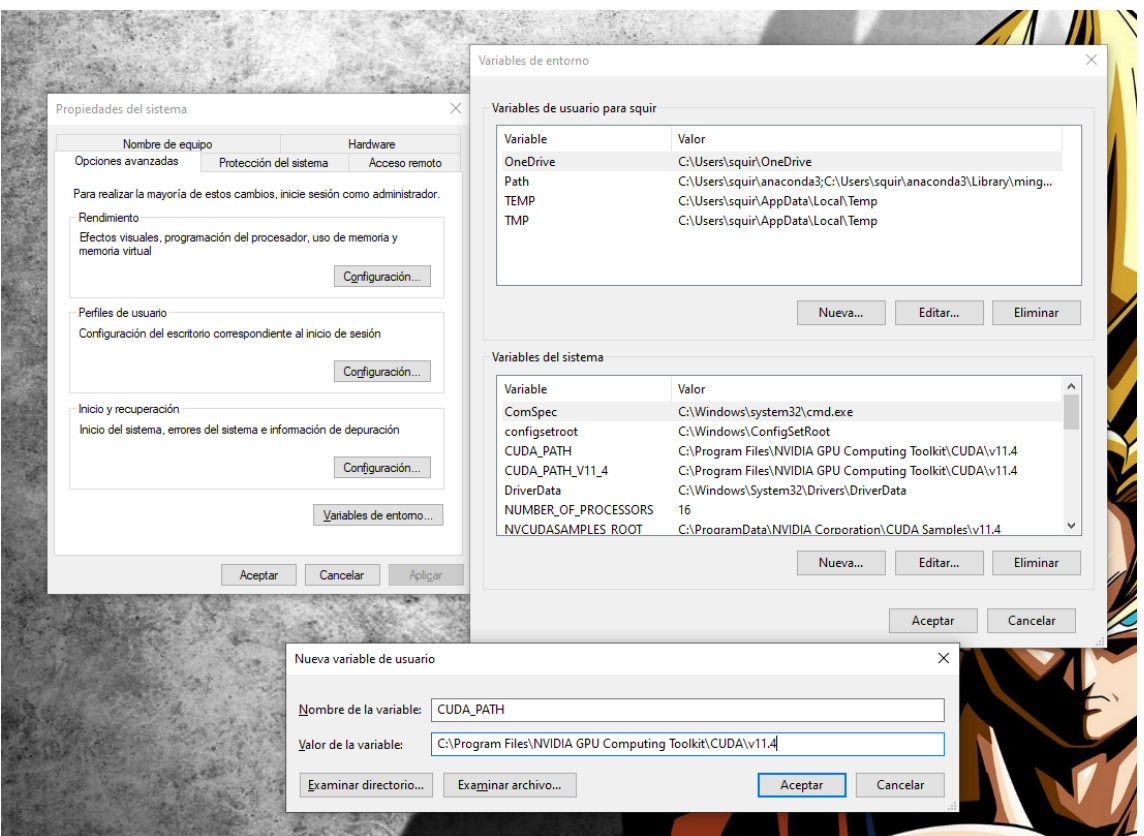

### **2.3.8 OpenCV**

Es uno de los softwares más importantes para conseguir la funcionalidad del proyecto. Se trata de una plataforma Open Source especializada en procesamiento de imagen que incluye numerosas características y una de las API más extensas y capaces de toda la industria.

Esta pieza es la más compleja de desplegar adecuadamente en Windows. Aunque es posible descargar librerías precompiladas de **OpenCV** en formato binario para Windows, estas librerías carecen de las capacidades de utilización de las librerías **CUDA** y **cuDNN** que hemos desplegado previamente y que son condición indispensable para poder tener procesamiento en tiempo real.

Por tanto, se hace necesario realizar una compilación específica de este *software* que nos permita utilizar **CUDA** y **cuDNN**. Este apartado es muy complejo, ya que no está correctamente documentado y, en la comunidad Open Source, hay múltiples procedimientos para realizar dicha compilación que, lamentablemente, son muy dependientes de la configuración y versionado de la plataforma específica Windows y de las versiones del software previo necesario que hemos ido instalando hasta este punto.

La compilación se produce en dos fases:

- Primero se utiliza la herramienta Cmake para gestionar todas las opciones de compilación necesarias. En este punto se especifican todos los modificadores que nos van a permitir emplear las librerías **CUDA** y **cuDNN**
- Posteriormente procedemos a la compilación propiamente dicha

El proceso de compilación es largo y tedioso. Cada compilación completa toma un tiempo superior a las 2 horas. En nuestro caso ha sido necesario realizar al menos 10 compilaciones diferentes para conseguir una compilación correcta que incorporase las opciones deseadas, dado que, como se ha indicado, existen numerosas variables que influencian el resultado exitoso de la compilación.

A continuación, se describen dos fórmulas de despliegue diferentes.

## *2.3.8.1 Instalación mediante Vcpkg*

Este método es sencillo, pero tiene la limitación de que no genera las dependencias adecuadas para usar **OpenCV** desde Python, algo que es importante de cara a evoluciones futuras de la plataforma.

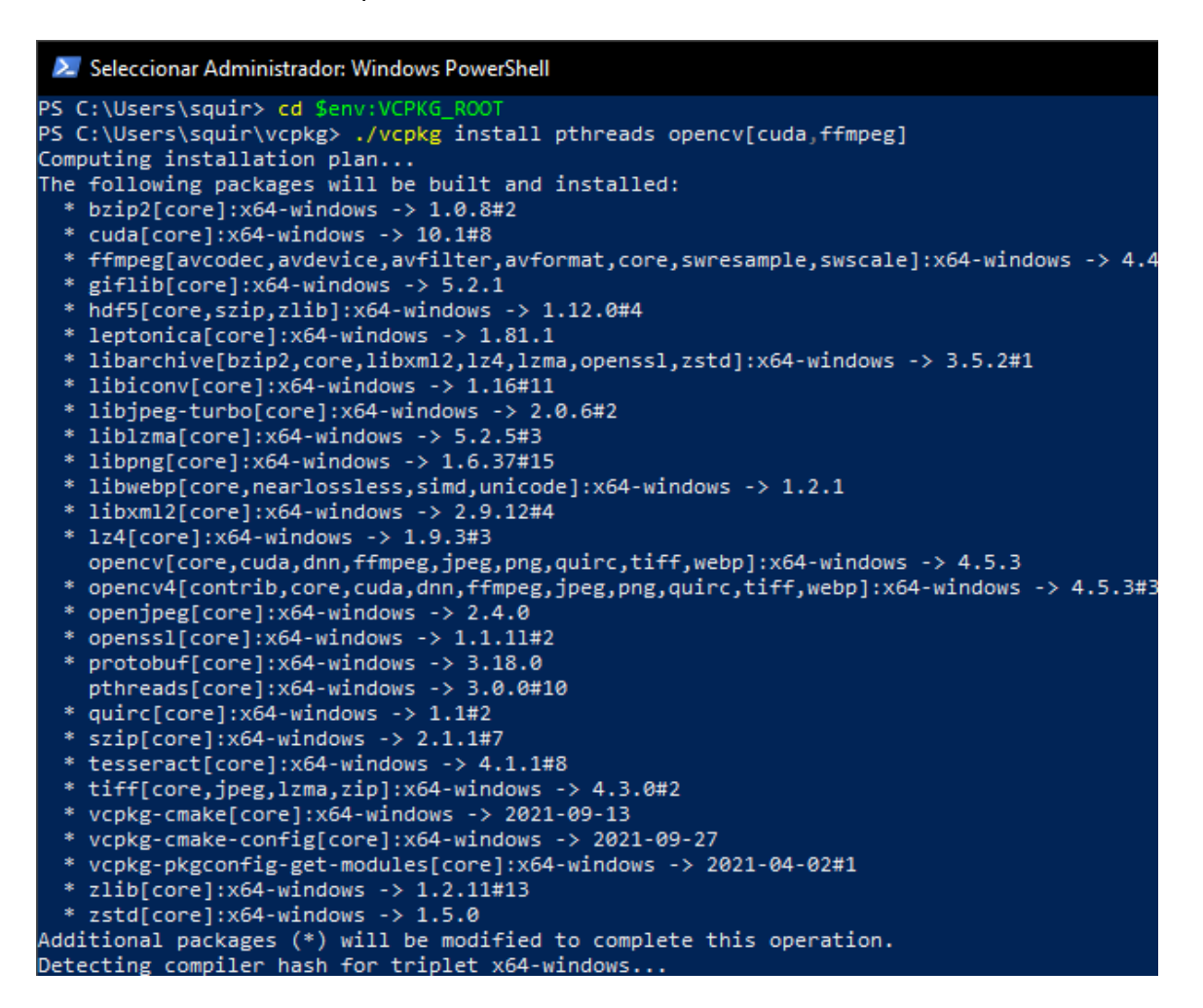

*Ilustración 28. Instalando OpenCV*

Si todo va bien, veremos este resultado al final:

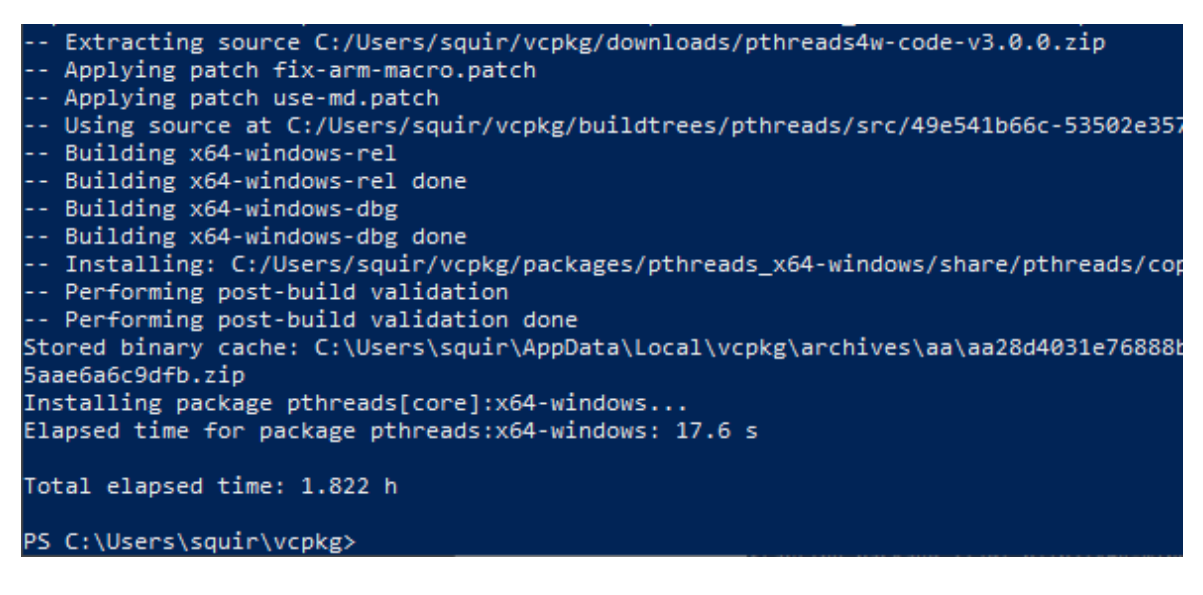

*Ilustración 29. Instalando OpenCV*

Pese a la sencillez del proceso, **OpenCV** queda compilado para soporte **CUDA** y con la opción de aceleración de vídeo ffmpeg.

### *2.3.8.2 Instalación mediante compilación específica*

Este procedimiento es tremendamente complejo y largo y puede requerir de múltiples compilaciones. El resultado merece la pena pues **OpenCV** queda disponible con todas las opciones necesarias, ligado a Python y con soporte **CUDA** y **cuDNNN.**

Descargaremos el paquete fuente de la versión 4.5.5 de OpenCV desde la página web oficial en<https://github.com/opencv/opencv/archive/4.5.4.zip> Lo descomprimimos en la carpeta opencv dentro de nuestro directorio de trabajo.

Descargamos el paquete de herramientas de terceros **OpenCV** contrib desde aquí: [https://github.com/opencv/opencv\\_contrib/releases/tag/4.5.4](https://github.com/opencv/opencv_contrib/releases/tag/4.5.4) Lo descomprimimos en la carpeta opency contrib dentro del directorio de trabajo

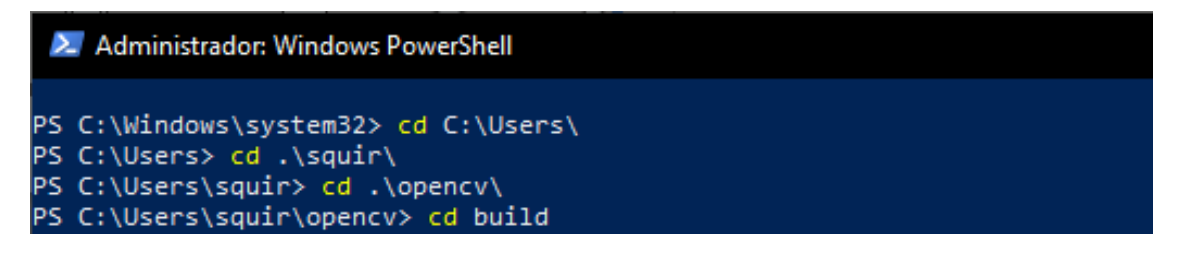

#### *Ilustración 30. Instalando OpenCV*

Procedemos ahora a crear el archivo de compilación con todas las opciones. Este paso es crítico y complejo ya que dependiendo de nuestra plataforma y dependencias puede dar muchos quebraderos de cabeza. Se aconseja usar PowerShell.

- Máster Universitario en Big Data Analytics – Página 41 -

**Europea** Master Universitario en Big Data Analytics Trabajo Final de Máster (TFM)

**Universidad** 

### 2. Administrador: Windows PowerShell

PS C:\Users\squir\opencv\build> cmake >> -G "Visual Studio 15 2017  $>> -A \times 64$ >> -D CMAKE\_BUILD\_TYPE=RELEASE ` >> -D CMAKE\_INSTALL\_PREFIX=C:/Users/squir/opencv-4.5.4 >> -D OPENCV\_EXTRA\_MODULES\_PATH=C:/Users/squir/opencv\_contrib/modules ` >> -D INSTALL\_PYTHON\_EXAMPLES=OFF >> -D INSTALL\_C\_EXAMPLES=OFF<br>>> -D INSTALL\_C\_EXAMPLES=OFF `<br>>> -D PYTHON\_EXECUTABLE=C:/Users/squir/anaconda3/python.exe >> -D PYTHON\_INCLUDE\_DIRS=C:/Users/squir/anaconda3/include >> -D PYTHON3\_LIBRARY=C:/Users/squir/anaconda3/libs/python38.lib ` >> -D WITH\_CUDA=ON >> -D WITH\_CUDNN=ON >> -D OPENCV\_DNN\_CUDA=ON >> -D WITH\_CUBLAS=ON >> C:/Users/squir/opencv -- Selecting Windows SDK version 10.0.17763.0 to target Windows 10.0.19043.<br>-- Selecting Windows SDK version 10.0.17763.0 to target Windows 10.0.19043. -- The C compiler identification is MSVC 19.16.27045.0 -- Detecting CXX compiler ABI info -- Detecting CXX compiler ABI info - done -- Check for working CXX compiler: C:/Program Files (x86)/Microsoft Visual Studio/2017/0 23/bin/Hostx86/x64/cl.exe - skipped - Detecting CXX compile features -- Detecting CXX compile features - done -- Check for working C compiler: C:/Program Files (x86)/Microsoft Visual Studio/2017/Com /bin/Hostx86/x64/cl.exe - skipped -- Detecting C compile features -- Detecting C compile features - done -- Detected processor: AMD64 -- Found PythonInterp: C:/Users/squir/anaconda3/python.exe (found suitable version "3.8 CMake Warning at cmake/OpenCVDetectPython.cmake:81 (message): CMake's 'find\_host\_package(PythonInterp 2.7)' found wrong Python version: PYTHON\_EXECUTABLE=C:/Users/squir/anaconda3/python.exe PYTHON\_VERSION\_STRING=3.8.8 Consider providing the 'PYTHON2 EXECUTABLE' variable via CMake command line or environment variables Call Stack (most recent call first): cmake/OpenCVDetectPython.cmake:271 (find\_python) CMakeLists.txt:622 (include)

#### *Ilustración 31. Instalando OpenCV*

El resultado será el siguiente:

- Máster Universitario en Big Data Analytics – Página 42 -

Master Universitario en Big Data Analytics Trabajo Final de Máster (TFM)

Universidad **Europea** 

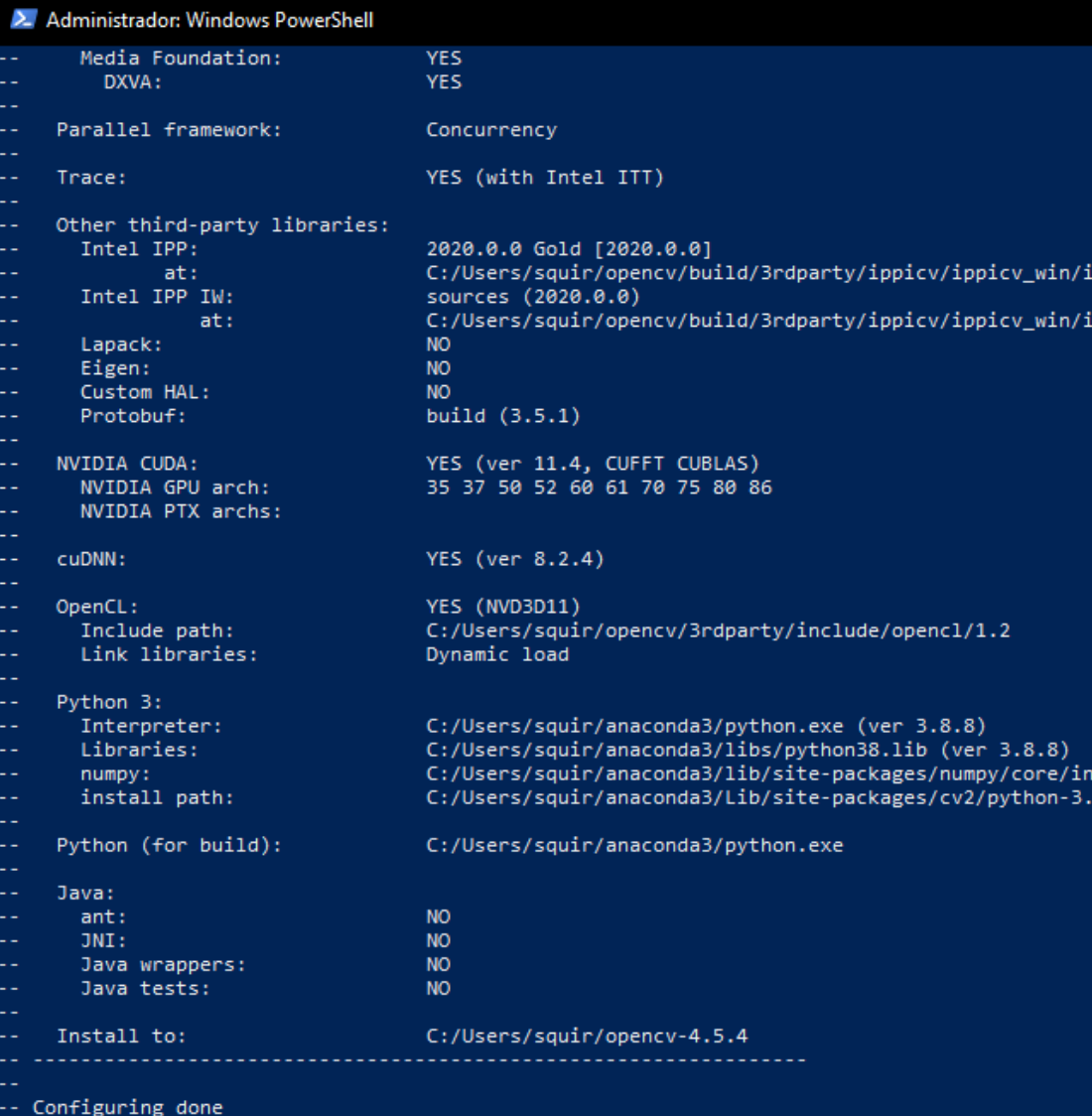

-- Generating done<br>-- Generating done<br>-- Build files have been written to: C:/Users/squir/opencv/build<br>PS C:\Users\squir\opencv\build>

#### *Ilustración 32. Instalando OpenCV*

Las opciones de configuración anteriores se detallan, por su importancia, en los anexos.

Finalmente procedemos a la compilación propiamente dicha con:

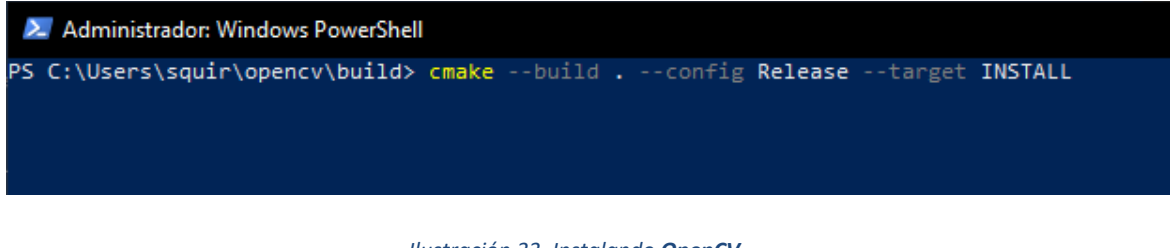

*Ilustración 33. Instalando OpenCV*

- Máster Universitario en Big Data Analytics – Página 43 -

## **2.3.9 Darknet**

Es la otra pieza clave del proyecto. **Darknet** (Redmon & Farhadi, 2018) es una implementación en C/C++ del algoritmo **YOLO** de los mismos autores, basada en **Redes Neuronales Convolucionales**. El sistema **Darknet** es el software que nos permitirá hacer el entrenamiento de la red neuronal necesario para realizar la inferencia de detección del objeto paca de matrícula sobre imágenes y vídeos.

Darknet se apoya en **OpenCV** para una gran cantidad de procesos, de ahí la importancia del adecuado despliegue de **OpenCV**. El mecanismo de funcionamiento de **Darknet** se ha explicado en el capítulo anterior, en este punto nos centraremos únicamente en el despliegue de la plataforma.

La plataforma **Darknet** que se ha seleccionado es la evolución de la plataforma original de Redmon, que término su desarrollo en la versión 3. Usaremos la versión 4 (Bochkovskiy, Wang, & Mark Liao, 2020) que es accesible desde <https://github.com/AlexeyAB/darknet>

El proceso de compilación de Darknet es mucho más sencillo que el de **OpenCV**, aunque igualmente costoso en tiempo. Cada compilación de Darknet toma 5 horas en la máquina de ejecución del proyecto, habiendo sido necesarias al menos 5 compilaciones completas para integrar las opciones necesarias para el procesamiento en tiempo real. Principalmente, el proceso de las recompilaciones ha sido necesario para conseguir la integración completa de Darknet con **OpenCV**, con soporte para **CUDA** y **cuDNN**.

Primero elevamos los permisos de la sesión. Despues descargamos el paquete usando Git y posteriormente realizamos la compilación usando Vcpkg con todas las dependencias.

**Universidad<br>Europea** Master Universitario en Big Data Analytics Trabajo Final de Máster (TFM)

| 2. Administrator: Administrador: Windows PowerShell                                                                                                    |
|----------------------------------------------------------------------------------------------------|
| PS C:\Users\squir> Set-ExecutionPolicy unrestricted -Scope CurrentUser -Force                                                                                                    |
| PS C:\Users\squir> git clone https://github.com/AlexeyAB/darknet                                                                                                    |
| Cloning into 'darknet'                                                                                                    |
| remote: Enumerating objects: 15316, done.                                                                                                    |
| remote: Total 15316 (delta 0), reused 0 (delta 0), pack-reused 15316                                                                                                    |
| Receiving objects: 100% (15316/15316), 13.72 MiB   13.95 MiB/s, done.                                                                                                    |
| Resolving deltas: 100% (10408/10408), done.                                                                                                    |
| PS C:\Users\squir> cd .\darknet\                                                                                                    |
| PS C:\Users\squir\darknet> .\build.ps1 -UseVCPKG -EnableOPENCV -EnableOPENCV_CUDA -EnableCUDA -Enable                                                                                            |
| La transcripción ha comenzado. El archivo de salida es C:\Users\squir\darknet/build.log                                                                                                    |
| Darknet build script version 0.9.6                                                                                                    |
| PowerShell version:                                                                                                    |
| Major Minor Build Revision                                                                                                    |
| ----- ----- ----- -------                                                                                                    |
| 5 1 19041 1237<br>vcpkg bootstrap script: bootstrap-vcpkg.bat                                                                                                    |
|                                                                                                    |
| CUDA is enabled                                                                                                    |
| CUDNN is enabled                                                                                                    |
| OPENCV is enabled                                                                                                    |
| VCPKG is enabled                                                                                                    |
| VCPKG will be updated to latest version if found                                                                                                    |
| VisualStudio integration is enabled, please pass -DoNotSetupVS to the script to disable<br>Yolo C# wrapper integration is disabled, please pass -EnableCSharpWrapper to the script to enable. Yo |
|                                                                                                    |
| s!<br>Ninja is enabled, please pass -DoNotUseNinja to the script to disable<br>Ninja is enabled, please pass are a forceCPP to the script i                                                      |
|                                                                                                    |
| ForceCPP build mode is disabled, please pass -ForceCPP to the script to enable<br>Using git from C:\Program Files\Git\cmd\git.exe                                                                |
| Darknet has been cloned with git and supports self-updating mechanism                                                                                                    |
| Darknet will self-update sources, please pass -DoNotUpdateDARKNET to the script to disable                                                                                                    |
| Already up to date.                                                                                                    |
| Using CMake from C:\Program Files\CMake\bin\cmake.exe                                                                                                    |
| cmake version 3.21.3                                                                                                    |
|                                                                                                    |
| CMake suite maintained and supported by Kitware (kitware.com/cmake).                                                                                                    |
| Using Ninja from C:\Program Files (x86)\Microsoft Visual Studio\2017\Community\Common7\IDE\CommonExte                                                                                            |
| ake\Ninja\ninja.exe                                                                                                    |
| Ninja version 1.8.2                                                                                                    |
| Found vcpkg in VCPKG_ROOT: C:\Users\squir\vcpkg                                                                                                    |
| Already up to date.                                                                                                    |
| Downloading https://github.com/microsoft/vcpkg-tool/releases/download/2021-09-10/vcpkg.exe -> C:\User                                                                                            |
| .exe done.                                                                                                    |
| Validating signature done.                                                                                                    |
|                                                                                                    |
| Setting up environment to use CMake generator: Ninja                                                                                                    |
| Removing folder ./build_release                                                                                                    |
| Configuring CMake project                                                                                                    |
| CMake args: -G "Ninja" -DCMAKE_BUILD_TYPE=Release -DENABLE_VCPKG_INTEGRATION:BOOL=ON -S                                                                                                    |
| Darknet VERSION: 0.2.5.4                                                                                                    |
| -- VCPKG found: C:\Users\squir\vcpkg<br>-- Using VCPKG integration                                                                                                    |
|                                                                                                    |

#### *Ilustración 34. Instalando Darknet*

Después de varias horas de compilación, además de una gran sensación de felicidad, el resultado será el siguiente:

Master Universitario en Big Data Analytics Trabajo Final de Máster (TFM)

Universidad **Europea** 

| 2. Administrator: Administrador: Windows PowerShell                                                                                                    |
|----------------------------------------------------------------------------------------------------|
| c:\users\squir\darknet\src\im2col_kernels.cu(1361): warning: unrecognized #pragma in device co                                                                                                    |
| c:\users\squir\darknet\src\im2col_kernels.cu(1364): warning: unrecognized #pragma in device co                                                                                                    |
| c:\users\squir\darknet\src\im2col_kernels.cu(1389): warning: unrecognized #pragma in device co                                                                                                    |
| im2col kernels.cu<br>[172/174] C:\PROGRA~1\NVIDIA~2\CUDA\v11.4\bin\nvcc.exe -forward-unknown-to-host-compiler -DCUI<br>CV -DUSE_CMAKE_LIBS -D_CRT_RAND_S -D_USE_MATH_DEFINES -IC:\Users\squir\darknet\include -IC:\U<br>stem=C:\Users\squir\darknet\build_release\vcpkg_installed\x64-windows\include -isystem="C:\Pro<br>uting Toolkit\CUDA\v11.4\include" -Wno-deprecated-declarations -Xcompiler="/wd4013,/wd4018,/w<br>90,/wd4101,/wd4113,/wd4133,/wd4190,/wd4244,/wd4267,/wd4305,/wd4477,/wd4996,/wd4819,/fp:fast,/l<br>INDOWS -Xcompiler=" /GR /EHsc" -Xcompiler="-02 -Ob2" -DNDEBUG --generate-code=arch=compute_52<br>compiler=-MD -MD -MT CMakeFiles\darknet.dir\src\blas kernels.cu.obj -MF CMakeFiles\darknet.dir<br>-x cu -c C:\Users\squir\darknet\src\blas_kernels.cu -o CMakeFiles\darknet.dir\src\blas_kerne<br>keFiles\darknet.dir\,-FS<br>c:\users\squir\darknet\src\blas_kernels.cu(1086): warning: variable "out_index" was declared I |
|                                                                                                    |
| c:\users\squir\darknet\src\blas kernels.cu(1130): warning: variable "step" was set but never (                                                                                                    |
| c:\users\squir\darknet\src\blas_kernels.cu(1736): warning: variable "stage_id" was declared bu                                                                                                    |
| blas kernels.cu<br>[173/174] cmd.exe /C "cd . && "C:\Program Files\CMake\bin\cmake.exe" -E vs_link_exe --intdir=(<br>=C:\PROGRA~2\WI3CF2~1\10\bin\100177~1.0\x64\rc.exe --mt=C:\PROGRA~2\WI3CF2~1\10\bin\100177~1.0<br>- C:\PROGRA~2\MICROS~3\2017\COMMUN~1\VC\Tools\MSVC\1416~1.270\bin\Hostx64\x64\link.exe @CMako<br>rknet.exe /implib:darknet.lib /pdb:darknet.pdb /version:0.0 /machine:x64 /INCREMENTAL:NO /sub<br>/C "cd /D C:\Users\squir\darknet\build_release && C:\Windows\System32\WindowsPowerShell\v1.0\<br>executionpolicy Bypass -file C:/Users/squir/vcpkg/scripts/buildsystems/msbuild/applocal.ps1 -1<br>/darknet/build_release/darknet.exe -installedDir C:/Users/squir/darknet/build_release/vcpkg_i<br>utVariable out""<br>[173/174] cmd.exe /C "cd /D C:\Users\squir\darknet\build_release && "C:\Program Files\CMake\b:<br>all.cmake"<br>-- Install configuration: "Release"                                                       |
| -- Installing: C:/Users/squir/darknet/darknet.lib<br>-- Installing: C:/Users/squir/darknet/darknet.dll                                                                                                    |
|                                                                                                    |
| -- Installing: C:/Users/squir/darknet/include/darknet/darknet.h<br>-- Installing: C:/Users/squir/darknet/include/darknet/yolo_v2_class.hpp                                                                                                    |
| -- Installing: C:/Users/squir/darknet/uselib.exe<br>-- Installing: C:/Users/squir/darknet/darknet.exe                                                                                                    |
|                                                                                                    |
| -- Installing: C:/Users/squir/darknet/uselib_track.exe                                                                                                    |
| -- Installing: C:/Users/squir/darknet/share/darknet/DarknetTargets.cmake<br>-- Installing: C:/Users/squir/darknet/share/darknet/DarknetTargets-release.cmake                                                                                                    |
|                                                                                                    |
| -- Installing: C:/Users/squir/darknet/share/darknet/DarknetConfig.cmake<br>-- Installing: C:/Users/squir/darknet/share/darknet/DarknetConfigVersion.cmake                                                                                                    |
| Build complete!                                                                                                    |
|                                                                                                    |
| PS C:\Users\squir\darknet>                                                                                                    |
|                                                                                                    |

*Ilustración 35. Instalando Darknet*

Por último, sólo nos queda comprobar la correcta compilación haciendo una pequeña prueba:

```
PS C:\Users\squir\darknet> ./darknet
usage: C:\Users\squir\darknet\darknet.exe <function>
PS C:\Users\squir\darknet> ./darknet imtest data/eagle.jpg
CUDA-version: 11040 (11040), cuDNN: 8.2.4, GPU count: 1
OpenCV version: 4.5.3
L2 Norm: 371.762238
-0.014967 0.933583 0.949526
PS C:\Users\squir\darknet>
```
*Ilustración 36. Instalando Darknet*

El resultado en pantalla será similar a este, indicando que la plataforma funciona correctamente.

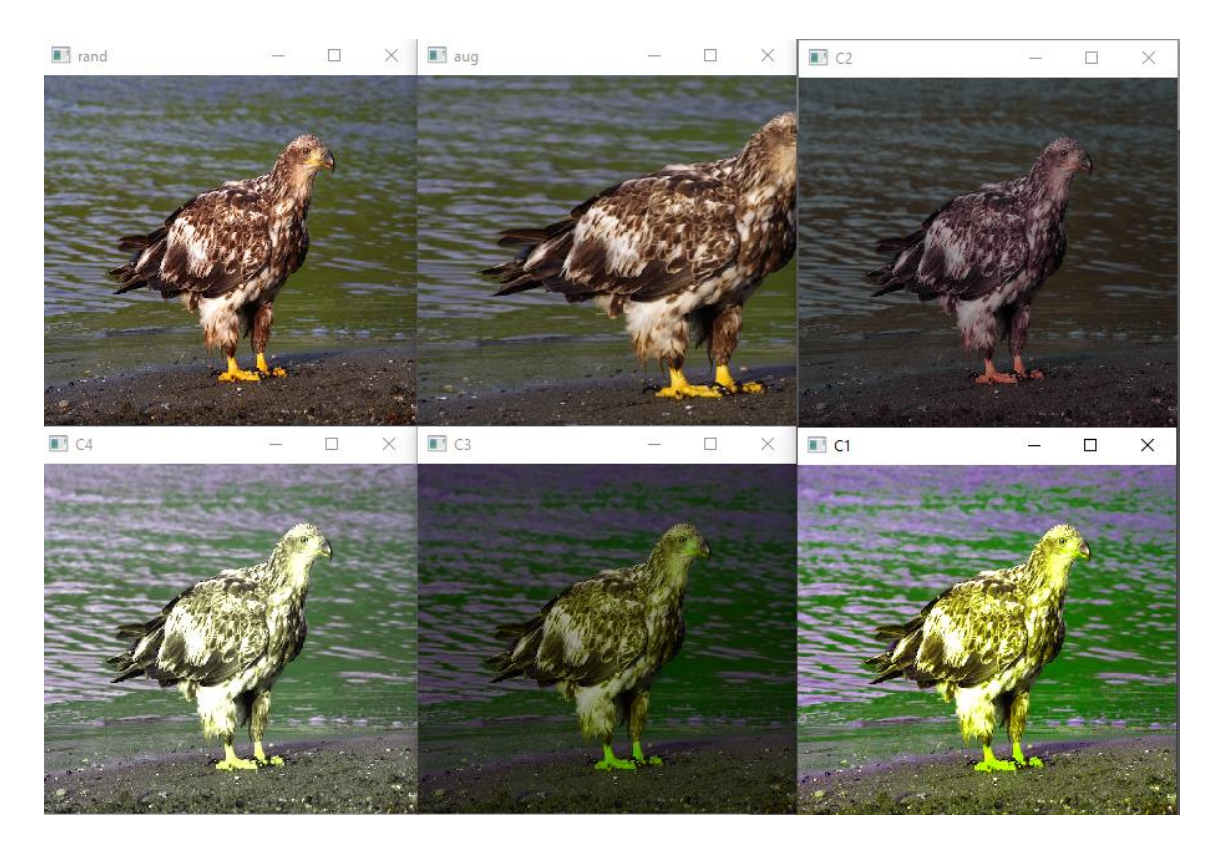

*Ilustración 37. Resultado de prueba compilación Darknet*

# **CAPÍTULO 3. ENTRENAMIENTO DE LA PLATAFORMA**

En entrenamiento es uno de los apartados más importantes en un sistema de aprendizaje. En el caso de un sistema de visión basado en redes neuronales, en esta fase identificamos de forma manual los objetos en el conjunto de imágenes de entrenamiento, con la meta de hacer conocer al sistema cuáles son las posibles salidas deseadas ante las entradas en el sistema.

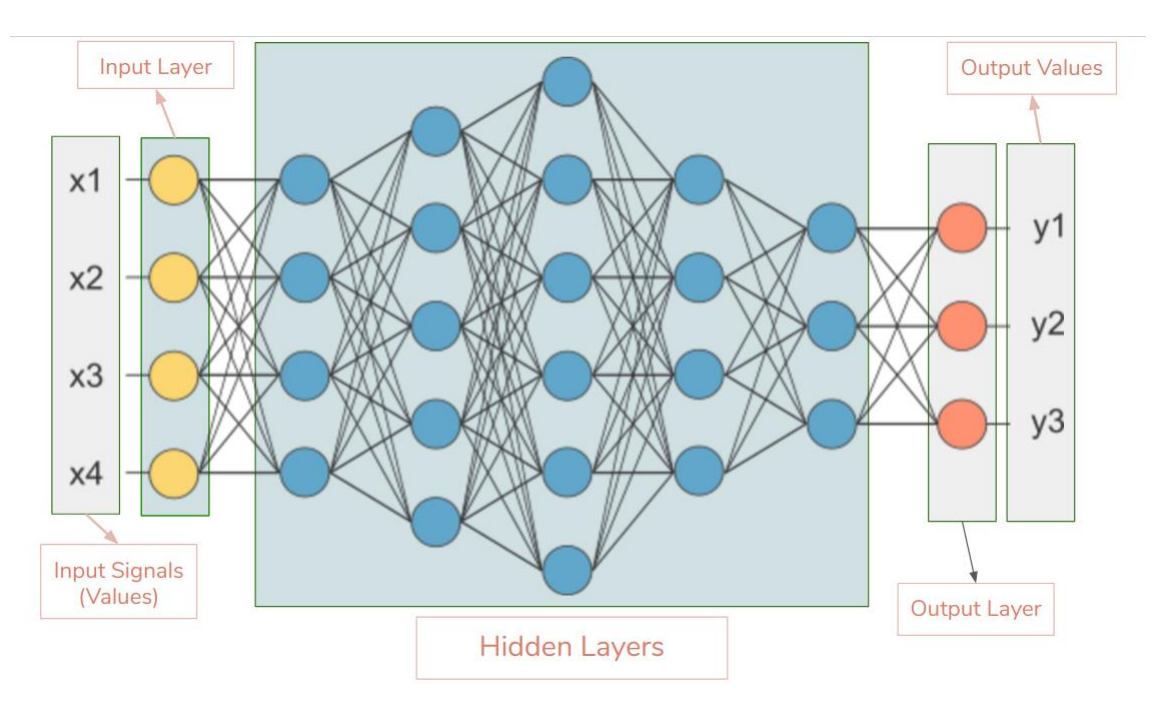

*Ilustración 38. Modelo general de red neuronal (Ahirwar, 2020)*

El esquema de utilización general de un sistema de **Machine Learning**, sería como sigue:

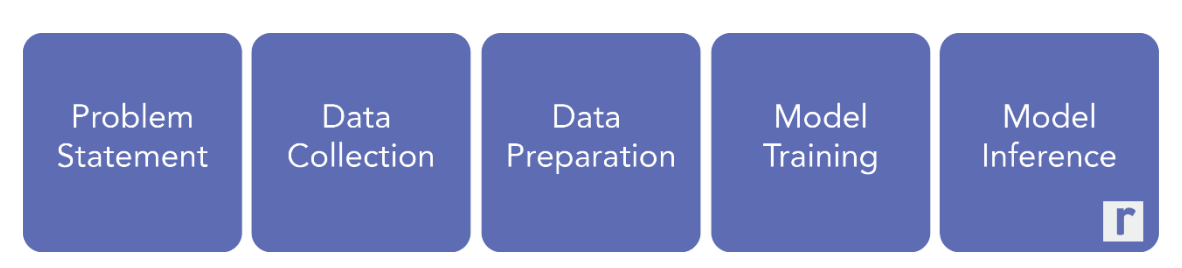

*Ilustración 39. Las fases de solución de un problema con Machine Learning (Nelson, 2020)*

En nuestro caso, tenemos claramente identificado el problema, que es el reconocimiento de placas de matrícula en tiempo real, por lo que llegamos al punto de proceder a las fases siguientes que describiremos a continuación.

# **3.1 Consecución de imágenes de entrenamiento**

Para este apartado, se realizó un trabajo de campo de captura de 200 imágenes reales en entornos exteriores e interiores con una cámara. Dichas imágenes tienen una resolución de 72 dpi y un tamaño de 2752x2064 píxeles.

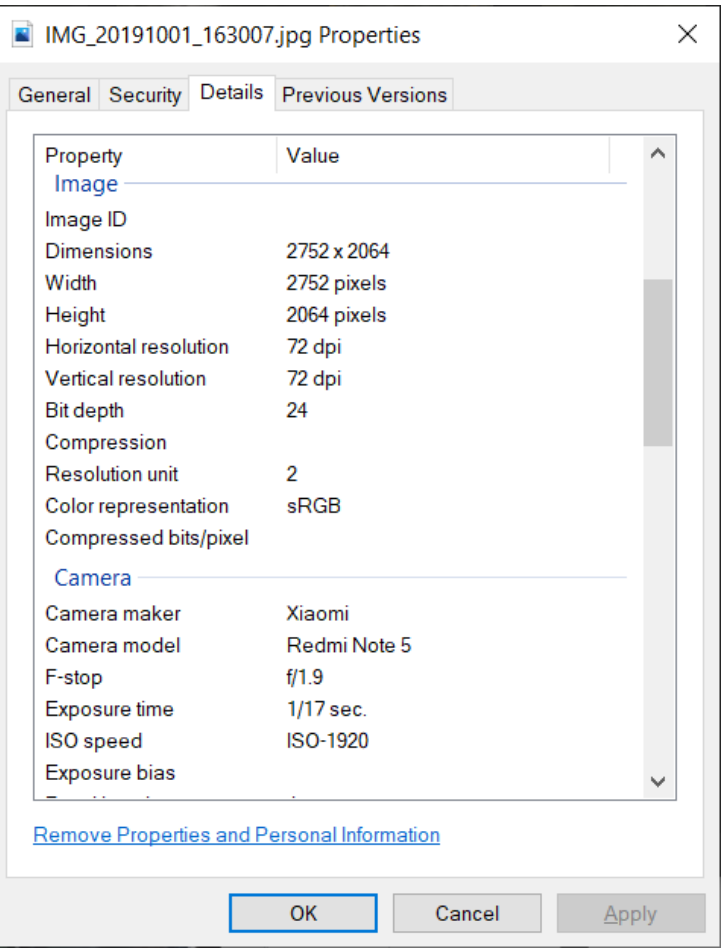

*Ilustración 40. Características imágenes de entrenamiento*

Las imágenes se tomaron en diferentes condiciones de iluminación y con múltiples objetos de entrenamiento (placas de matrícula) en cada una de ellas. El objetivo principal era conseguir la mayor diversidad posible de tamaños, ángulos y fondos alrededor las placas de matrícula. Este punto se explica en el siguiente apartado.

## **3.2 Preparación de los datos. "Cajeado" y etiquetado sobre las imágenes de entrenamiento**

Una vez contamos con las imágenes de entrenamiento, el siguiente punto es identificar las porciones de estas que han de ser identificadas como placas de matrícula. Para ello, es necesario marcar dichas zonas a efectos de coordenadas, para que sean procesadas posteriormente en la fase de entrenamiento.

Para realizar el "cajeado", existen numerosas opciones, desde el uso de aplicaciones específicas a contratar un servicio en Internet de personas que realizarán el cajeado por nosotros a través de una transacción comercial (Anolytics, 2021).

En nuestro caso, se ha decidido utilizar una herramienta Open Source para este proceso. En concreto, utilizaremos la aplicación LabelImg, que puede descargarse desde <https://github.com/tzutalin/labelImg>

Ejecutaremos la herramienta desde Python y realizaremos los siguientes pasos de configuración en la interfaz gráfica:

- Seleccionar el directorio de origen "Open Dir". Es la carpeta en la que tenemos las imágenes a cajear.
- Seleccionaremos el directorio de destino "Change Save Dir", que es donde se almacenan las coordenadas de las etiquetas de los objetos que se vayan etiquetando.
- Definición de la etiqueta que usaremos para el objeto matrícula que, en este caso, hemos denominado "matrícula coche".
- Seleccionaremos el tipo de fichero de etiquetado de salida, que puede ser **YOLO** o **PascalVOC**. Seleccionaremos **YOLO**.

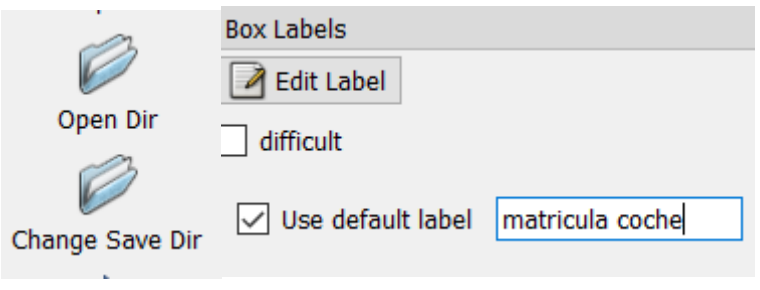

*Ilustración 41. Opciones LabelImg*

El cajeado propiamente dicho, se realiza pulsando sobre la opción "Create/nRectBox" y marcando los vértices de la caja alrededor de la placa de matrícula. Es muy importante que marquemos sólo el menor espacio posible que contenga la matrícula en su totalidad.

**Europea** Master Universitario en Big Data Analytics Trabajo Final de Máster (TFM)

**Universidad** 

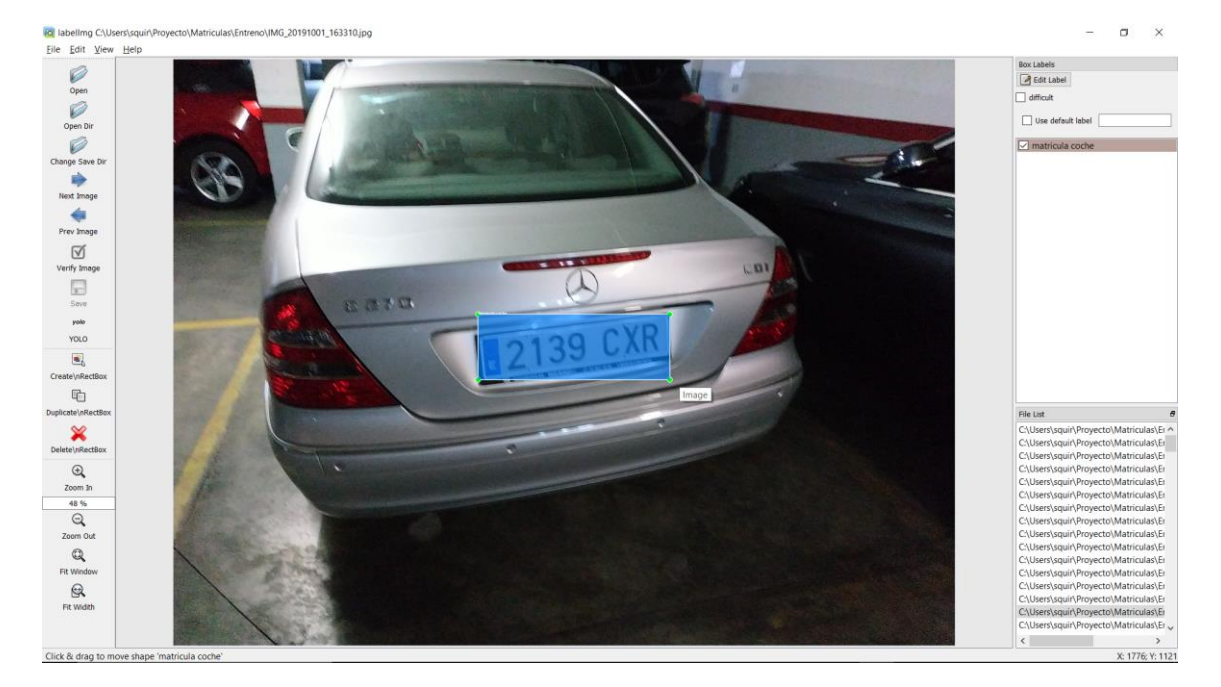

*Ilustración 42. Ejemplo cajeado*

Como se ha comentado previamente, se han realizado cajeados en todas las condiciones posibles, incluyendo desde el interior de vehículos e intentando que existan múltiples placas de matrícula simultáneamente, para aumentar la capacidad de entreno.

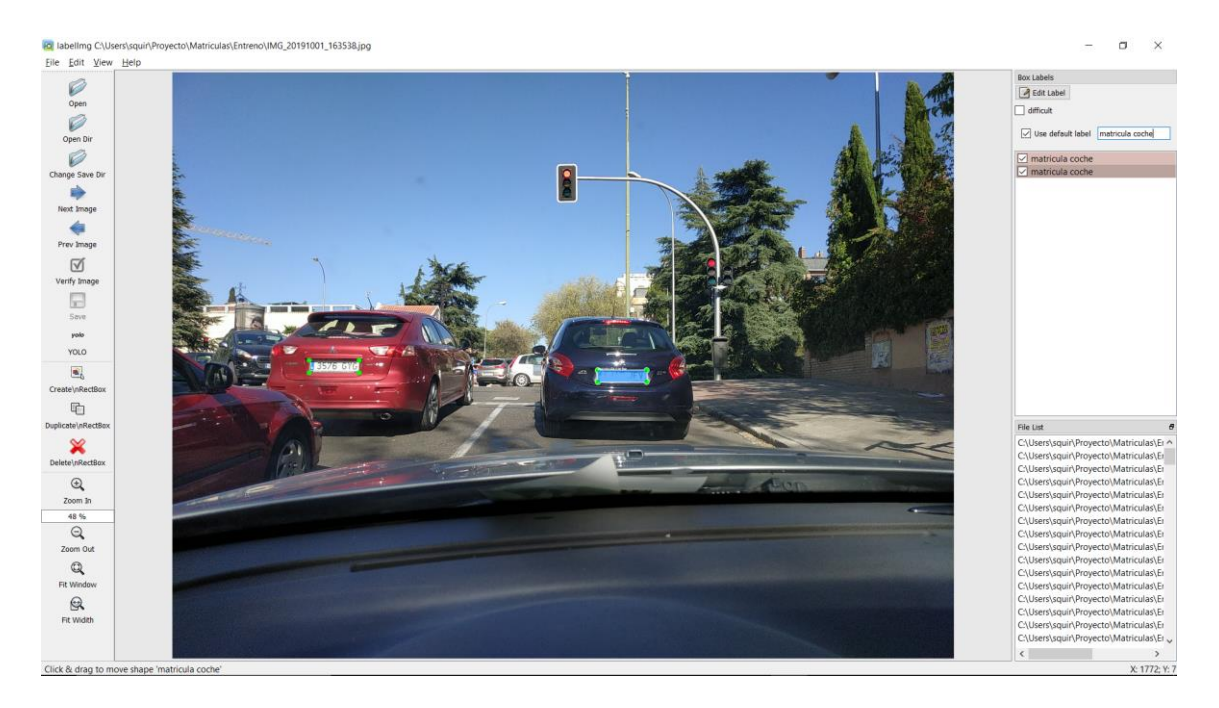

### *Ilustración 43. Ejemplo Cajeado*

No cajearemos matrículas que apenas puedan ser reconocidas a simple vista o que aparezcan completas, para evitar confundir al sistema en la fase de entrenamiento.

**Universidad** 

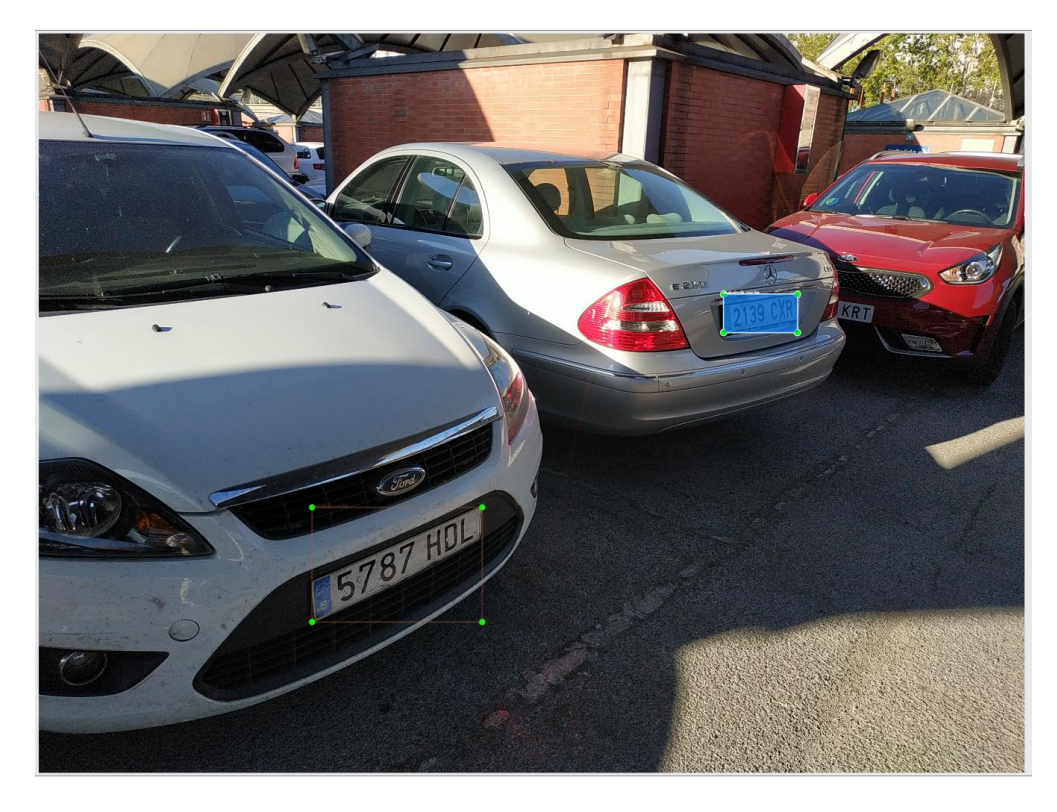

*Ilustración 44. Ejemplo cajeado*

Por cada una de las 200 imágenes, se ha procedido a realizar un cajeado manual de todos los objetos de placa de matrícula existentes. El resultado de cajeado, son ficheros de texto que incluyen 4 datos numéricos por cada matrícula identificada manualmente en la imagen, correspondientes a los cuatro vértices de la caja. Un ejemplo concreto sería similar a este:

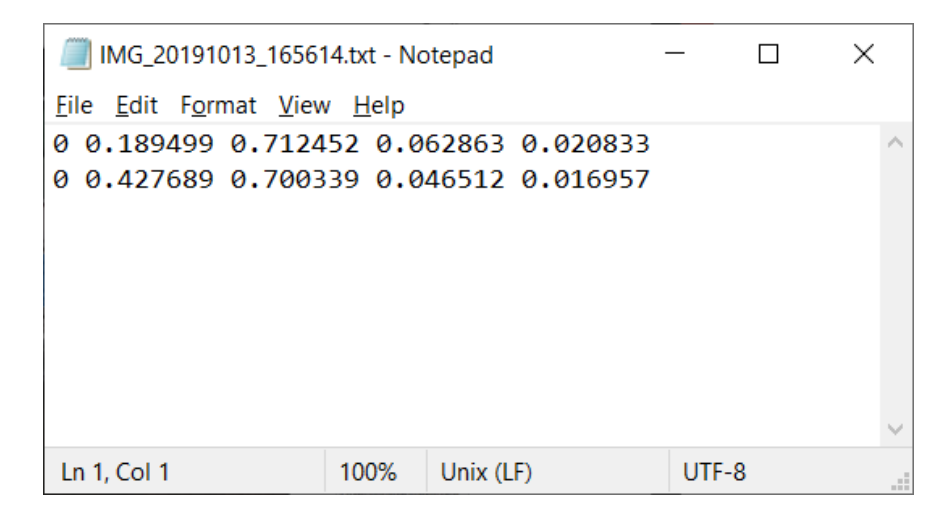

*Ilustración 45. Coordenadas objetos en LabelImg*

# **3.3 Entrenamiento del sistema**

Una vez identificadas las zonas de las imágenes que queremos sean asociadas a objetos reconocibles para el sistema, el siguiente paso es el entrenamiento propiamente dicho del software. En esta fase, lo que conseguiremos es que la **Red Neuronal Multinivel** que genera la plataforma asigne los pesos adecuados para garantizar la diferenciación de las características de las imágenes y la posterior clasificación por las categorías definidas; para nuestro ejemplo "matricula coche".

Para ello, se ha de definir un fichero de configuración de la plataforma denominado "yolo-obj.cfg", con todas las opciones de configuración del proyecto neuronal. Este fichero se almacena en el directorio "cfg" dentro de la carpeta de instalación "darknet". En el capítulo de Anexos, se aporta el fichero de configuración completo utilizado.

El procedimiento habitual de generación del fichero de configuración pasa por modificar un fichero previo del sistema, en el que se definen todas las opciones personalizadas para el proyecto.

Utilizaremos las siguientes configuraciones:

- $\bullet$  batch = 64
- subdivisions = 32
- maxbatches = 2000
- steps =  $1600,1800$
- $\bullet$  width = 416
- $\bullet$  height = 416
- $\bullet$  classes = 1 (repetir en cada una de las capas 3 capas [yolo])
- filters = 18 (en cada una las 3 capas [convolutional] antes de las capas [yolo] anteriores)

Adicionalmente generamos los ficheros "obj.names" y "obj.data" de la forma que se da a continuación. Estos ficheros han de almacenarse en la carpeta "data":

**Universidad Europea** 

Sistema de detección de Placas de Matrícula Jesús Cuesta Tenorio

Master Universitario en Big Data Analytics Trabajo Final de Máster (TFM)

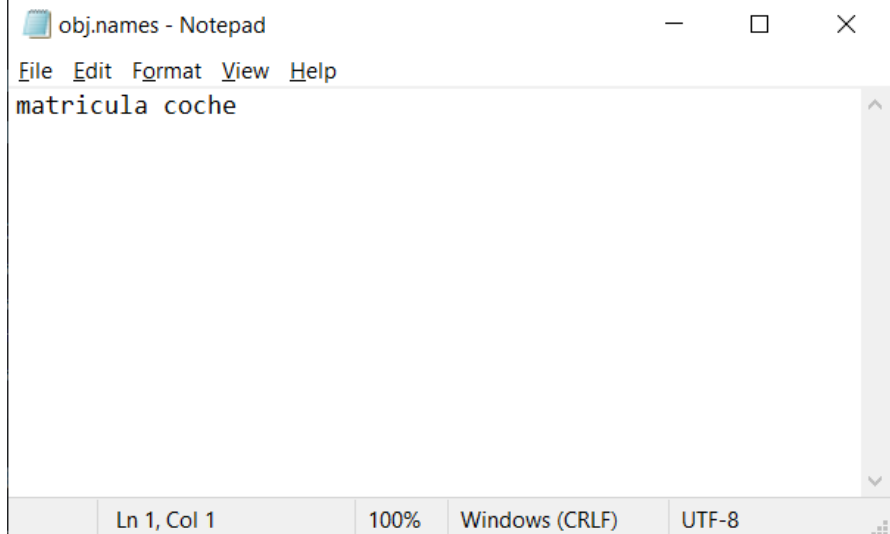

*Ilustración 46. Fichero obj.names*

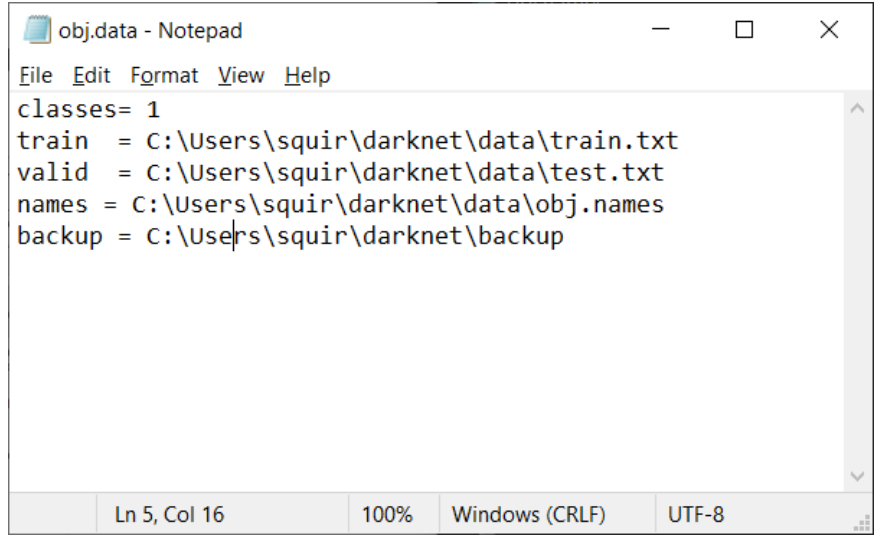

### *Ilustración 47. Fichero obj.data*

En la carpeta "obj" dentro de la carpeta "data", incluiremos las imágenes de entrenamiento junto con los ficheros de etiquetado que hemos generado para ellas al utilizar LabelImg. De esta forma, cada fichero de imagen, ejemplo: imagen1.jpg, tendrá un fichero de tipo texto llamado de igual forma con extensión txt, donde se detallan las coordenadas de las placas de matrícula para el entrenamiento.

En la carpeta "data" generaremos un fichero de texto "train.txt" con las rutas a las imágenes de entreno relativas a **Darknet** de la siguiente forma:

**Europea** Master Universitario en Big Data Analytics Trabajo Final de Máster (TFM)

**Universidad** 

| train.txt - Notepad                                     |       | × |
|---------------------------------------------------------|-------|---|
| File Edit Format View Help                              |       |   |
| C:\Users\squir\darknet\data\obj\IMG 20191001 162959.jpg |       | ∧ |
| C:\Users\squir\darknet\data\obj\IMG 20191001 163007.jpg |       |   |
| C:\Users\squir\darknet\data\obj\IMG 20191001 163015.jpg |       |   |
| C:\Users\squir\darknet\data\obj\IMG 20191001 163039.jpg |       |   |
| C:\Users\squir\darknet\data\obj\IMG 20191001 163051.jpg |       |   |
| C:\Users\squir\darknet\data\obj\IMG 20191001 163134.jpg |       |   |
| C:\Users\squir\darknet\data\obj\IMG 20191001 163154.jpg |       |   |
| C:\Users\squir\darknet\data\obj\IMG 20191001 163202.jpg |       |   |
| C:\Users\squir\darknet\data\obj\IMG 20191001 163210.jpg |       |   |
| C:\Users\squir\darknet\data\obj\IMG 20191001 163216.jpg |       |   |
| C:\Users\squir\darknet\data\obj\IMG 20191001 163226.jpg |       |   |
| C:\Users\squir\darknet\data\obj\IMG 20191001 163236.jpg |       |   |
| C:\Users\squir\darknet\data\obj\IMG 20191001 163246.jpg |       |   |
| C:\Users\squir\darknet\data\obj\IMG_20191001_163259.jpg |       |   |
| C:\Users\squir\darknet\data\obj\IMG_20191001_163310.jpg |       |   |
| C:\Users\squir\darknet\data\obj\IMG 20191001 163318.jpg |       |   |
| C:\Users\squir\darknet\data\obj\IMG 20191001 163324.jpg |       |   |
| C:\Users\squir\darknet\data\obj\IMG 20191001 163528.jpg |       |   |
| Ln 1, Col 1<br>Windows (CRLF)<br>100%                   | UTF-8 |   |

*Ilustración 48. Fichero train.txt*

Antes de proceder al entrenamiento, debemos establecer unos pesos por defecto para la red neuronal de Darknet. Esto se consigue descargando ficheros de pesos preentrenados sobre la base de datos COCO Dataset (COCO, 2021). Estos ficheros pueden descargarse al directorio Darknet y, dependiendo del número de capas neuronales que deseemos utilizar, podemos usar una de estas opciones:

- darknet53.conv.74 con 74 capas convolucionales, descargable de <https://pjreddie.com/media/files/darknet53.conv.74>
- yolo4.conv.137 con 137 capas convolucionales, descargable de [https://github.com/AlexeyAB/darknet/releases/download/darknet\\_yolo\\_v3\\_o](https://github.com/AlexeyAB/darknet/releases/download/darknet_yolo_v3_optimal/yolov4.conv.137) [ptimal/yolov4.conv.137](https://github.com/AlexeyAB/darknet/releases/download/darknet_yolo_v3_optimal/yolov4.conv.137)

En nuestro caso, el entrenamiento que mejores resultados ha dado para el procesamiento en tiempo real, ha sido el ejecutado sobre la base de darknet53.conv.74. Al tener un número menor de capas de procesamiento, la velocidad de inferencia es superior, garantizando un adecuado nivel de reconocimiento, como veremos en el siguiente capítulo.

Para el entrenamiento utilizamos el comando:

/darknet detector train data/obj.data yolo-obj.cfg darknet53.conv.74

El proceso de entrenamiento es bastante lento. En la máquina de pruebas, el entrenamiento toma aproximadamente 10 horas. Se realizaron diversas pruebas de

## entrenamiento, persiguiendo conseguir los mejores tiempos de inferencia con el objetivo de procesamiento en tiempo real.

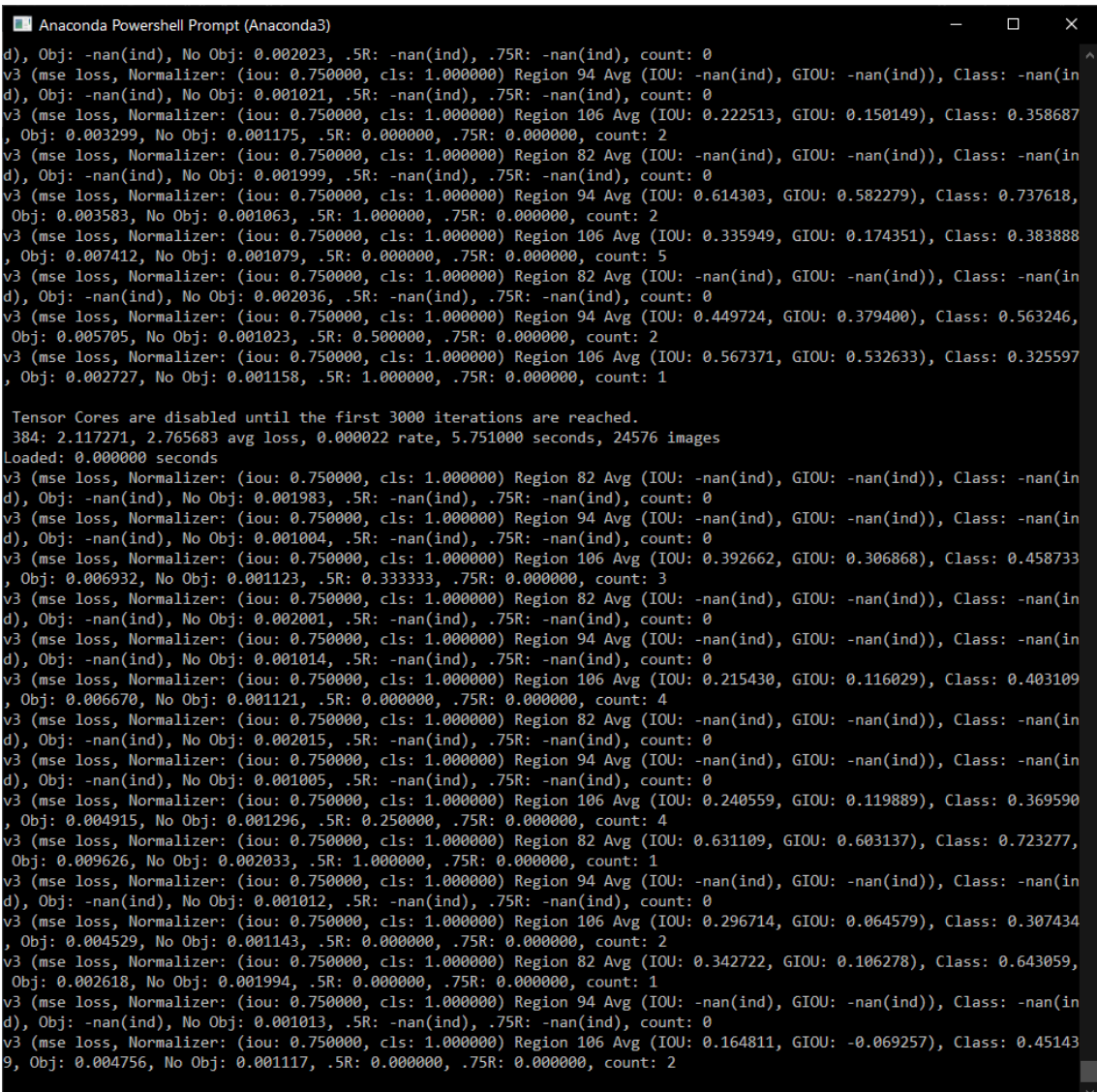

*Ilustración 49. El entrenamiento del sistema es un proceso largo que toma 10 horas*

**Europea** Master Universitario en Big Data Analytics Trabajo Final de Máster (TFM)

Universidad

| Administrador de tareas                                                             |                                                                                                    |                                                                                                    | $\Box$<br>$\times$                                |  |  |
|-------------------------------------------------------------------------------------|----------------------------------------------------------------------------------------------------|----------------------------------------------------------------------------------------------------|---------------------------------------------------|--|--|
| Archivo Opciones Vista                                                              |                                                                                                    |                                                                                                    |                                                   |  |  |
|                                                                                     | Procesos Rendimiento Historial de aplicaciones Inicio Usuarios Detalles Servicios                                                         |                                                                                                    |                                                   |  |  |
| <b>CPU</b><br>46% 3.97 GHz                                                          | <b>CPU</b><br>% de uso durante 60 segundos                                                                                                |                                                                                                    | Intel(R) Core(TM) i7-9750H CPU @ 2.60GHz<br>100 % |  |  |
| Memoria<br>16,4/31,9 GB (51%)<br>Disco $0$ (D:)<br>0%                               |                                                                                                    |                                                                                                    |                                                   |  |  |
| Disco $1$ (C:)<br>0%<br>Wi-Fi<br>Wi-Fi                                              |                                                                                                    |                                                                                                    |                                                   |  |  |
| E: 0 R: 0 Kbps<br>GPU <sub>0</sub><br>Intel(R) UHD Graphi<br>8%<br>GPU <sub>1</sub> |                                                                                                    |                                                                                                    |                                                   |  |  |
| <b>NVIDIA GeForce RT</b><br>10%                                                     | Velocidad<br>Uso<br>46%<br>3,97 GHz<br>Subprocesos<br>Identificadores<br>Procesos<br>340<br>4997<br>272520<br>Tiempo activo<br>1:05:49:35 | Velocidad de base:<br>2.59 GHz<br>Sockets:<br>$\mathbf{1}$<br>6<br>Núcleos:<br>Procesadores lógicos: 12<br>Virtualización:<br>Habilitado<br>Caché L1:<br>384 kB<br>Caché L2:<br>1,5 MB<br>Caché L3:<br>12.0 MB |                                                   |  |  |
| Menos detalles   5 Abrir el Monitor de recursos<br>$\curvearrowright$               |                                                                                                    |                                                                                                    |                                                   |  |  |

*Ilustración 50. Carga de trabajo en CPU en tiempo de entrenamiento*

El resultado del proceso de entrenamiento es el fichero "yolo-obj\_last.weights" que se sitúa en la ruta "darknet\backup\". Dicho fichero tiene un tamaño de 233 Mbytes.

# **CAPÍTULO 4. RESULTADOS Y EVALUACIÓN**

Para evaluar el resultado del entrenamiento, se ha realizado un test sobre un conjunto de imágenes extraídas de Internet realizando una simple búsqueda de imágenes de Google.

## **4.1 Test con imágenes de prueba**

Para el testeo utilizamos el comando:

./darknet.exe detector test C:\Users\squir\darknet\data\obj.data C:\Users\squir\darknet\cfg\yolo-obj.cfg C:\Users\squir\darknet\backup\yoloobj\_last.weights

Donde indicamos al sistema que vamos a proceder a la evaluación de imágenes de prueba mediante el fichero de resultado de entrenamiento previo "yoloobj last.weights".

Inmediatamente, el sistema procederá a cargar los valores de los pesos entrenados, dándonos la información completa de las capas convolucionales:

```
compute capability = 750, cudnn half = 1layer filters size/strd(dil) input output
 0 conv 32 3 x 3/ 1 416 x 416 x 3 -> 416 x 416 x 32 0.299 BF
  1 conv 64 3 x 3/ 2 416 x 416 x 32 -> 208 x 208 x 64 1.595 BF
  2 conv 32 1 x 1/ 1 208 x 208 x 64 -> 208 x 208 x 32 0.177 BF
  3 conv 64 3 x 3/ 1 208 x 208 x 32 -> 208 x 208 x 64 1.595 BF
  4 Shortcut Layer: 1
  5 conv 128 3 x 3/ 2 208 x 208 x 64 -> 104 x 104 x 128 1.595 BF
  6 conv 64 1 x 1/ 1 104 x 104 x 128 -> 104 x 104 x 64 0.177 BF
  7 conv 128 3 x 3/ 1 104 x 104 x 64 -> 104 x 104 x 128 1.595 BF
  8 Shortcut Layer: 5
 9 conv 64 1 x 1/ 1 104 x 104 x 128 -> 104 x 104 x 64 0.177 BF
 10 conv 128 3 x 3/ 1 104 x 104 x 64 -> 104 x 104 x 128 1.595 BF
  11 Shortcut Layer: 8
 12 conv 256 3 x 3/ 2 104 x 104 x 128 -> 52 x 52 x 256 1.595 BF
13 conv 128 1 x 1/ 1 52 x 52 x 256 -> 52 x 52 x 128 0.177 BF
 14 conv 256 3 x 3/ 1 52 x 52 x 128 -> 52 x 52 x 256 1.595 BF
 15 Shortcut Layer: 12
 16 conv 128 1 x 1/ 1 52 x 52 x 256 -> 52 x 52 x 128 0.177 BF
 17 conv 256 3 x 3/ 1 52 x 52 x 128 -> 52 x 52 x 256 1.595 BF
 18 Shortcut Layer: 15
 19 conv 128 1 x 1/ 1 52 x 52 x 256 -> 52 x 52 x 128 0.177 BF
 20 conv 256 3 x 3/ 1 52 x 52 x 128 -> 52 x 52 x 256 1.595 BF
 21 Shortcut Layer: 18
22 conv 128 1 \times 1/1 52 x 52 x 256 -> 52 x 52 x 128 0.177 BF
 23 conv 256 3 x 3/ 1 52 x 52 x 128 -> 52 x 52 x 256 1.595 BF
 24 Shortcut Layer: 21
```
**Universidad Europea** Master Universitario en Big Data Analytics Trabajo Final de Máster (TFM)

25 conv 128 1 x 1/ 1 52 x 52 x 256 -> 52 x 52 x 128 0.177 BF 26 conv 256 3 x 3/ 1 52 x 52 x 128 -> 52 x 52 x 256 1.595 BF 27 Shortcut Layer: 24 28 conv 128 1 x 1/ 1 52 x 52 x 256 -> 52 x 52 x 128 0.177 BF 29 conv 256 3 x 3/ 1 52 x 52 x 128 -> 52 x 52 x 256 1.595 BF 30 Shortcut Layer: 27 31 conv 128 1 x 1/ 1 52 x 52 x 256 -> 52 x 52 x 128 0.177 BF 32 conv 256 3 x 3/ 1 52 x 52 x 128 -> 52 x 52 x 256 1.595 BF 33 Shortcut Layer: 30 34 conv 128 1 x 1/ 1 52 x 52 x 256 -> 52 x 52 x 128 0.177 BF 35 conv 256 3 x 3/ 1 52 x 52 x 128 -> 52 x 52 x 256 1.595 BF 36 Shortcut Layer: 33 37 conv 512 3 x 3/ 2 52 x 52 x 256 -> 26 x 26 x 512 1.595 BF 38 conv 256 1 x 1/ 1 26 x 26 x 512 -> 26 x 26 x 256 0.177 BF 39 conv 512 3 x 3/ 1 26 x 26 x 256 -> 26 x 26 x 512 1.595 BF 40 Shortcut Layer: 37 41 conv 256 1 x 1/ 1 26 x 26 x 512 -> 26 x 26 x 256 0.177 BF 42 conv 512 3 x 3/ 1 26 x 26 x 256 -> 26 x 26 x 512 1.595 BF 43 Shortcut Layer: 40 44 conv 256 1 x 1/ 1 26 x 26 x 512 -> 26 x 26 x 256 0.177 BF 45 conv 512 3 x 3/ 1 26 x 26 x 256 -> 26 x 26 x 512 1.595 BF 46 Shortcut Layer: 43 47 conv 256 1 x 1/ 1 26 x 26 x 512 -> 26 x 26 x 256 0.177 BF 48 conv 512 3 x 3/ 1 26 x 26 x 256 -> 26 x 26 x 512 1.595 BF 49 Shortcut Layer: 46 50 conv 256 1 x 1/ 1 26 x 26 x 512 -> 26 x 26 x 256 0.177 BF 51 conv 512 3 x 3/ 1 26 x 26 x 256 -> 26 x 26 x 512 1.595 BF 52 Shortcut Layer: 49 53 conv 256 1 x 1/ 1 26 x 26 x 512 -> 26 x 26 x 256 0.177 BF 54 conv 512 3 x 3/ 1 26 x 26 x 256 -> 26 x 26 x 512 1.595 BF 55 Shortcut Layer: 52 56 conv 256 1 x 1/ 1 26 x 26 x 512 -> 26 x 26 x 256 0.177 BF 57 conv 512 3 x 3/ 1 26 x 26 x 256 -> 26 x 26 x 512 1.595 BF 58 Shortcut Layer: 55 59 conv 256 1 x 1/ 1 26 x 26 x 512 -> 26 x 26 x 256 0.177 BF 60 conv 512 3 x 3/ 1 26 x 26 x 256 -> 26 x 26 x 512 1.595 BF 61 Shortcut Layer: 58 62 conv 1024 3 x 3/ 2 26 x 26 x 512 -> 13 x 13 x1024 1.595 BF 63 conv 512 1 x 1/ 1 13 x 13 x1024 -> 13 x 13 x 512 0.177 BF 64 conv 1024 3 x 3/ 1 13 x 13 x 512 -> 13 x 13 x1024 1.595 BF 65 Shortcut Layer: 62 66 conv 512 1 x 1/ 1 13 x 13 x1024 -> 13 x 13 x 512 0.177 BF 67 conv 1024 3 x 3/ 1 13 x 13 x 512 -> 13 x 13 x1024 1.595 BF 68 Shortcut Layer: 65 69 conv 512 1 x 1/ 1 13 x 13 x1024 -> 13 x 13 x 512 0.177 BF 70 conv 1024 3 x 3/ 1 13 x 13 x 512 -> 13 x 13 x1024 1.595 BF 71 Shortcut Layer: 68 72 conv 512  $1 \times 1/1$  13 x 13 x1024 -> 13 x 13 x 512 0.177 BF 73 conv 1024 3 x 3/ 1 13 x 13 x 512 -> 13 x 13 x 1024 1.595 BF 74 Shortcut Layer: 71 75 conv 512  $1 \times 1/1$  13 x 13 x1024 -> 13 x 13 x 512 0.177 BF

```
 76 conv 1024 3 x 3/ 1 13 x 13 x 512 -> 13 x 13 x1024 1.595 BF
77 conv 512 1 \times 1/1 13 x 13 x1024 -> 13 x 13 x 512 0.177 BF
 78 conv 1024 3 x 3/ 1 13 x 13 x 512 -> 13 x 13 x1024 1.595 BF
79 conv 512 1 \times 1/1 13 x 13 x 1024 -> 13 x 13 x 512 0.177 BF
 80 conv 1024 3 x 3/ 1 13 x 13 x 512 -> 13 x 13 x1024 1.595 BF
81 conv 18 1 x 1/ 1 13 x 13 x 1024 -> 13 x 13 x 18 0.006 BF
 82 yolo
[yolo] params: iou loss: mse, iou_norm: 0.75, cls_norm: 1.00, scale_x_y: 1.00
 83 route 79
84 conv 256 1 \times 1/1 13 x 13 x 512 -> 13 x 13 x 256 0.044 BF
 85 upsample 2x 13 x 13 x 256 -> 26 x 26 x 256
 86 route 85 61
87 conv 256 1 \times 1/1 26 x 26 x 768 -> 26 x 26 x 256 0.266 BF
 88 conv 512 3 x 3/ 1 26 x 26 x 256 -> 26 x 26 x 512 1.595 BF
89 conv 256 1 x 1/ 1 26 x 26 x 512 -> 26 x 26 x 256 0.177 BF
 90 conv 512 3 x 3/ 1 26 x 26 x 256 -> 26 x 26 x 512 1.595 BF
91 conv 256 1 \times 1/1 26 x 26 x 512 -> 26 x 26 x 256 0.177 BF
 92 conv 512 3 x 3/ 1 26 x 26 x 256 -> 26 x 26 x 512 1.595 BF
93 conv 18 1 x 1/ 1 26 x 26 x 512 -> 26 x 26 x 18 0.012 BF
 94 yolo
[yolo] params: iou loss: mse, iou norm: 0.75, cls_norm: 1.00, scale_x_y: 1.00
 95 route 91
96 conv 128 1 x 1/ 1 26 x 26 x 256 -> 26 x 26 x 128 0.044 BF
 97 upsample 2x 26 x 26 x 128 -> 52 x 52 x 128
 98 route 97 36
99 conv 128 1 x 1/ 1 52 x 52 x 384 -> 52 x 52 x 128 0.266 BF
100 conv 256 3 x 3/ 1 52 x 52 x 128 -> 52 x 52 x 256 1.595 BF
101 conv 128 1 x 1/ 1 52 x 52 x 256 -> 52 x 52 x 128 0.177 BF
102 conv 256 3 x 3/ 1 52 x 52 x 128 -> 52 x 52 x 256 1.595 BF
103 conv 18 1 x 1/ 1 52 x 52 x 256 -> 52 x 52 x 18 0.025 BF
104 conv 18 3 x 3/ 1 52 x 52 x 18 -> 52 x 52 x 18 0.016 BF
105 conv 18 1 x 1/ 1 52 x 52 x 18 -> 52 x 52 x 18 0.002 BF
106 yolo
[yolo] params: iou loss: mse, iou_norm: 0.75, cls_norm: 1.00, scale_x_y: 1.00
Total BFLOPS 63.535
Allocate additional workspace_size = 52.43 MB
Loading weights from C:\Users\squir\darknet\backup\yolo-obj_last.weights...
seen 64
```
Done! Loaded 107 layers from weights-file

# **4.2 Resultados obtenidos**

Como se observa a continuación, los resultados son muy buenos. En la mayor parte de los casos, se detectan las placas de matrícula en su totalidad, existiendo únicamente en algunos casos, tamaños de caja superiores a lo deseable.

Universidad<br>Europea Master Universitario en Big Data Analytics Trabajo Final de Máster (TFM)

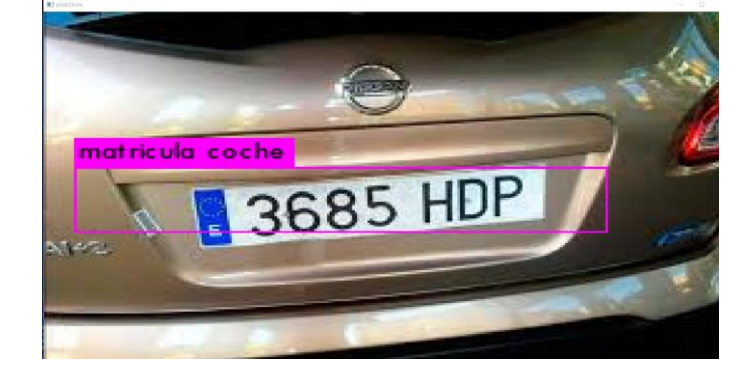

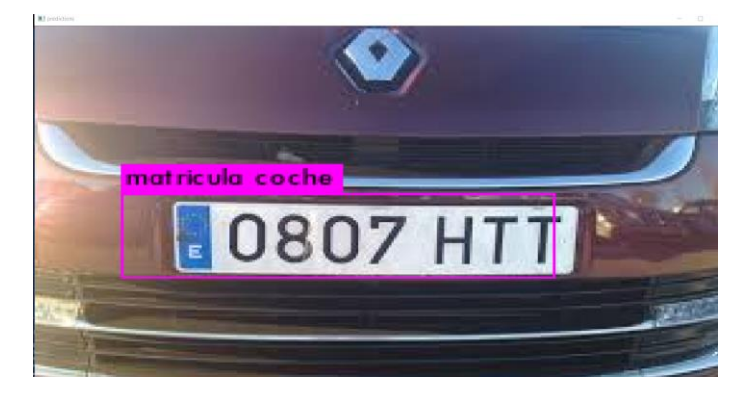

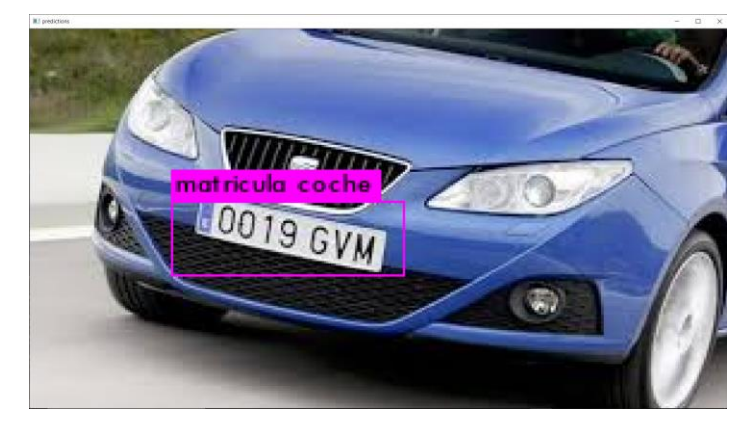

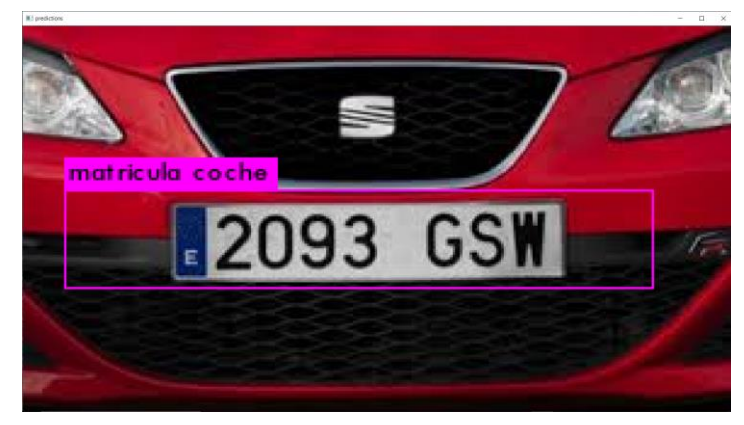

- Máster Universitario en Big Data Analytics – Página 61 -

Universidad<br>Europea Master Universitario en Big Data Analytics Trabajo Final de Máster (TFM)

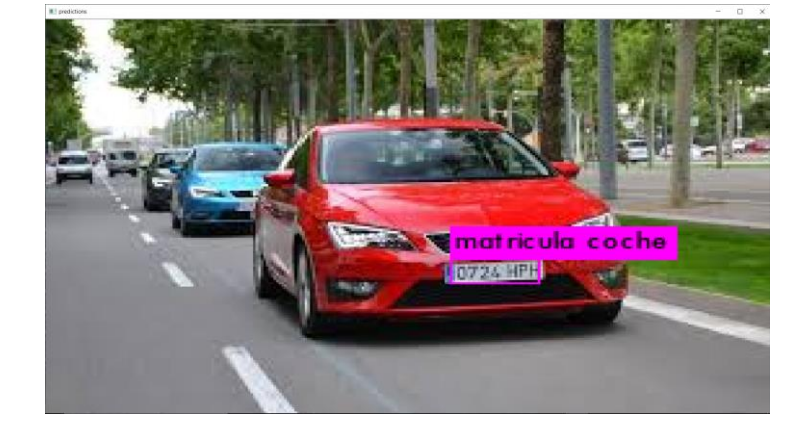

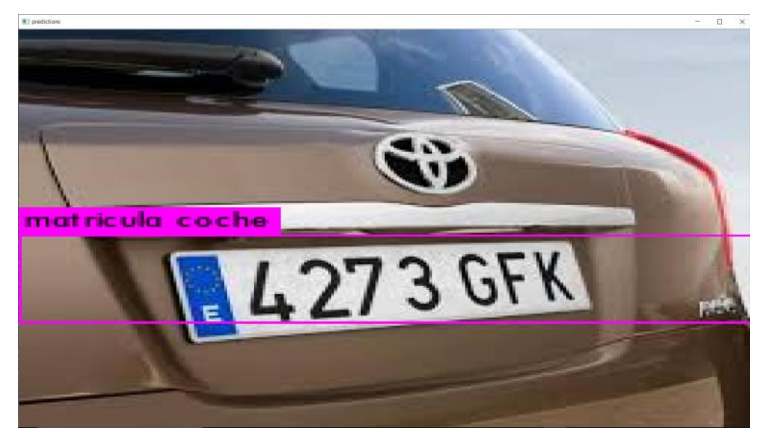

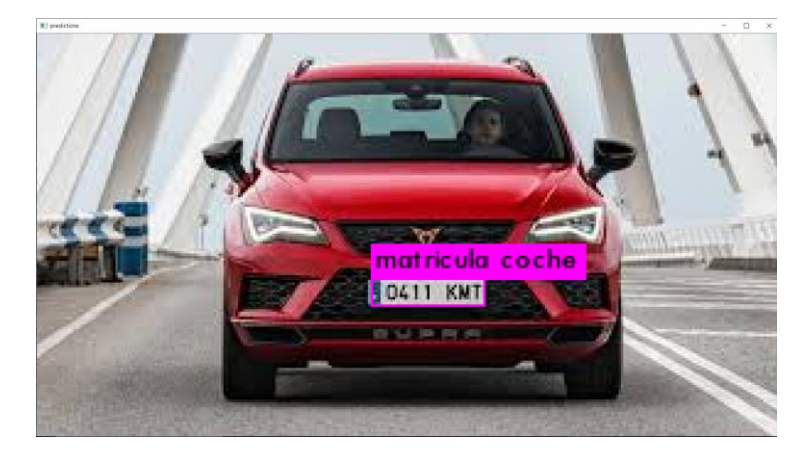

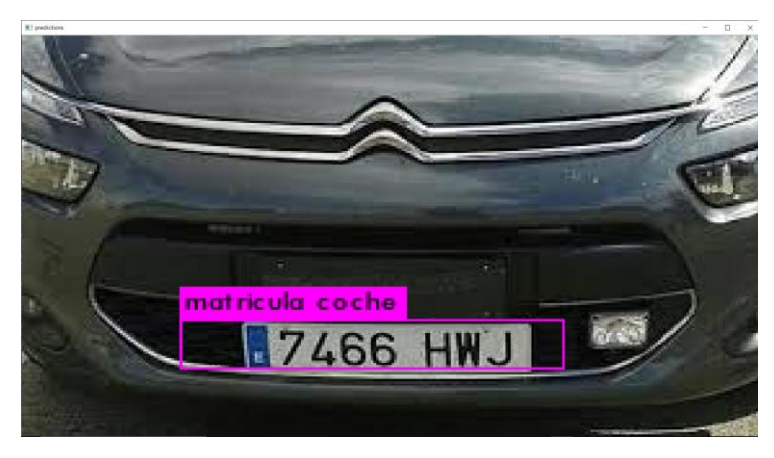

- Máster Universitario en Big Data Analytics – Página 62 -

Universidad<br>Europea Master Universitario en Big Data Analytics Trabajo Final de Máster (TFM)

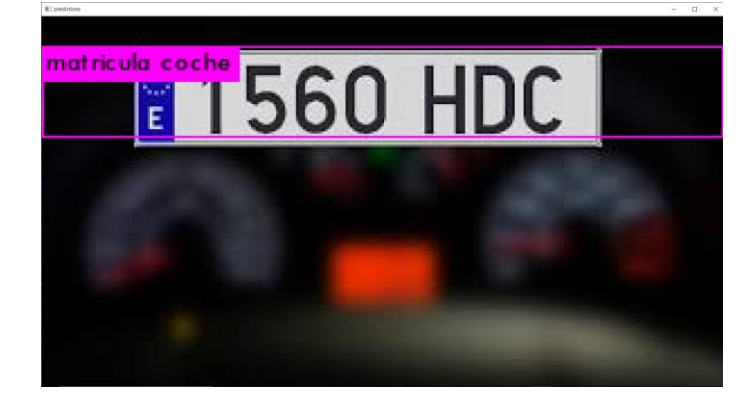

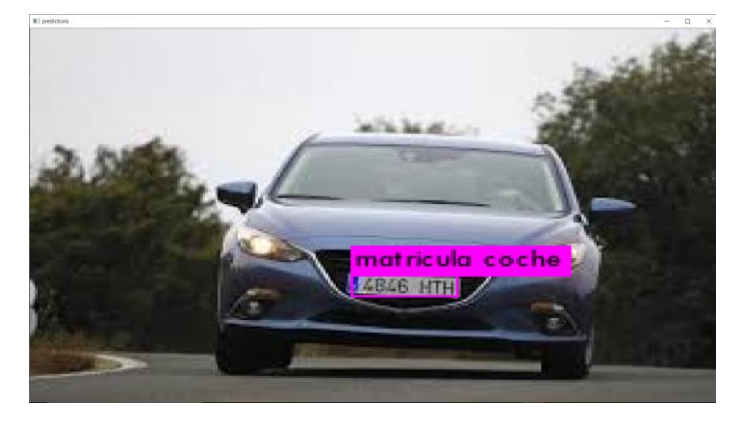

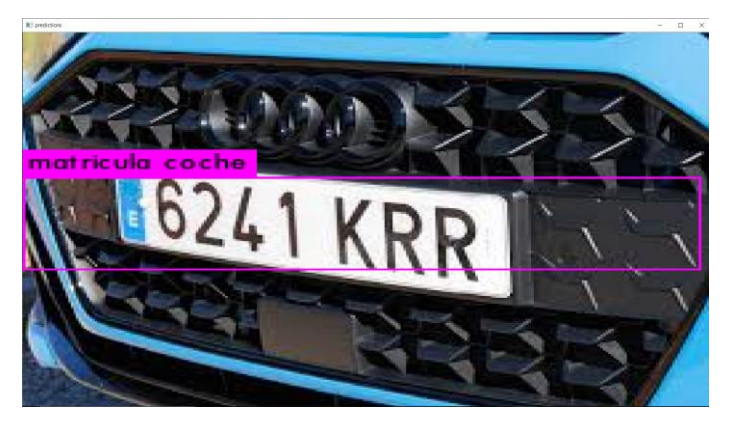

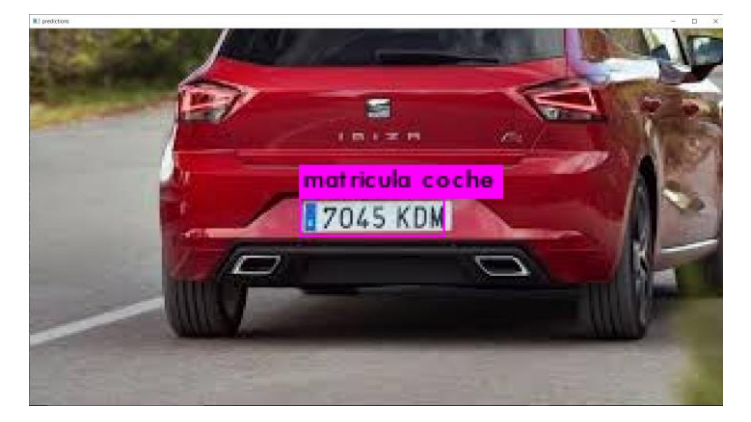

*Ilustración 51. Conjunto de imágenes de prueba*

- Máster Universitario en Big Data Analytics – Página 63 -

Con las imágenes de prueba, el tiempo medio de inferencia por cada una de las imágenes de prueba es de 29 milisegundos. Con este dato, podemos confirmar que se cumple el objetivo de procesamiento en tiempo real.

Para poder cumplir un objetivo de inferencia suficiente para procesar 24 *fps*, sería necesario procesar una imagen cada 41 milisegundos. Si añadimos a este número un 10% de margen extra en concepto de latencia de procesamiento entre fotogramas, nuestro objetivo de procesamiento se sitúa en 37 milisegundos. Por tanto, podemos afirmar que el procesamiento en tiempo real para la detección de placas de matrícula es posible sobre la base de la plataforma propuesta.

Tanto es así, que incluso podríamos cubrir una tasa de frames de 30 *fps*, que necesitarían 30 milisegundos de tiempo de procesamiento por *frame*, incluido el margen de seguridad del 10%.

Pasemos a evaluar el funcionamiento del sistema sobre un vídeo extraído de YouTube, en el que se recorren las calles de Madrid. Se trata de un vídeo en calidad Full HD 1080p con una tasa de bits de 127 Kbps. El vídeo es accesible desde <https://www.youtube.com/watch?v=3QjVRzQjwYE>

| Retiro District Madrid Spain - Car Driving Travel.mp4 Prope X |                           |  |  |  |
|---------------------------------------------------------------|---------------------------|--|--|--|
| General Security                                              | Details Previous Versions |  |  |  |
| Property<br>Video                                             | $\wedge$<br>Value         |  |  |  |
| Length                                                        | 00:17:23                  |  |  |  |
| Frame width                                                   | 1920                      |  |  |  |
| Frame height                                                  | 1080                      |  |  |  |
| Data rate                                                     | 4144kbps                  |  |  |  |
| <b>Total bitrate</b>                                          | 4272kbps                  |  |  |  |
| Frame rate                                                    | 30.00 frames/second       |  |  |  |
| Audio                                                         |                           |  |  |  |
| <b>Bit rate</b>                                               | 127kbps                   |  |  |  |
| Channels                                                      | 2 (stereo)                |  |  |  |
| Audio sample rate                                             | 44.100 kHz                |  |  |  |
| Media                                                         |                           |  |  |  |

*Ilustración 52. Características vídeo de prueba*

Los resultados son excelentes. Con los tiempos de procesamiento indicados previamente, se confirma la capacidad de detectar las placas de matrícula, incluso sobre un vídeo de elevada tasa de bits en alta resolución. En las siguientes imágenes se muestran ejemplos de captura extraídos sobre el procesamiento del vídeo en tiempo real.

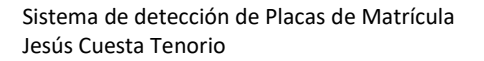

Universidad<br>Europea Master Universitario en Big Data Analytics Trabajo Final de Máster (TFM)

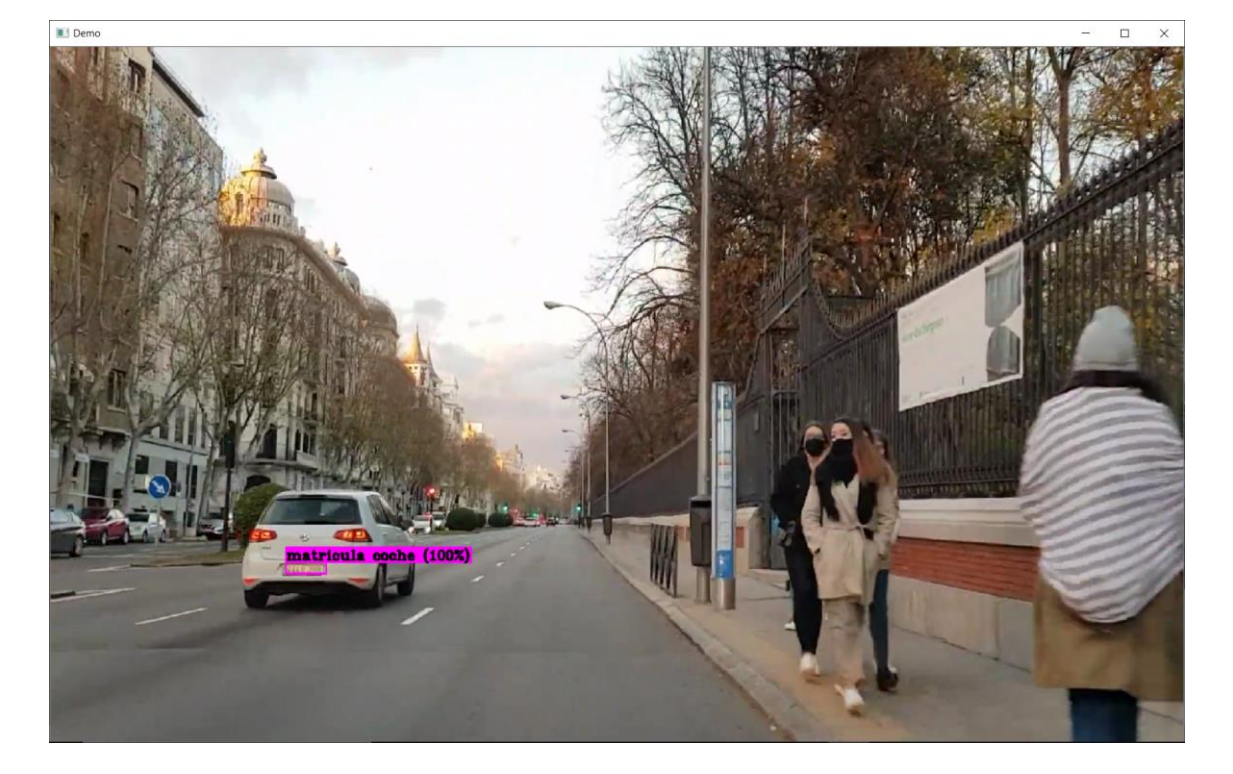

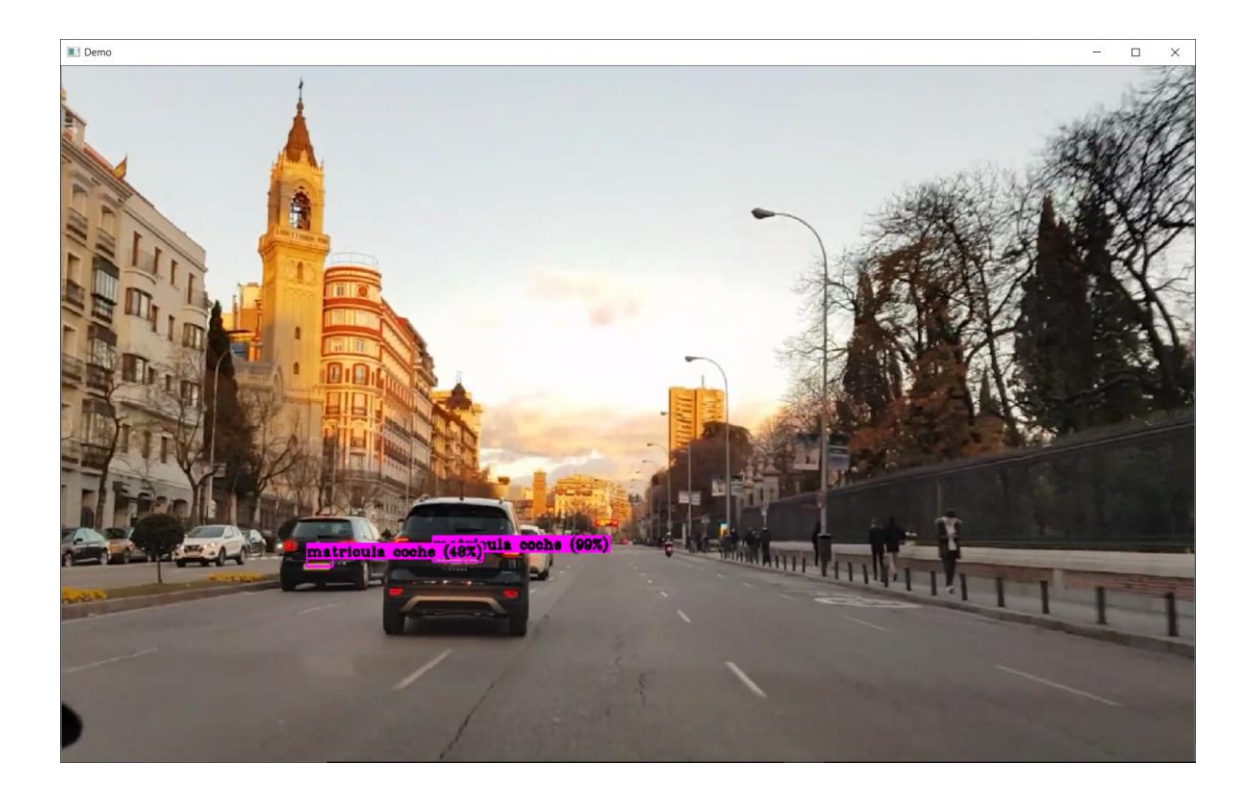

- Máster Universitario en Big Data Analytics – Página 65 -

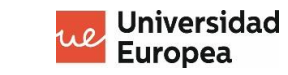

Master Universitario en Big Data Analytics Trabajo Final de Máster (TFM)

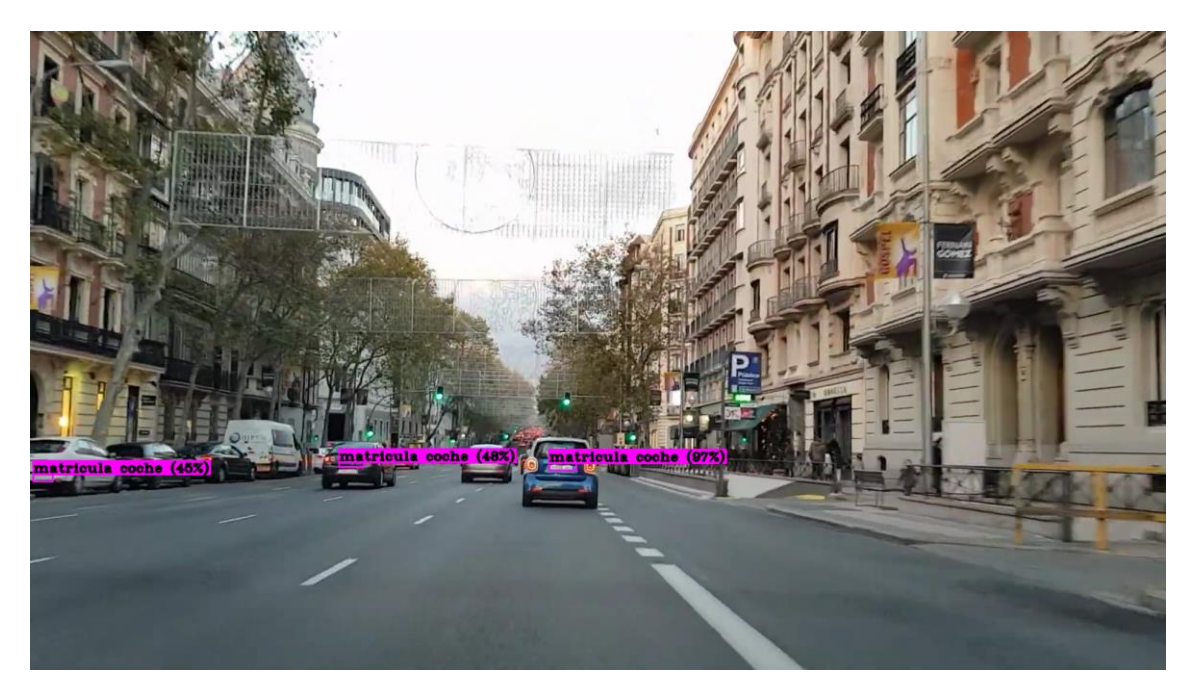

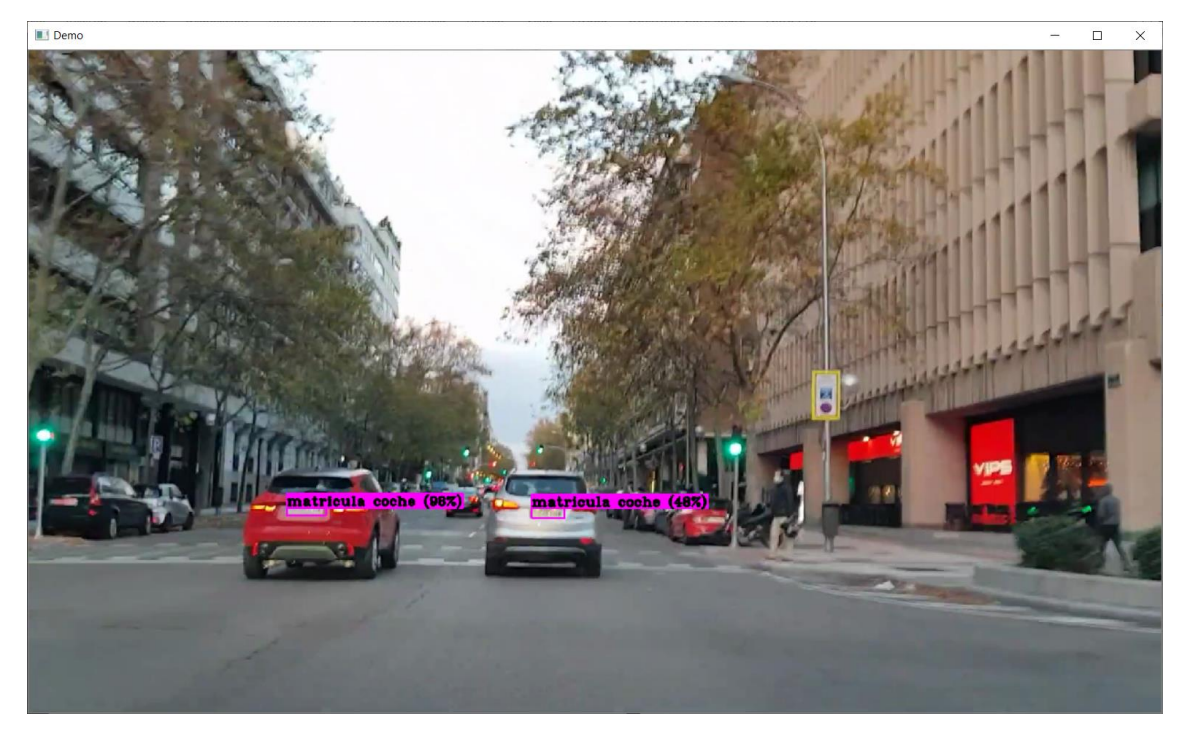

*Ilustración 53. Ejemplos de inferencia sobre vídeo*

## **4.2.1 Falsos positivos**

En general, el sistema es bastante inmune a falsos positivos. La mayor parte del tiempo, no existen falsos positivos sb

**Europea** Master Universitario en Big Data Analytics Trabajo Final de Máster (TFM)

Universidad

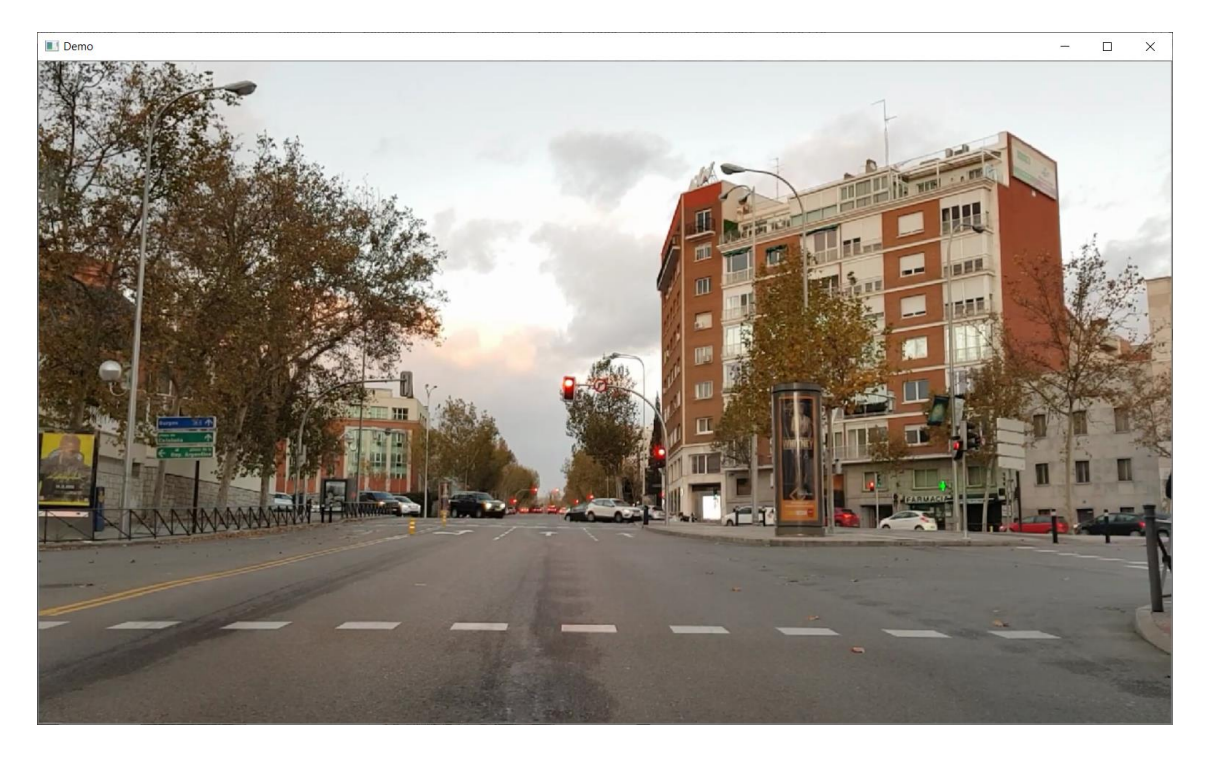

*Ilustración 54. Ejemplo ausencia de falsos positivos*

En momentos puntuales pueden aparecer algunos falsos positivos como en los ejemplos siguientes:

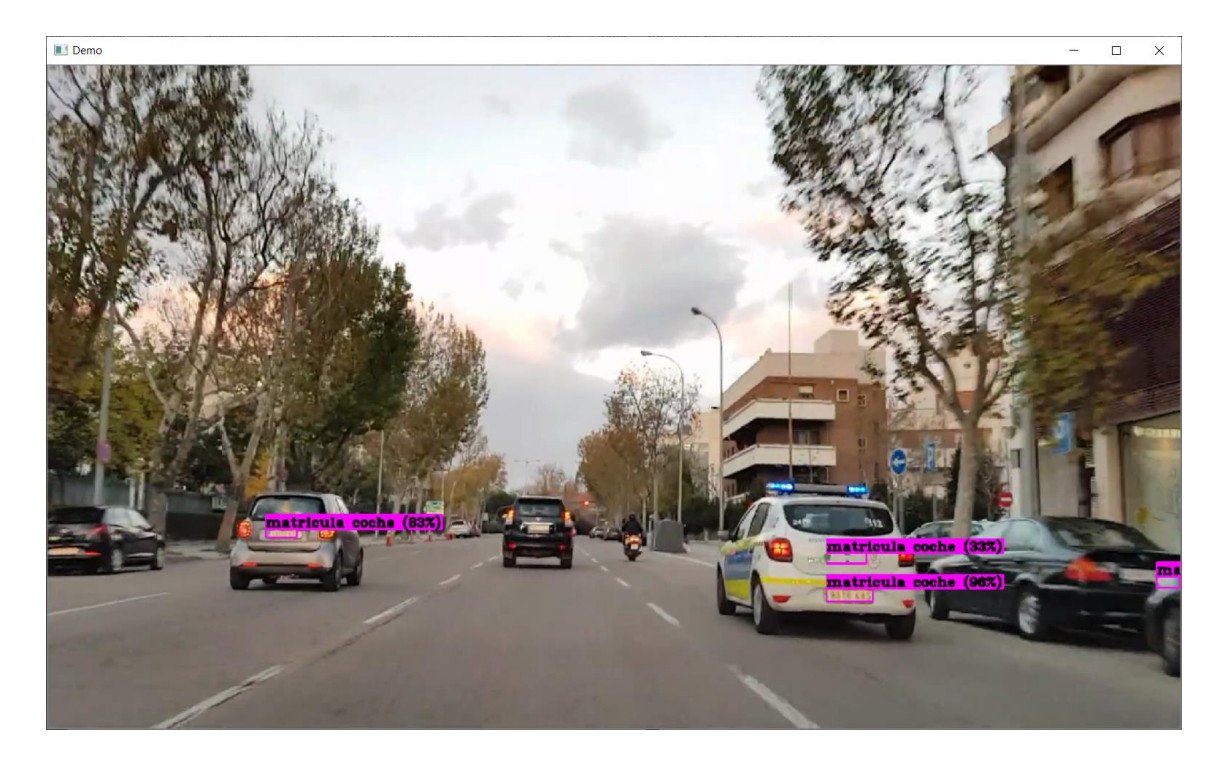

*Ilustración 55. Falso positivo matrícula duplicada en coche de policía*

- Máster Universitario en Big Data Analytics – Página 67 -

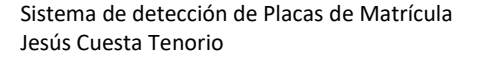

Master Universitario en Big Data Analytics Trabajo Final de Máster (TFM)

Universidad Europea

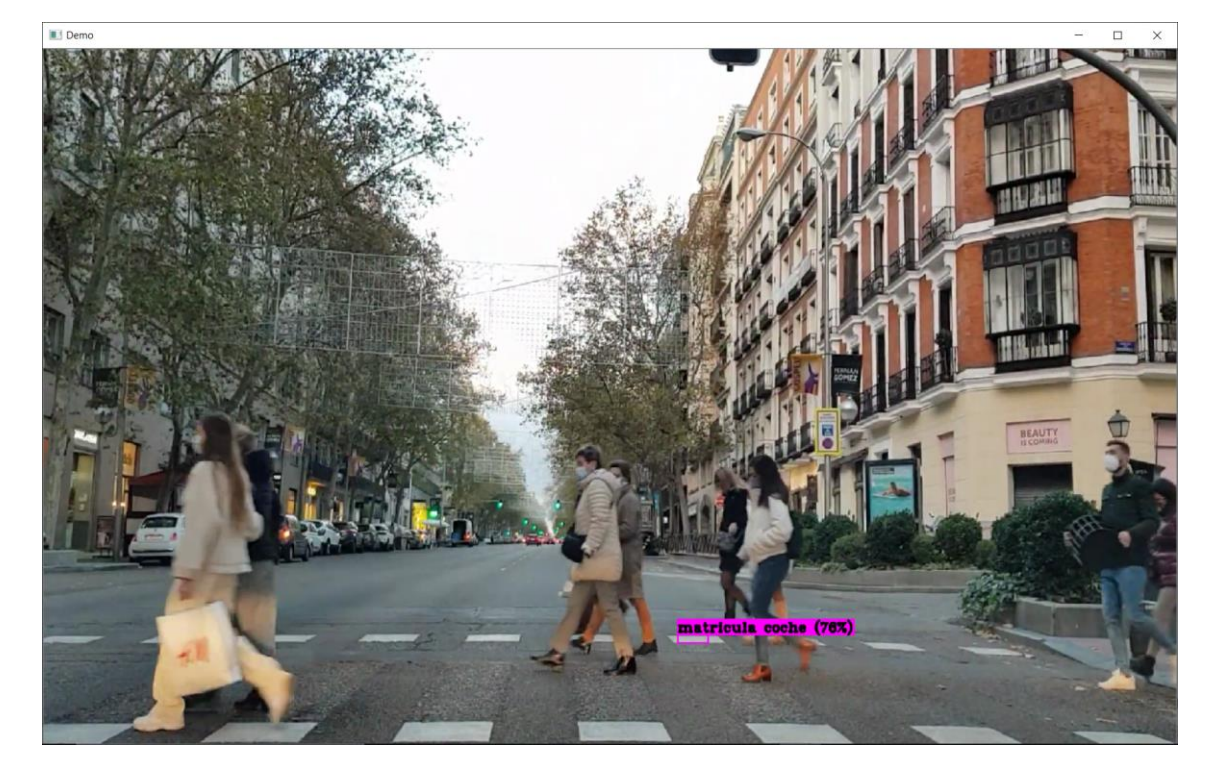

*Ilustración 56. Falso positivo en vídeo*

### **4.2.2 Falsos negativos**

Los falsos negativos son prácticamente inexistentes. En esta imagen puede apreciarse una matrícula que no es detectada en la zona central, y algunas en las zonas laterales, pero dichas placas son igualmente difíciles de percibir al ojo humano.

Adicionalmente, hay que tender en cuenta que las imágenes de video en movimiento, por la forma en la que son captadas y almacenadas, llevan implícito un grado de *motion blur* o efecto borroso debido al movimiento, que dificulta las tareas de inferencia.

### **4.2.3 Discusión**

Los resultados son muy positivos, no solamente se detectan las regiones de pantalla asociadas a placas de matrícula, sino que se garantiza la capacidad de procesamiento en tiempo real.

Para mejorar los resultados, sería necesario realizar un entrenamiento sobre una base de imágenes superior e, incluso, realizar el entrenamiento sobre *frames* individuales en secuencias de vídeo, para mejorar el reconocimiento en situaciones con *motion blur*.

# **CAPÍTULO 5. CONCLUSIONES**

El presente trabajo demuestra que es posible realizar reconocimiento de objetos en tiempo real y, en particular, placas de matrícula de vehículos, sin utilizar un hardware especialmente potente. Esto abre la puerta a su utilización en innumerables proyectos, ya sea en vigilancia, sistemas de guiado, aplicaciones industriales, etc.

No obstante, la plataforma demostrada está lejos de ser "productivizada". Sería necesario comprobar su robustez y probar la capacidad de construir aplicaciones por encima de ella con enfoque comercial.

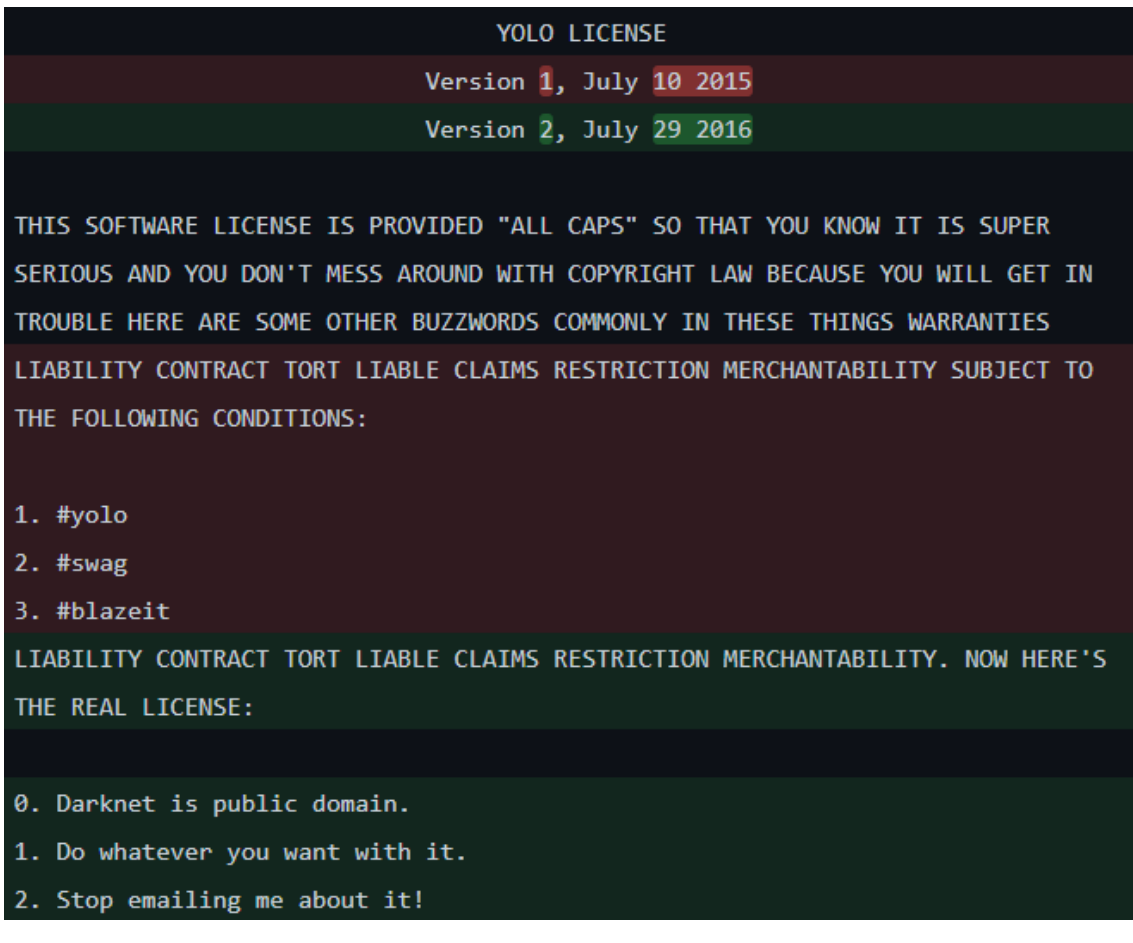

En cuanto al uso de la licencia, el autor escribe lo siguiente de forma muy simpática:

### *Ilustración 57. Licencia YOLO – Darknet*

Por tanto, el sistema podría ser utilizado de forma comercial, en caso de plantearse un caso de negocio adecuado.

# **5.1 Aspectos éticos**

Precisamente por motivos éticos, el autor original de YOLO – Darknet, Joseph Redmon, ha abandonado el desarrollo del software en la versión 3, al indicar que sentía miedo de cómo podrían utilizarse estas tecnologías en el futuro. La versión 4 y posteriores están siendo desarrolladas y mantenidas bajo el liderato de Alexey Bochkovskiy.

I stopped doing CV research because I saw the impact my work was having. I loved the work but the military applications and privacy concerns eventually became impossible to ignore.https://t.co/DMa6evaQZr

— Joe Redmon (@pjreddie) February 20, 2020

### *Ilustración 58. Twitter de Joseph Redmon en el que comunica su abandono del proyecto YOLO - Darknet*

Y es que los trabajos en **Inteligencia Artificial** no están exentos de polémica. Elon Musk ha llegado a calificar estas tecnologías como el mayor riesgo que puede afrontar la humanidad a futuro (The European Business Review, 2021). O incluso, recientemente, científicos chinos han revelado un manifiesto en relación al uso ético de la **IA** (Xinmei, 2021)**.**

El manifiesto chino destaca la necesidad de que la **IA**, sea controlable, confiable, orientada al bienestar humano y que promueva la equidad y justicia, protegiendo la privacidad y seguridad, y elevando la cultura ética.

Sin duda, los aspectos éticos son muy relevantes en el empleo de esta tecnología y serán objeto de debate y estudio en los próximos años.

## **5.2 La última vuelta de tuerca**

Hemos visto que, en el ejemplo del trabajo, un humano es necesario para entrenar a la **IA**, pero ¿podría ocurrir el caso inverso? ¿Podrían una IA apoyar el aprendizaje de los humanos? La respuesta, aparentemente, es afirmativa. Al igual que la **IA** tiene aplicación para el guiado de automóviles como, por ejemplo, en el caso de Tesla, una nueva **IA** es capaz de facilitar el aprendizaje de los humanos en la conducción.

Ese es el caso del proyecto en Shanghái, donde se está probando este concepto (South China Morning Post, 2021)

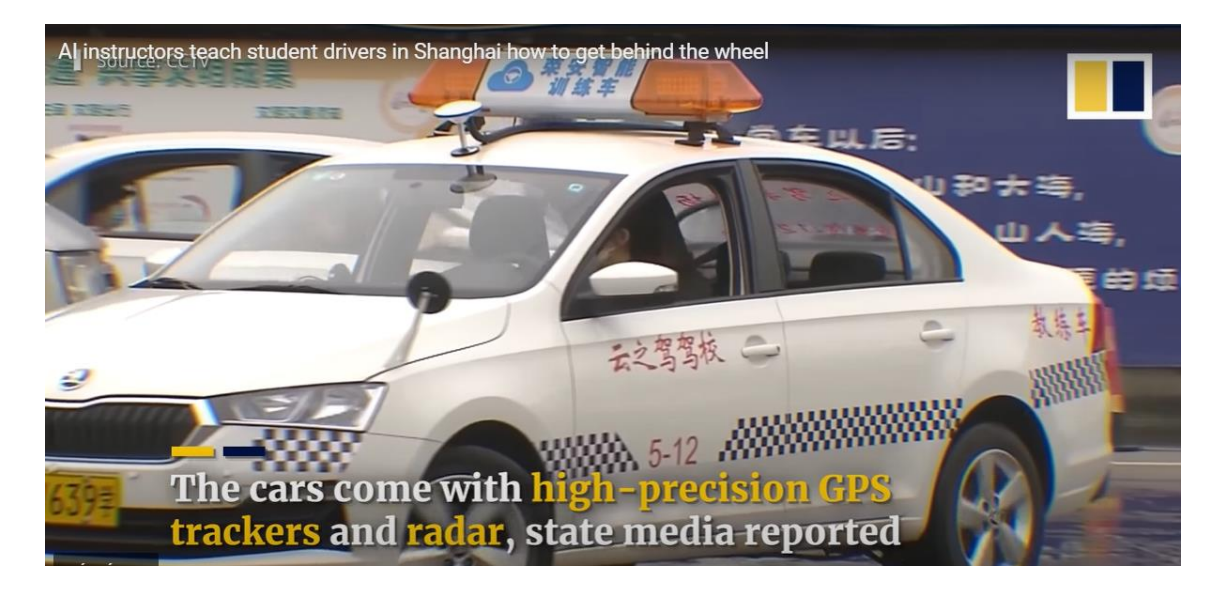

*Ilustración 59. IA capaz de entrenar a humanos*

# **CAPÍTULO 6. FUTURAS LÍNEAS DE TRABAJO**

El trabajo ha demostrado la viabilidad técnica del caso de uso, pero a futuro serían necesarios trabajos adicionales si se desease usar esta plataforma o una similar en un entorno real en producción.

# **6.1 Evolución técnica**

Los aspectos principales a desarrollar serían:

- Hacer reconocimiento de los caracteres de placa de matrícula y extraerlos
- Establecer un sistema de base de datos para el almacenamiento y consulta de imágenes y, eventualmente el almacenamiento de los dígitos extraidos
- Crear una **API** de tipo **REST** (Application Programming Interface) que permita la explotación de la tecnología desde la nube

# **6.2 Mejora de entrenamiento**

Las mejoras de entrenamiento vendrían dadas por la capacidad de identificar placas de matrícula en formatos antiguos o históricos o, incluso placas de matrícula de otros países.

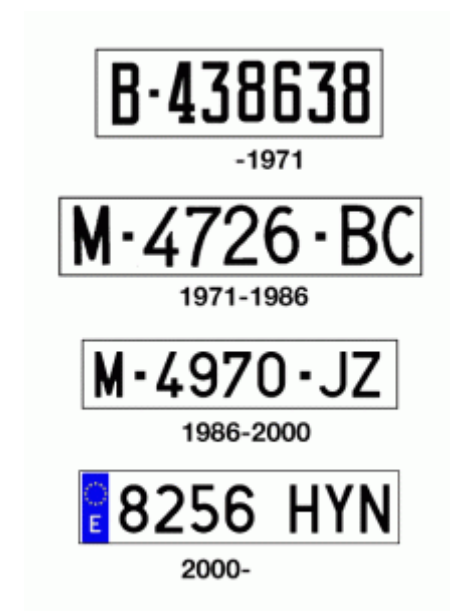

*Ilustración 60. Evolución de matrículas en España (ITV, 2021)*

Adicionalmente, también se debería hacer un entrenamiento específico del sistema que garantizase el reconocimiento de otras tipologías de matrícula, como la de los ciclomotores, cuerpo diplomático, temporales, etc.
**Universidad Europea** Master Universitario en Big Data Analytics Trabajo Final de Máster (TFM)

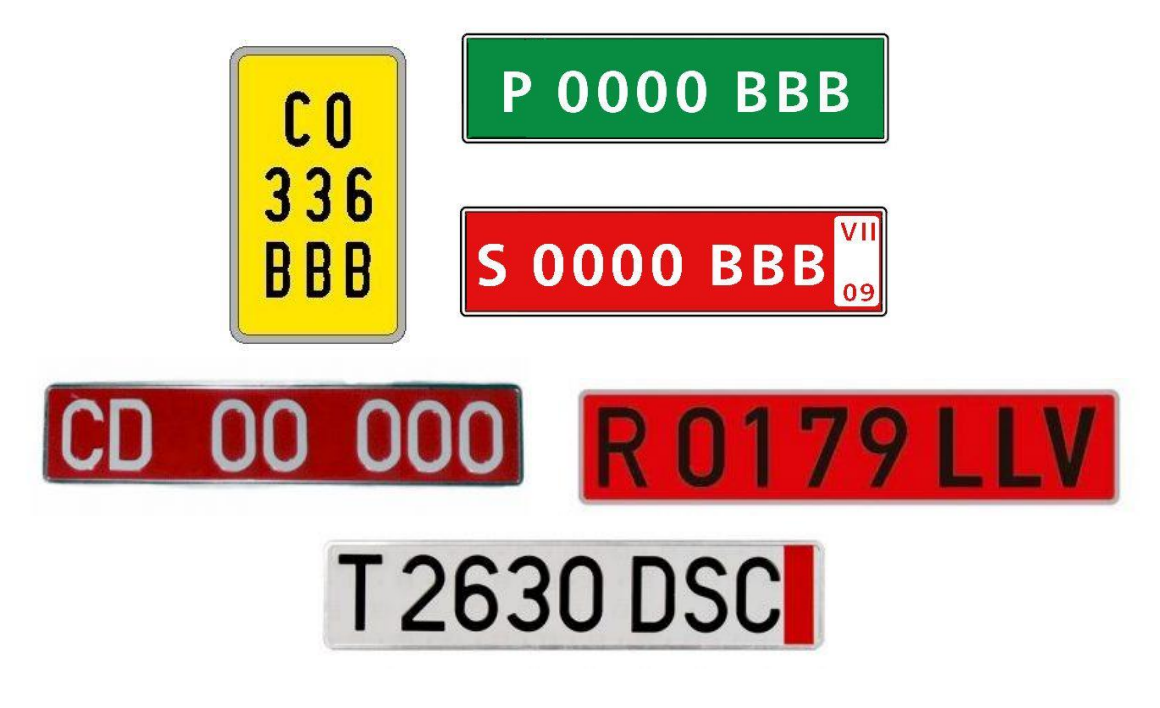

*Ilustración 61. Tipos de matrículas adicionales (ITV, 2021)*

### **6.3 Mejora de rendimiento**

Vendría dada por el testeo de una nueva plataforma denominada **YOLOR**, o *Scaled* **YOLO**. (Bochkovskiy A. , 2020). Las pruebas son prometedoras de momento, aunque la plataforma está menos extendida y, seguramente requiera mucho trabajo adicional en estabilización de las compilaciones.

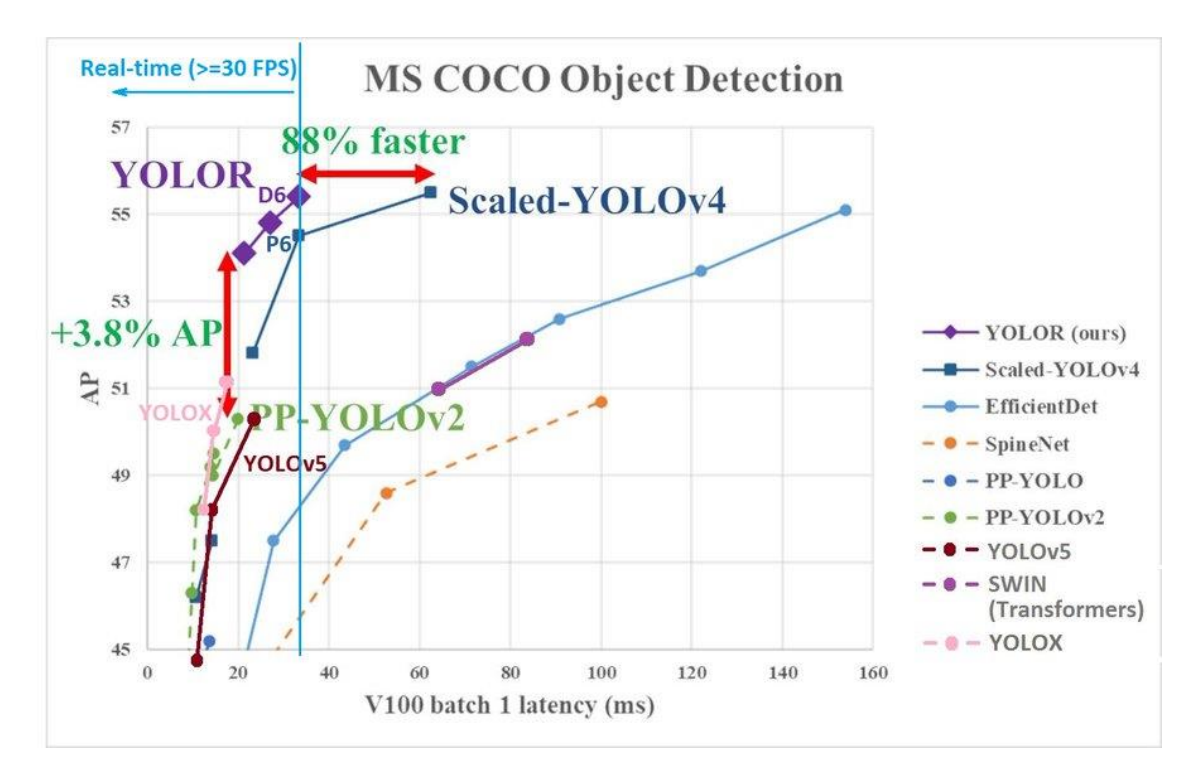

*Ilustración 62. Rendimiento Scaled YOLO*

- Máster Universitario en Big Data Analytics – Página 73 -

### **6.4 Tesseract OCR**

La vía más aconsejable a futuro, para la implementación de un sistema óptico de reconocimiento de caracteres (OCR), pasa por la implementación de la herramienta Open Source, **Tesseract** OCR.

Se introducen a continuación, los pasos que habría que seguir para el despliegue de la misma en la máquina de prueba en la que se incluye **Darknet**. Sobre la herramienta **Tesseract**, sería necesario realizar un desarrollo software que utilizase el cajeado obtenido con **Darknet** y que alimentase el sistema de reconocimiento óptico de caracteres.

• Descargar el software Tesseract desde [https://github.com/UB-](https://github.com/UB-Mannheim/tesseract/wiki)[Mannheim/tesseract/wiki](https://github.com/UB-Mannheim/tesseract/wiki) y procecer a su instalación mediante el ejecutable

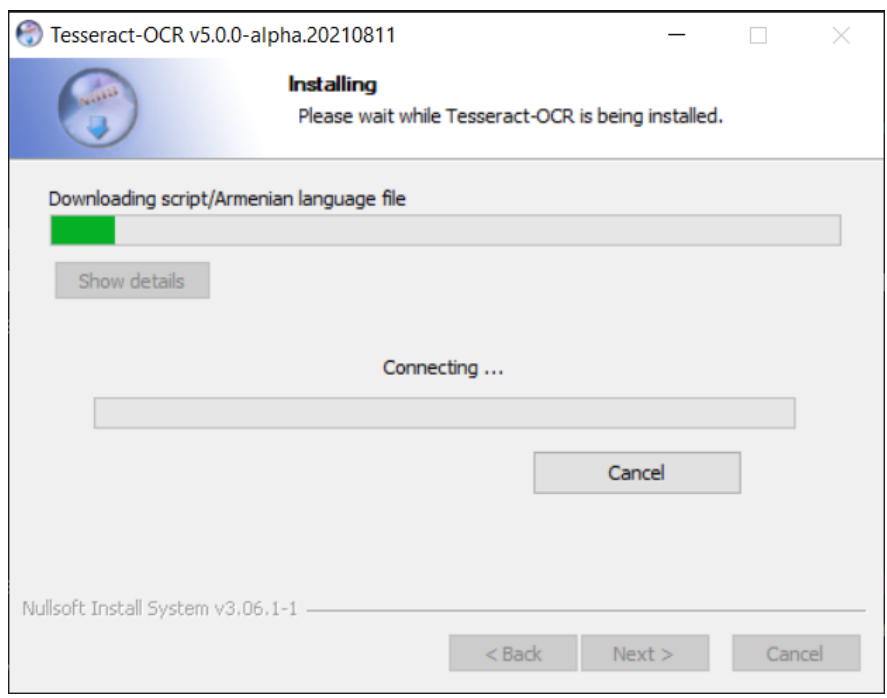

*Ilustración 63. Instalación Tesseract*

• Instalación del paquete Tesseract para Python mediante consola

**Universidad<br>Europea** Master Universitario en Big Data Analytics Trabajo Final de Máster (TFM)

| Administrator: Anaconda Powershell Prompt (Anaconda3)                                  |
|----------------------------------------------------------------------------------------|
| (base) PS C:\WINDOWS\system32> pip install tesseract                                   |
| Collecting tesseract                                                                   |
| Downloading https://files.pythonhosted.org/packages/8d/b7/c4fae9af5842f69d9c45bf1195a9 |
| /tesseract-0.1.3.tar.gz (45.6MB)                                                       |
| 45.6MB 6.4MB/s                                                                         |
| Building wheels for collected packages: tesseract                                      |
| Building wheel for tesseract (setup.py)  done                                          |
| Stored in directory: C:\Users\squir\AppData\Local\pip\Cache\wheels\82\1f\d9\24797b123  |
| 4cad2aba                                                                               |
| Successfully built tesseract                                                           |
| Installing collected packages: tesseract                                               |
| Successfully installed tesseract-0.1.3                                                 |
| (base) PS C:\WINDOWS\system32>                                                         |
|                                                                                        |

*Ilustración 64. Instalación Tesseract*

• Añadir variable de entorno al PATH de Windows

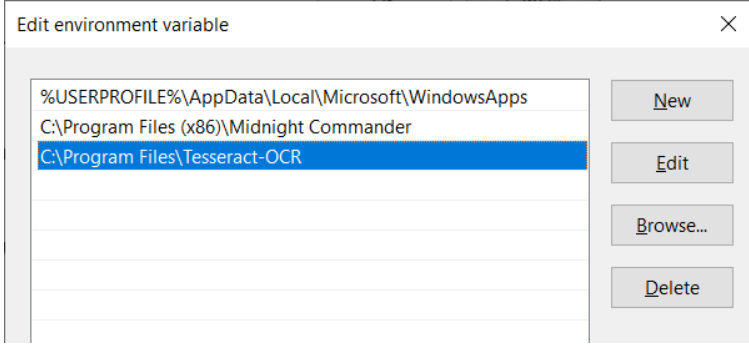

*Ilustración 65. Instalación Tesseract*

# **CAPÍTULO 7. ESTUDIO COSTES DESPLIEGUE**

En este punto, no se realiza un estudio de costes detallado, pero sí se hace una aproximación al coste de mantenimiento de un equipo capaz de ejecutar la carga de trabajo que supondría utilizar un sistema ya entrenado en la nube.

Se ha escogido la opción de usar **Google Cloud**, que su modelo denominado *Always Free*, es muy interesante ya que, se aplica sobre el nivel inicial de las tarifas estándar. Esto significa que, si estamos iniciando un negocio, podemos comenzar con infraestructura real para ofrecer el servicio y empezar a pagar cuando se sobrepase el límite de gratuidad.

Para este ejemplo de cálculo se ha escogido una máquina tipo, dimensionada para procesamiento bajo demanda sin necesidad de respuesta en tiempo real. Este sistema sería válido para responder a peticiones de detección de placas de matrícula sobre imágenes estáticas.

Consideraré, además que el aplicativo funcionaría en modo *stateless*. Teniendo en cuenta, lo anterior, la máquina presupuestada sería un Intel Xeon E7, 14 *cores* a 2 GHz, 28 GB RAM, 2 TB de disco, 500 MB/s entrada salida y 1 Gbps de velocidad de red.

El número de *cores* se plantea con el objetivo de poder dar servicio al menos, a 10 usuarios concurrentes en un modelo sin procesamiento en tiempo real, ya que no se incluye tarjeta gráfica para apoyo en el procesamiento neuronal.

El almacenamiento persistente es necesario para garantizar la "vida" de los datos entre reinicios de las máquinas virtuales. Los servidores virtuales únicamente llevan un pequeño disco para almacenar el sistema operativo de forma persistente. Màs información acerca de los Zonal Persistent Disks en el apartado de Google al efecto en su web: [https://cloud.google.com/compute/docs/disks/#ssdperformance.](https://cloud.google.com/compute/docs/disks/#ssdperformance)

Con estas condiciones, el coste de una máquina en **Google Cloud**, sería de unos 850 Euros al mes, que podrían bajar al entorno de 600 euros mensuales con compromiso de 3 años de contrato. Google nos garantiza un SLA del 99,99% de *uptime*  [\(https://cloud.google.com/compute/sla\)](https://cloud.google.com/compute/sla).

**Europea** Master Universitario en Big Data Analytics Trabajo Final de Máster (TFM)

**Universidad** 

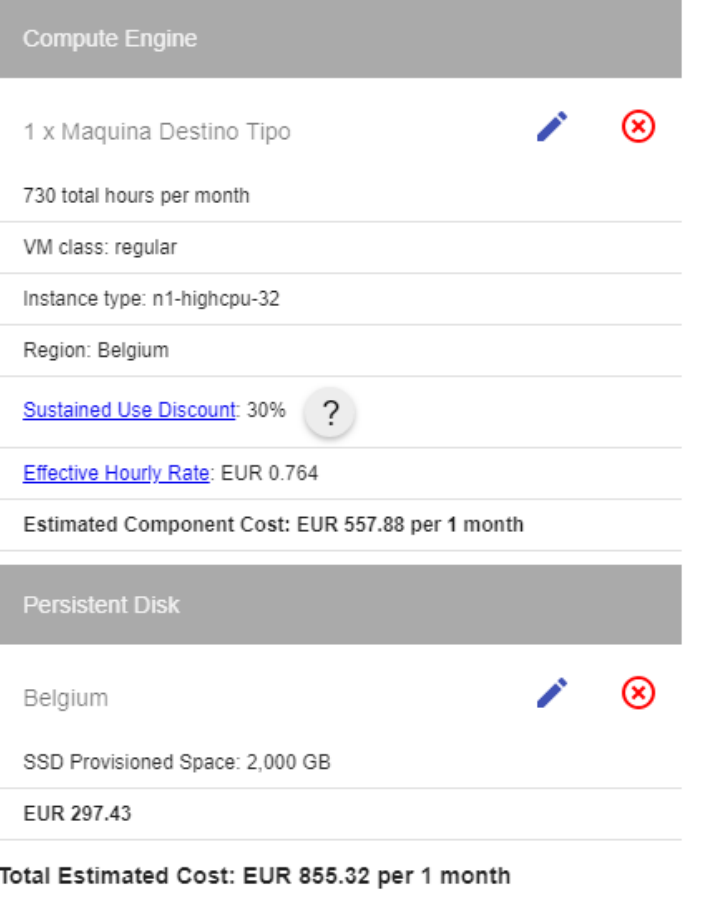

*Ilustración 66. Cálculo de costes en Google Cloud para máquina servidor*

Si quisiéramos tener el mayor grado de seguridad en la nube, tendríamos que hacer balanceo de cargas entre zonas regionales lo que tiene costes extra tanto a nivel del balanceo como de consumo de red. Y habría que tener en cuenta aspectos de arquitectura, pues no es lo mismo hacer el balanceo de carga para los servidores web, por ejemplo, que en la base de datos, que probablemente requiera un montaje *Master-Slave*.

Un ejemplo posible de arquitectura de máquinas para el proyecto a futuro, podría ser el que se muestra en el diagrama a continuación: con un servidor duplicado de cabecera con balanceo de carga mediante routing y un conjunto de máquinas para procesamiento adicional, bases de datos, y almacenamiento general.

**Universidad<br>Europea** Master Universitario en Big Data Analytics Trabajo Final de Máster (TFM)

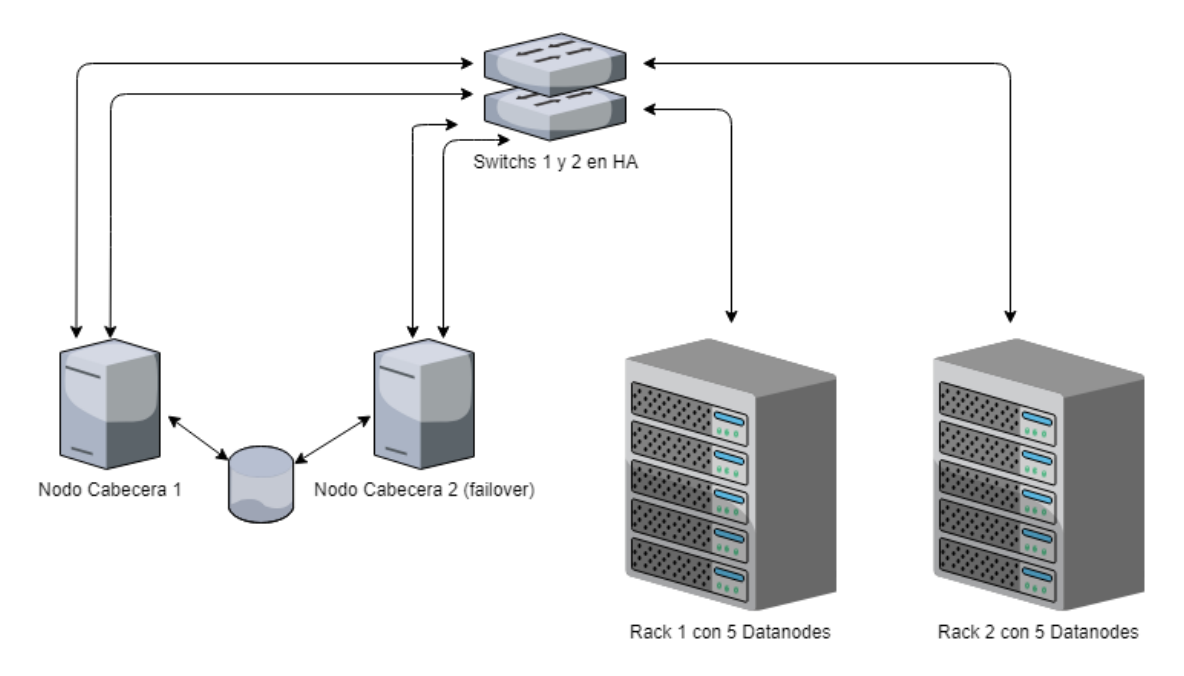

*Ilustración 67. Ejemplo de posible arquitectura evolucionada*

## **ANEXOS**

### **7.1 Opciones de configuración completas para Git**

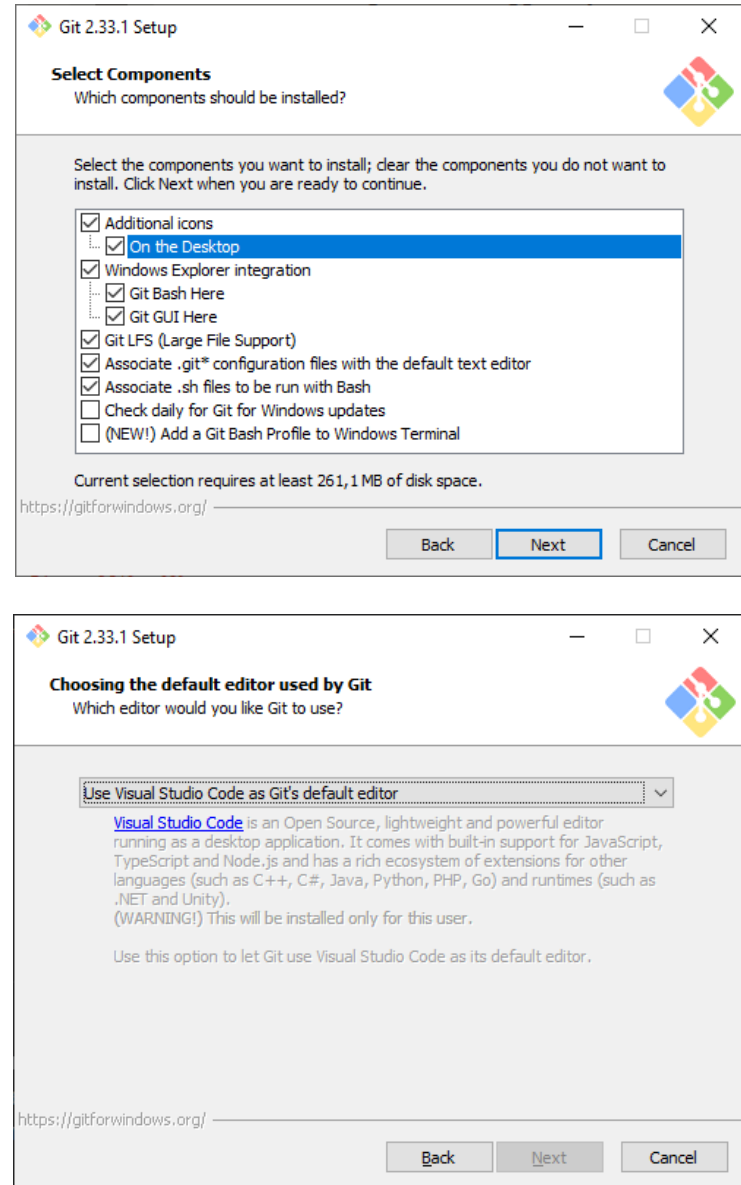

- Máster Universitario en Big Data Analytics – Página 79 -

Master Universitario en Big Data Analytics Trabajo Final de Máster (TFM)

**Universidad Europea** 

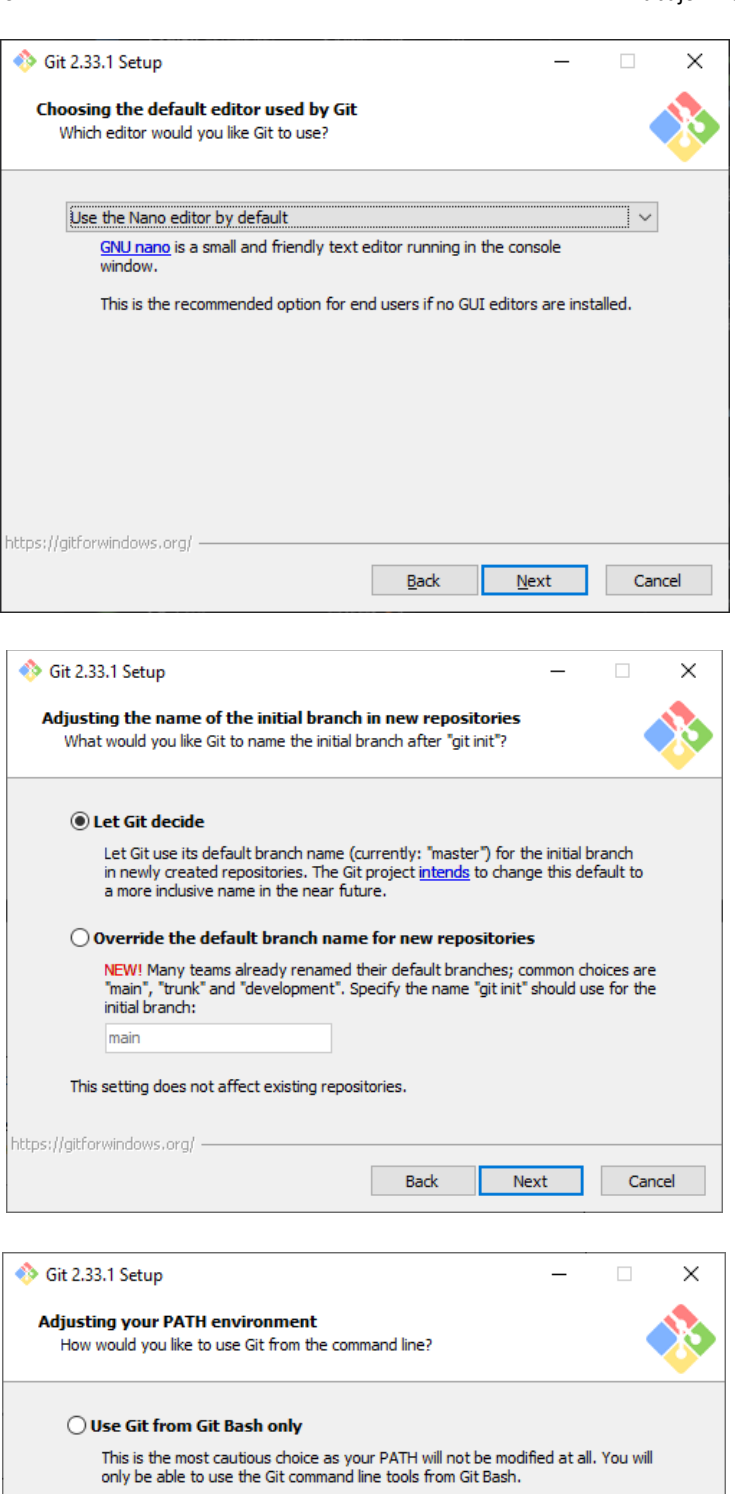

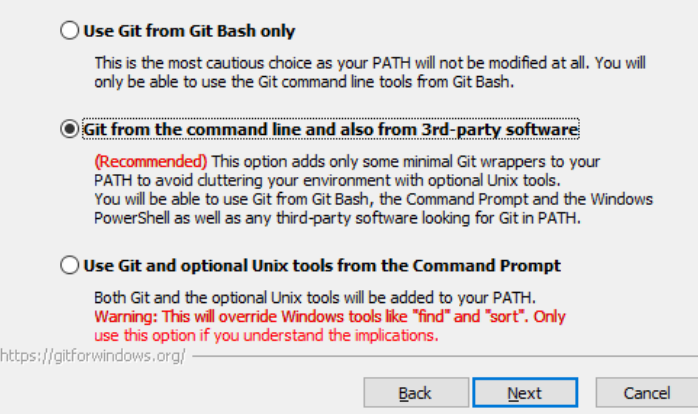

- Máster Universitario en Big Data Analytics – Página 80 -

Master Universitario en Big Data Analytics Trabajo Final de Máster (TFM)

Universidad **Europea** 

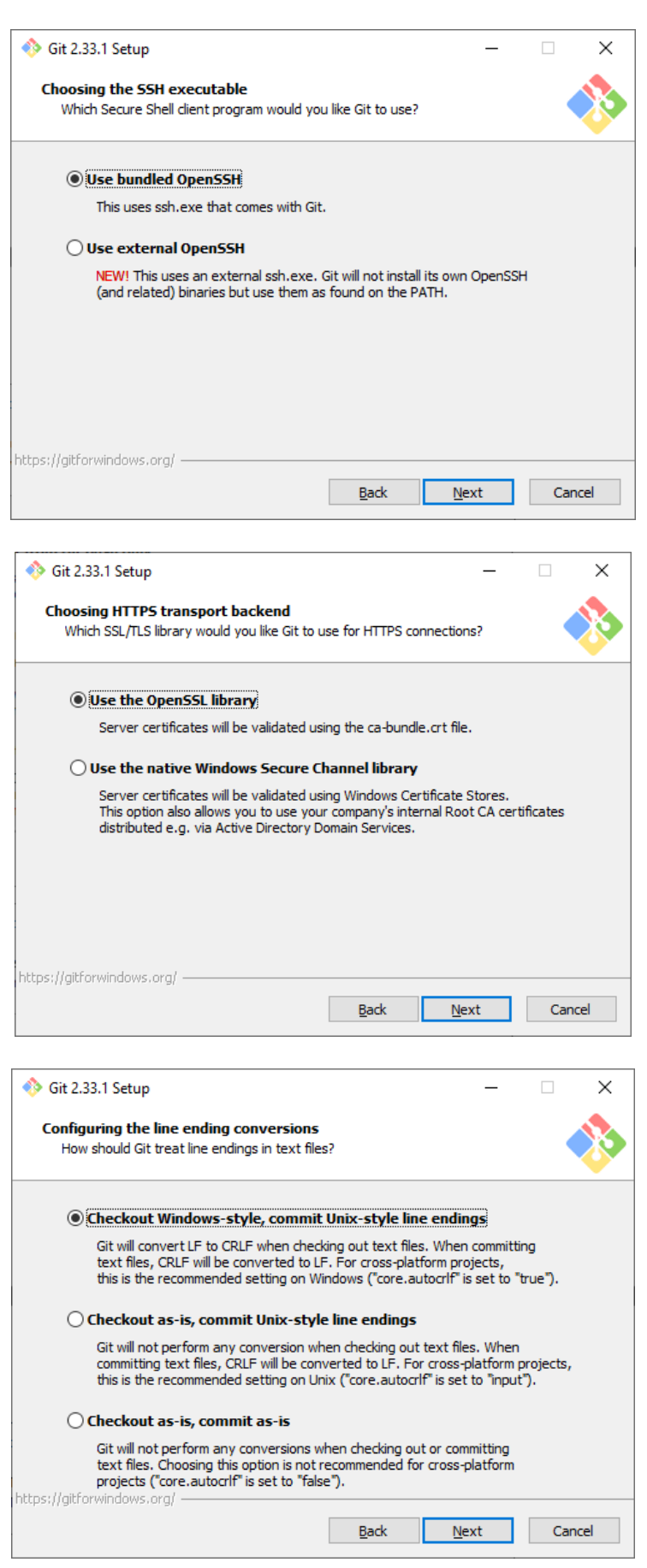

- Máster Universitario en Big Data Analytics – Página 81 -

Master Universitario en Big Data Analytics Trabajo Final de Máster (TFM)

**Universidad Europea** 

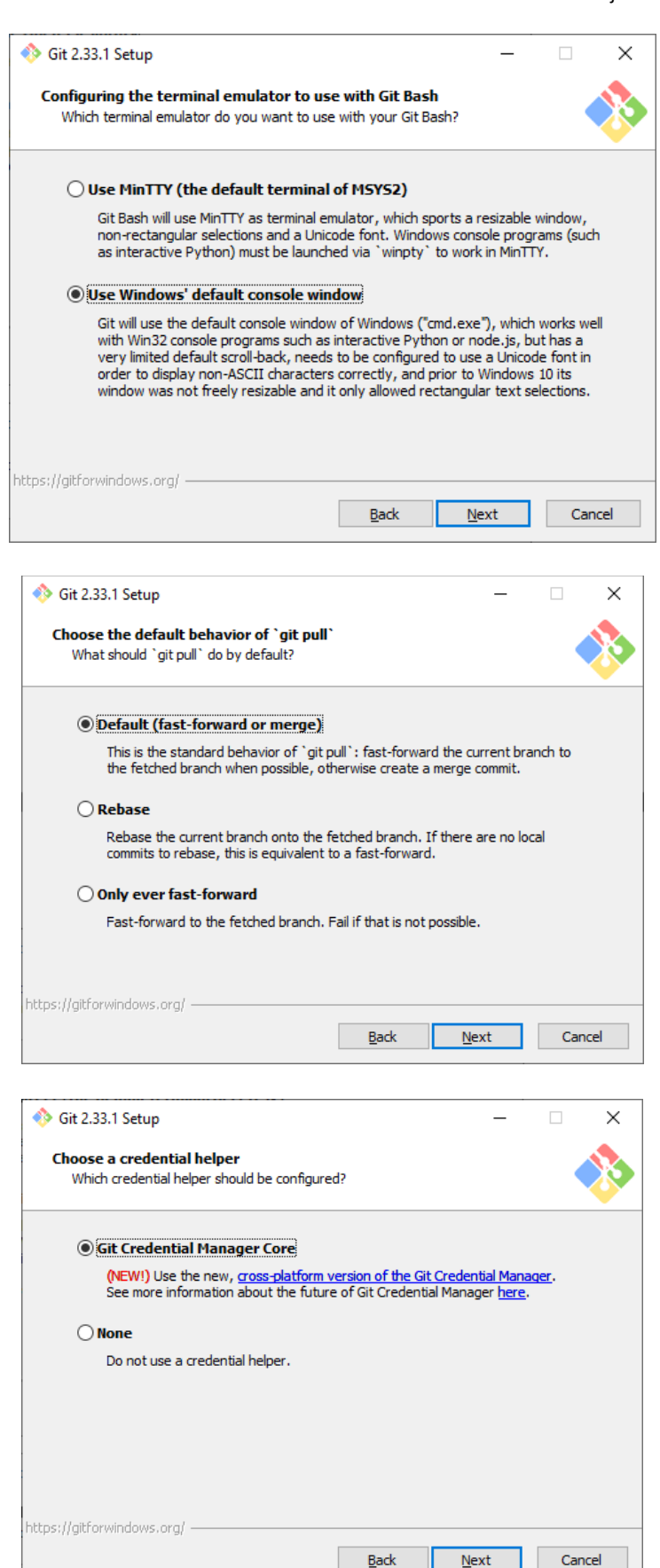

- Máster Universitario en Big Data Analytics – Página 82 -

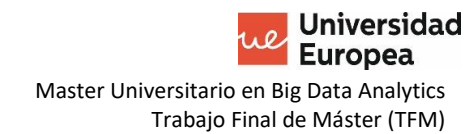

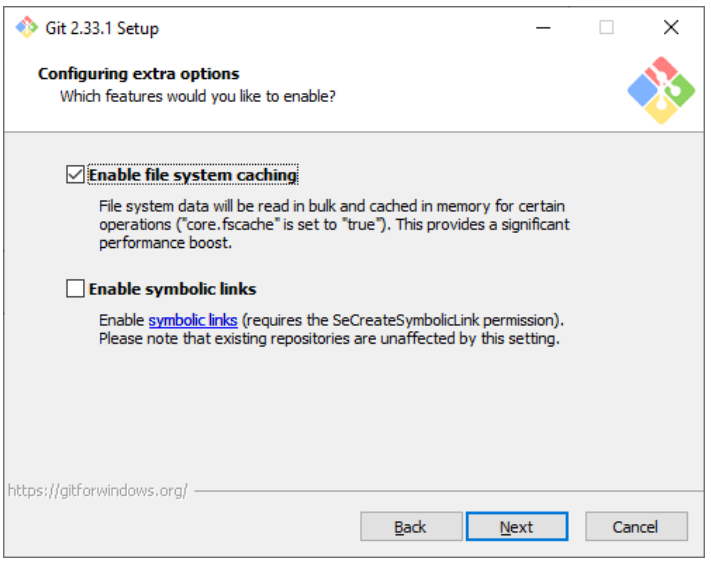

### **7.2 Opciones de configuración OpenCV**

```
-- General configuration for OpenCV 4.5.1 =====================================
-- Version control: 4.5.1
--
-- Extra modules:
  Location (extra): C:/Users/squir/opency_contrib/modules
-- Version control (extra): 4.5.1
--
-- Platform:
-- Timestamp: 2021-10-15T10:39:23Z
-- Host: Windows 10.0.19043 AMD64
-- CMake: 3.21.3
-- CMake generator: Visual Studio 16 2019
  CMake build tool: C:/Program Files (x86)/Microsoft Visual
Studio/2019/Community/MSBuild/Current/Bin/MSBuild.exe
-- MSVC: 1929
--
-- CPU/HW features:
 Baseline: SSE SSE2 SSE3
-- requested: SSE3
-- Dispatched code generation: SSE4_1 SSE4_2 FP16 AVX AVX2 AVX512_SKX
-- requested: SSE4_1 SSE4_2 AVX FP16 AVX2 AVX512_SKX
    SSE4 1 (17 files): + SSSE3 SSE4 1
    SSE4_2 (2 files): + SSSE3 SSE4_1 POPCNT SSE4_2
-- FP16 (1 files): + SSSE3 SSE4_1 POPCNT SSE4_2 FP16 AVX
-- AVX (5 files): + SSSE3 SSE4_1 POPCNT SSE4_2 AVX
    AVX2 (31 files): + SSSE3 SSE4_1 POPCNT SSE4 2 FP16 FMA3 AVX AVX2
-- AVX512_SKX (7 files): + SSSE3 SSE4_1 POPCNT SSE4_2 FP16 FMA3 AVX AVX2
AVX_512F AVX512_COMMON AVX512_SKX
--
-- C/C++:
-- Built as dynamic libs?: YES
-- C++ standard: 11
-- C++ Compiler: C:/Program Files (x86)/Microsoft Visual 
Studio/2019/Community/VC/Tools/MSVC/14.29.30133/bin/Hostx64/x64/cl.exe (ver 
19.29.30136.0)
   C++ flags (Release): /DWIN32 /D_WINDOWS /W4 /GR /D
CRT_SECURE_NO_DEPRECATE /D _CRT_NONSTDC_NO_DEPRECATE /D
SCL_SECURE_NO_WARNINGS /Gy /bigobj /Oi /fp:precise /EHa /wd4127 /wd4251 /wd4324
/wd4275 /wd4512 /wd4589 /MP /MD /O2 /Ob2 /DNDEBUG
-- C++ flags (Debug): /DWIN32 /D_WINDOWS /W4 /GR /D
_CRT_SECURE_NO_DEPRECATE /D _CRT_NONSTDC_NO_DEPRECATE /D 
_SCL_SECURE_NO_WARNINGS /Gy /bigobj /Oi /fp:precise /EHa /wd4127 /wd4251 /wd4324 
/wd4275 /wd4512 /wd4589 /MP /MDd /Zi /Ob0 /Od /RTC1
-- C Compiler: C:/Program Files (x86)/Microsoft Visual 
Studio/2019/Community/VC/Tools/MSVC/14.29.30133/bin/Hostx64/x64/cl.exe
   C flags (Release): /DWIN32 /D_WINDOWS /W3 /D_CRT_SECURE_NO_DEPRECATE
/D _CRT_NONSTDC_NO_DEPRECATE /D _SCL_SECURE_NO_WARNINGS /Gy /bigobj /Oi 
/fp:precise /MP /MD /O2 /Ob2 /DNDEBUG
```
**Universidad Europea** Master Universitario en Big Data Analytics Trabajo Final de Máster (TFM)

-- C flags (Debug): /DWIN32 /D\_WINDOWS /W3 /D \_CRT\_SECURE\_NO\_DEPRECATE /D \_CRT\_NONSTDC\_NO\_DEPRECATE /D \_SCL\_SECURE\_NO\_WARNINGS /Gy /bigobj /Oi /fp:precise /MP /MDd /Zi /Ob0 /Od /RTC1

-- Linker flags (Release): /machine:x64 /INCREMENTAL:NO

Linker flags (Debug): /machine:x64 /debug /INCREMENTAL

-- ccache: NO

-- Precompiled headers: YES

-- Extra dependencies: cudart\_static.lib nppc.lib nppial.lib nppicc.lib nppidei.lib nppif.lib nppig.lib nppim.lib nppist.lib nppisu.lib nppitc.lib npps.lib cublas.lib cudnn.lib cufft.lib - LIBPATH:C:/Program Files/NVIDIA GPU Computing Toolkit/CUDA/v11.4/lib/x64

-- 3rdparty dependencies:

--

-- OpenCV modules:

-- To be built: aruco bgsegm bioinspired calib3d ccalib core cudaarithm cudabgsegm cudacodec cudafeatures2d cudafilters cudaimgproc cudalegacy cudaobjdetect cudaoptflow cudastereo cudawarping cudev datasets dnn dnn\_objdetect dnn\_superres dpm face features2d flann fuzzy gapi hdf hfs highgui img\_hash imgcodecs imgproc intensity\_transform line\_descriptor mcc ml objdetect optflow phase\_unwrapping photo plot python3 quality rapid reg rgbd saliency shape stereo stitching structured\_light superres surface\_matching text

tracking ts video videoio videostab xfeatures2d ximgproc xobjdetect xphoto -- Disabled: world -- Disabled by dependency: - -- Unavailable: alphamat cnn 3dobj cvv freetype java julia matlab ovis python2 sfm viz -- Applications: tests perf\_tests apps -- Documentation: NO Non-free algorithms: NO -- Windows RT support: NO -- -- GUI: Win32 UI: YES -- VTK support: NO -- -- Media I/O:  $ZLib:$  build (ver 1.2.11) -- JPEG: build-libjpeg-turbo (ver 2.0.6-62) -- WEBP: build (ver encoder: 0x020f) -- PNG: build (ver 1.6.37) -- TIFF: build (ver 42 - 4.0.10) JPEG 2000: build (ver 2.3.1) -- OpenEXR: build (ver 2.3.0) -- HDR: YES -- SUNRASTER: YES PXM: YES PFM: YES -- -- Video I/O: -- DC1394: NO FFMPEG: YES (prebuilt binaries) avcodec: YES (58.91.100)

**Universidad Europea** Master Universitario en Big Data Analytics Trabajo Final de Máster (TFM)

Sistema de detección de Placas de Matrícula Jesús Cuesta Tenorio

```
-- avformat: YES (58.45.100)
-- avutil: YES (56.51.100)
    swscale: YES (5.7.100)
-- avresample: YES (4.0.0)
-- GStreamer: NO
-- DirectShow: YES
-- Media Foundation: YES
    DXVA: YES
--
-- Parallel framework: Concurrency
--
  Trace: YES (with Intel ITT)
--
  Other third-party libraries:
-- Intel IPP: 2020.0.0 Gold [2020.0.0]
-- at: C:/Users/squir/opencv/build/3rdparty/ippicv/ippicv_win/icv
-- Intel IPP IW: sources (2020.0.0)
       at: C:/Users/squir/opencv/build/3rdparty/ippicv/ippicv_win/iw
-- Lapack: NO
-- Eigen: NO
-- Custom HAL: NO
-- Protobuf: build (3.5.1)
--
-- NVIDIA CUDA: YES (ver 11.4, CUFFT CUBLAS)
-- NVIDIA GPU arch: 35 37 50 52 60 61 70 75 80 86
-- NVIDIA PTX archs:
--
  cuDNN: YES (ver 8.2.4)
--
-- OpenCL: YES (NVD3D11)
-- Include path: C:/Users/squir/opencv/3rdparty/include/opencl/1.2
-- Link libraries: Dynamic load
--
-- Python 3:
-- Interpreter: C:/Users/squir/anaconda3/envs/env/python.exe (ver 3.8.8)
-- Libraries: C:/Users/squir/anaconda3/libs/python3 (ver 3.8.8)
-- numpy: C:/Users/squir/anaconda3/envs/env/lib/site-
packages/numpy/core/include (ver 1.20.1)
-- install path: C:/Users/squir/anaconda3/envs/env/Lib/site-packages/cv2/python-
3.8
--
-- Python (for build): C:/Users/squir/anaconda3/envs/env/python.exe
--
-- Java:
-- ant: NO
-- JNI: NO
-- Java wrappers: NO
-- Java tests: NO
--
-- Install to: C:/Users/squir/OpenCV-4.5.1
                    -- -----------------------------------------------------------------
```
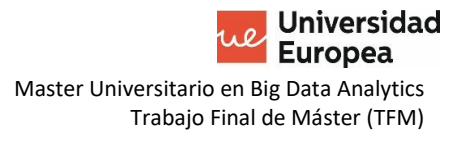

--

- -- Configuring done
- -- Generating done
- -- Build files have been written to: C:/Users/squir/opencv/build

## **7.3 Fichero de configuración YOLO yolo-obj.cfg**

[net] # Testing batch=64 subdivisions=32 # Training # batch=64 # subdivisions=16 width=416 height=416 channels=3 momentum=0.9 decay=0.0005 angle=0 saturation = 1.5 exposure = 1.5 hue=.1 learning rate=0.001 burn in=1000 max\_batches = 2000 policy=steps steps=1600,1800 scales=.1,.1 [convolutional] batch\_normalize=1 filters=32 size=3 stride=1 pad=1 activation=leaky # Downsample [convolutional] batch\_normalize=1 filters=64 size=3 stride=2 pad=1 activation=leaky [convolutional] batch\_normalize=1 filters=32 size=1 stride=1 pad=1 activation=leaky

**Universidad Europea** Master Universitario en Big Data Analytics Trabajo Final de Máster (TFM)

[convolutional] batch\_normalize=1 filters=64 size=3 stride=1 pad=1 activation=leaky [shortcut] from=-3 activation=linear # Downsample [convolutional] batch\_normalize=1 filters=128 size=3 stride=2 pad=1 activation=leaky [convolutional] batch\_normalize=1 filters=64 size=1 stride=1 pad=1 activation=leaky [convolutional] batch\_normalize=1 filters=128 size=3 stride=1 pad=1 activation=leaky [shortcut] from=-3 activation=linear [convolutional] batch\_normalize=1 filters=64 size=1 stride=1 pad=1 activation=leaky

**Universidad Europea** Master Universitario en Big Data Analytics Trabajo Final de Máster (TFM)

[convolutional] batch\_normalize=1 filters=128 size=3 stride=1 pad=1 activation=leaky

#### [shortcut] from=-3

activation=linear

#### # Downsample

[convolutional] batch\_normalize=1 filters=256 size=3 stride=2 pad=1 activation=leaky

[convolutional]

batch\_normalize=1 filters=128 size=1 stride=1 pad=1 activation=leaky

[convolutional]

batch\_normalize=1 filters=256

size=3

stride=1

pad=1 activation=leaky

[shortcut] from=-3 activation=linear

[convolutional] batch\_normalize=1 filters=128 size=1 stride=1 pad=1 activation=leaky

[convolutional]

**Universidad Europea** Master Universitario en Big Data Analytics Trabajo Final de Máster (TFM)

batch\_normalize=1 filters=256 size=3 stride=1 pad=1 activation=leaky [shortcut] from=-3 activation=linear [convolutional] batch\_normalize=1 filters=128 size=1 stride=1 pad=1 activation=leaky [convolutional] batch\_normalize=1 filters=256 size=3 stride=1 pad=1 activation=leaky [shortcut] from=-3 activation=linear [convolutional] batch\_normalize=1 filters=128 size=1 stride=1 pad=1 activation=leaky [convolutional] batch\_normalize=1 filters=256 size=3 stride=1 pad=1 activation=leaky [shortcut] from=-3 activation=linear

**Universidad Europea** Master Universitario en Big Data Analytics Trabajo Final de Máster (TFM)

[convolutional] batch normalize=1 filters=128 size=1 stride=1 pad=1 activation=leaky [convolutional] batch\_normalize=1 filters=256 size=3 stride=1 pad=1 activation=leaky [shortcut] from=-3 activation=linear [convolutional] batch\_normalize=1 filters=128 size=1 stride=1 pad=1 activation=leaky [convolutional] batch\_normalize=1 filters=256 size=3 stride=1 pad=1 activation=leaky [shortcut] from=-3 activation=linear [convolutional] batch\_normalize=1 filters=128 size=1 stride=1 pad=1 activation=leaky [convolutional] batch\_normalize=1

**Universidad Europea** Master Universitario en Big Data Analytics Trabajo Final de Máster (TFM)

filters=256 size=3 stride=1 pad=1 activation=leaky

[shortcut] from=-3 activation=linear

[convolutional] batch\_normalize=1 filters=128 size=1 stride=1 pad=1 activation=leaky

[convolutional] batch\_normalize=1 filters=256 size=3 stride=1 pad=1 activation=leaky

[shortcut] from=-3 activation=linear

#### # Downsample

[convolutional] batch\_normalize=1 filters=512 size=3 stride=2 pad=1 activation=leaky

[convolutional] batch\_normalize=1 filters=256 size=1 stride=1 pad=1 activation=leaky

[convolutional] batch\_normalize=1 filters=512

**Universidad Europea** Master Universitario en Big Data Analytics Trabajo Final de Máster (TFM)

size=3 stride=1 pad=1 activation=leaky

[shortcut] from=-3 activation=linear

[convolutional] batch\_normalize=1 filters=256 size=1 stride=1 pad=1 activation=leaky

[convolutional] batch\_normalize=1 filters=512 size=3 stride=1 pad=1 activation=leaky

[shortcut] from=-3 activation=linear

[convolutional] batch\_normalize=1 filters=256 size=1 stride=1 pad=1 activation=leaky

[convolutional] batch\_normalize=1 filters=512 size=3 stride=1 pad=1 activation=leaky

[shortcut] from=-3 activation=linear

**Universidad Europea** Master Universitario en Big Data Analytics Trabajo Final de Máster (TFM)

[convolutional] batch\_normalize=1 filters=256 size=1 stride=1 pad=1 activation=leaky [convolutional] batch\_normalize=1 filters=512 size=3 stride=1 pad=1 activation=leaky [shortcut] from=-3 activation=linear [convolutional] batch\_normalize=1 filters=256 size=1 stride=1 pad=1 activation=leaky [convolutional] batch\_normalize=1 filters=512 size=3 stride=1 pad=1 activation=leaky [shortcut] from=-3 activation=linear [convolutional] batch\_normalize=1 filters=256 size=1 stride=1 pad=1 activation=leaky

[convolutional]

**Universidad Europea** Master Universitario en Big Data Analytics Trabajo Final de Máster (TFM)

batch\_normalize=1 filters=512 size=3 stride=1 pad=1 activation=leaky

[shortcut] from=-3 activation=linear

[convolutional] batch\_normalize=1 filters=256 size=1 stride=1 pad=1 activation=leaky [convolutional] batch\_normalize=1 filters=512 size=3 stride=1 pad=1 activation=leaky [shortcut] from=-3 activation=linear [convolutional] batch\_normalize=1

filters=256 size=1 stride=1 pad=1 activation=leaky

[convolutional] batch\_normalize=1 filters=512 size=3 stride=1 pad=1 activation=leaky

[shortcut] from=-3 activation=linear

**Universidad Europea** Master Universitario en Big Data Analytics Trabajo Final de Máster (TFM)

#### # Downsample

[convolutional] batch\_normalize=1 filters=1024 size=3 stride=2 pad=1 activation=leaky [convolutional] batch normalize=1 filters=512 size=1 stride=1 pad=1 activation=leaky [convolutional] batch\_normalize=1 filters=1024 size=3

stride=1 pad=1 activation=leaky

[shortcut] from=-3 activation=linear

[convolutional] batch\_normalize=1 filters=512 size=1 stride=1 pad=1 activation=leaky

[convolutional] batch\_normalize=1 filters=1024 size=3 stride=1 pad=1 activation=leaky

[shortcut] from=-3 activation=linear

**Universidad Europea** Master Universitario en Big Data Analytics Trabajo Final de Máster (TFM)

[convolutional] batch\_normalize=1 filters=512 size=1 stride=1 pad=1 activation=leaky [convolutional]

batch\_normalize=1 filters=1024 size=3 stride=1 pad=1 activation=leaky

[shortcut] from=-3 activation=linear

[convolutional] batch\_normalize=1 filters=512 size=1 stride=1 pad=1 activation=leaky

[convolutional] batch\_normalize=1 filters=1024 size=3 stride=1 pad=1 activation=leaky

[shortcut] from=-3 activation=linear

#### ######################

[convolutional] batch\_normalize=1 filters=512 size=1 stride=1 pad=1 activation=leaky

[convolutional]

**Universidad Europea** Master Universitario en Big Data Analytics Trabajo Final de Máster (TFM)

batch\_normalize=1 size=3 stride=1 pad=1 filters=1024 activation=leaky [convolutional] batch\_normalize=1 filters=512 size=1 stride=1 pad=1 activation=leaky [convolutional] batch\_normalize=1 size=3 stride=1 pad=1 filters=1024 activation=leaky [convolutional] batch\_normalize=1 filters=512 size=1 stride=1 pad=1 activation=leaky [convolutional] batch\_normalize=1 size=3 stride=1 pad=1 filters=1024 activation=leaky [convolutional] size=1 stride=1 pad=1 filters=18 activation=linear [yolo] mask = 6,7,8 anchors = 10,13, 16,30, 33,23, 30,61, 62,45, 59,119, 116,90, 156,198, 373,326 classes=1

**Universidad Europea** Master Universitario en Big Data Analytics Trabajo Final de Máster (TFM)

Sistema de detección de Placas de Matrícula Jesús Cuesta Tenorio

num=9 jitter=.3 ignore\_thresh = .7 truth\_thresh = 1 random=1

[route] layers  $= -4$ 

[convolutional] batch\_normalize=1 filters=256 size=1 stride=1 pad=1 activation=leaky

[upsample] stride=2

[route] layers = -1, 61

[convolutional] batch\_normalize=1 filters=256 size=1 stride=1 pad=1 activation=leaky

[convolutional] batch\_normalize=1 size=3 stride=1 pad=1 filters=512 activation=leaky

[convolutional] batch\_normalize=1 filters=256 size=1 stride=1 pad=1 activation=leaky

[convolutional]

**Universidad Europea** Master Universitario en Big Data Analytics Trabajo Final de Máster (TFM)

batch\_normalize=1 size=3 stride=1 pad=1 filters=512 activation=leaky [convolutional] batch\_normalize=1 filters=256 size=1 stride=1 pad=1 activation=leaky [convolutional] batch\_normalize=1 size=3 stride=1 pad=1 filters=512 activation=leaky [convolutional] size=1 stride=1 pad=1 filters=18 activation=linear [yolo] mask = 3,4,5 anchors = 10,13, 16,30, 33,23, 30,61, 62,45, 59,119, 116,90, 156,198, 373,326 classes=1 num=9 jitter=.3 ignore\_thresh = .7 truth  $thresh = 1$ random=1 [route] layers  $= -4$ [convolutional] batch\_normalize=1 filters=128 size=1 stride=1

**Universidad Europea** Master Universitario en Big Data Analytics Trabajo Final de Máster (TFM)

pad=1 activation=leaky

[upsample] stride=2

[route] layers =  $-1$ , 36

[convolutional] batch normalize=1 filters=128 size=1 stride=1 pad=1 activation=leaky [convolutional] batch\_normalize=1 size=3 stride=1 pad=1 filters=256 activation=leaky [convolutional] batch\_normalize=1 filters=128 size=1 stride=1 pad=1 activation=leaky [convolutional] batch\_normalize=1 size=3 stride=1 pad=1 filters=256 activation=leaky [convolutional] batch\_normalize=1 filters=18 size=1 stride=1 pad=1 activation=leaky

**Universidad Europea** Master Universitario en Big Data Analytics Trabajo Final de Máster (TFM)

Sistema de detección de Placas de Matrícula Jesús Cuesta Tenorio

[convolutional] batch\_normalize=1 size=3 stride=1 pad=1 filters=18 activation=leaky

[convolutional] size=1 stride=1 pad=1 filters=18 activation=linear

[yolo]  $mask = 0, 1, 2$ anchors = 10,13, 16,30, 33,23, 30,61, 62,45, 59,119, 116,90, 156,198, 373,326 classes=1 num=9 jitter=.3 ignore\_thresh = .7 truth  $thresh = 1$ random=1

## **BIBLIOGRAFÍA / REFERENCIAS**

- Ahirwar, K. (7 de 5 de 2020). *Secret Sauce Behind Deep Learning*. Obtenido de Hackernoon: https://hackernoon.com/everything-you-need-to-know-aboutneural-networks-8988c3ee4491
- *Anolytics*. (1 de 10 de 2021). Obtenido de Bounding Box Services: https://www.anolytics.ai/bounding-box-annotation-services/
- Bochkovskiy, A. (2020). Scaled YOLO v4 is the best neural network for object detection on MS COCO dataset. *Medium*.
- Bochkovskiy, A., Wang, C.-Y., & Mark Liao, H.-Y. (2020). *YOLOv4: Optimal Speed and Accuracy of Object Detection.* arXiv.
- *COCO*. (18 de septiembre de 2021). Obtenido de Common Objects in Context: https://cocodataset.org/#home
- Gandhi, R. (9 de julio de 2018). *Towards Data Science*. Obtenido de R-CNN, Fast R-CNN, Faster R-CNN, YOLO — Object Detection Algorithms: https://towardsdatascience.com/r-cnn-fast-r-cnn-faster-r-cnn-yolo-objectdetection-algorithms-36d53571365e
- García, C., Díez-Pastor, J., Rodríguez, J., & Maudes, J. (2008). License Plate Number Recognition. New Heuristics and a Comparitive Study of Classifiers. *Fifth International Conference on Informatics in Control, Automation and Robotics, Robotics and Automation* (págs. 268-273). Funchal, Madeira, Portugal: DBLP.
- ITV. (12 de 5 de 2021). *ITV*. Obtenido de Tipos de matrículas de vehículos en España: ¿Cúantas hay y cuáles son?: https://itv.com.es/tipos-de-matriculas-espana
- Krizhevsky, A., Sutskever, I., & Hinton, E. (2012). Imagenet Classification with Deep Convolutional Networks. *Advances in Neural Information Processing Systems*, 1097-1105.
- Kromann, R. (30 de Agosto de 2018). *Linkedin*. Obtenido de Comparison of YOLO in Darknet versus YOLO in Darkflow: https://www.linkedin.com/pulse/comparisonyolo-darknet-versus-darkflow-rasmus-kromann/
- Leonor, D. (2021 de Febrero de 2021). *Future*. Obtenido de Blog de Innovación en Seguros: https://future.inese.es/mapfre-utiliza-la-ia-para-la-identificacionautomatica-de-danos-con-el-movil/
- Miró Julià, J. (2010). *Recursos para aprender a escribir.* Recuperado el septiembre de 2012, de http://bioinfo.uib.es/~joemiro/RecEscr/manual.pdf
- Nelson, J. (9 de Enero de 2020). *Roboflow*. Obtenido de Training a YOLOv3 Object Detection Model with a Custom Dataset: https://blog.roboflow.com/training-ayolov3-object-detection-model-with-a-custom-dataset/
- Nelson, J. (9 de Enero de 2020). *Roboflow*. Obtenido de Training a YOLOv3 Object Detection Model with a Custom Dataset: https://blog.roboflow.com/training-ayolov3-object-detection-model-with-a-custom-dataset/
- Pai, A. (17 de February de 2020). *Analytics Vidhya*. Obtenido de CNN vs. RNN vs. ANN: https://www.analyticsvidhya.com/blog/2020/02/cnn-vs-rnn-vs-mlp-analyzing-3-types-of-neural-networks-in-deep-learning/
- Redmon, J., & Farhadi, A. (2017). YOLO9000: Better, Faster, Stronger. *arXiv*.
- Redmon, J., & Farhadi, A. (2018). YOLOv3: An Incremental Improvement. *arXiv*.
- Redmon, J., Divala, S., Girshick, R., & Farhadi, A. (2016). You Only Look Once: Unified, Real-Time Object Detection. *arXiv*.
- *South China Morning Post*. (14 de Abril de 2021). Obtenido de AI Coaching in the Driver's Seat in China: https://www.scmp.com/video/china/3129550/ai-instructorsteach-student-drivers-shanghai-how-get-behind-wheel
- *Tesla Web Page*. (8 de Agosto de 2021). Obtenido de https://www.tesla.com/AI
- *The European Business Review*. (22 de Abril de 2021). Obtenido de Find What Elon Musk Said About Real World AI: https://www.europeanbusinessreview.com/findwhat-elon-musk-said-about-real-world-ai/
- Triggs, R. (14 de Enero de 2019). *Android Authority*. Obtenido de Facial recognition technology explained: https://www.androidauthority.com/facial-recognitiontechnology-explained-800421/
- Xinmei, X. (3 de Octubre de 2021). *South China Morning Post*. Obtenido de Chinese AI gets ethical guidelines for the first time, aligning with Beijing's goal of reining in Big Tech: https://www.scmp.com/tech/big-tech/article/3150789/chinese-aigets-ethical-guidelines-first-time-aligning-beijings-goal